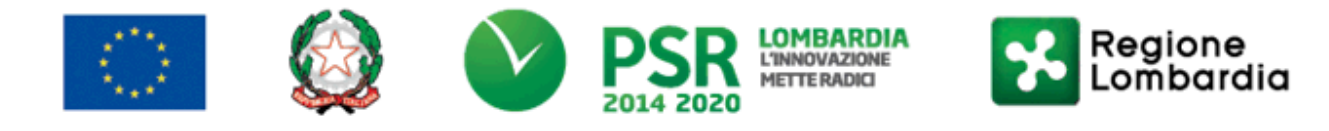

# *FEASR – Programma di Sviluppo Rurale 2014-2020*

*OPERAZIONE 19.2.01 – ATTUAZIONE DEL PIANO DI SVILUPPO LOCALE DEL GAL OGLIO PO*

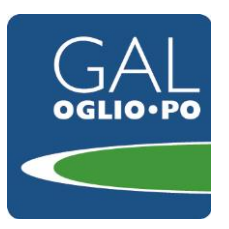

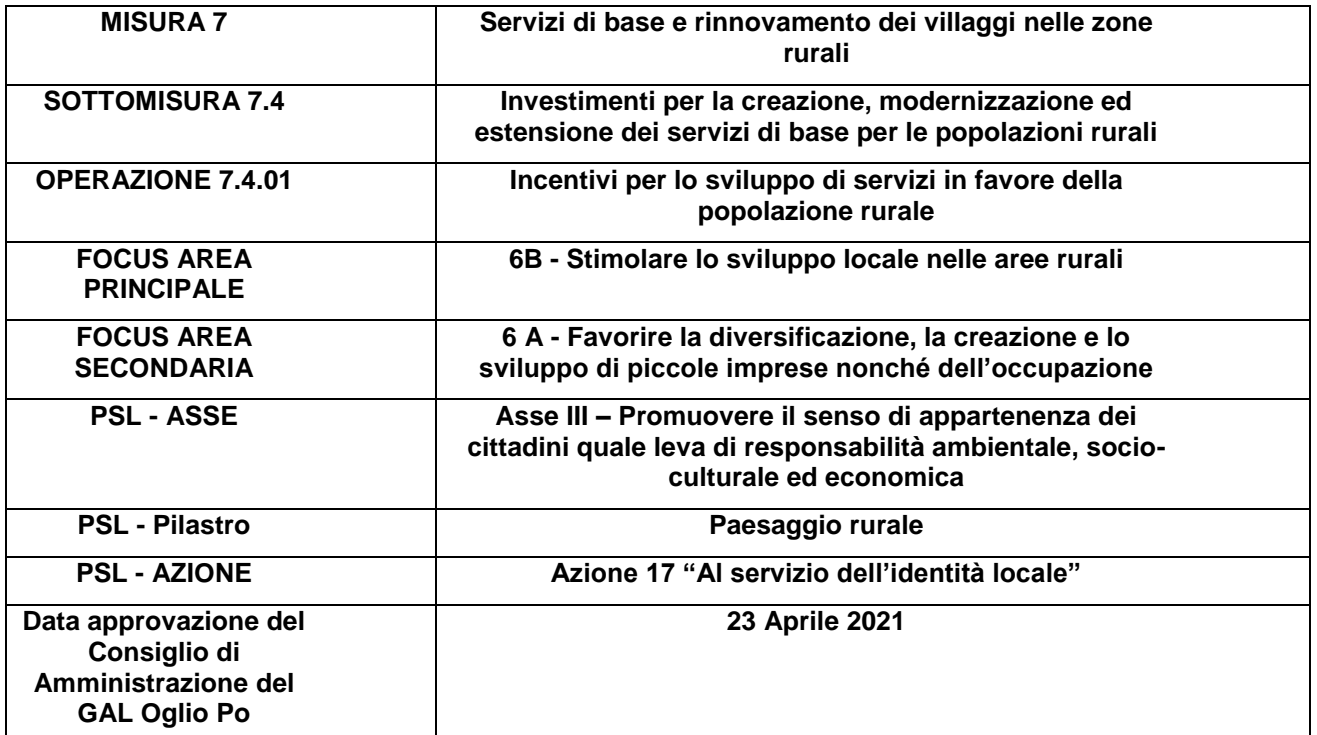

**DISPOSIZIONI ATTUATIVE PER LA PRESENTAZIONE DELLE DOMANDE**

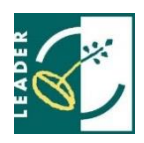

# **INDICE**

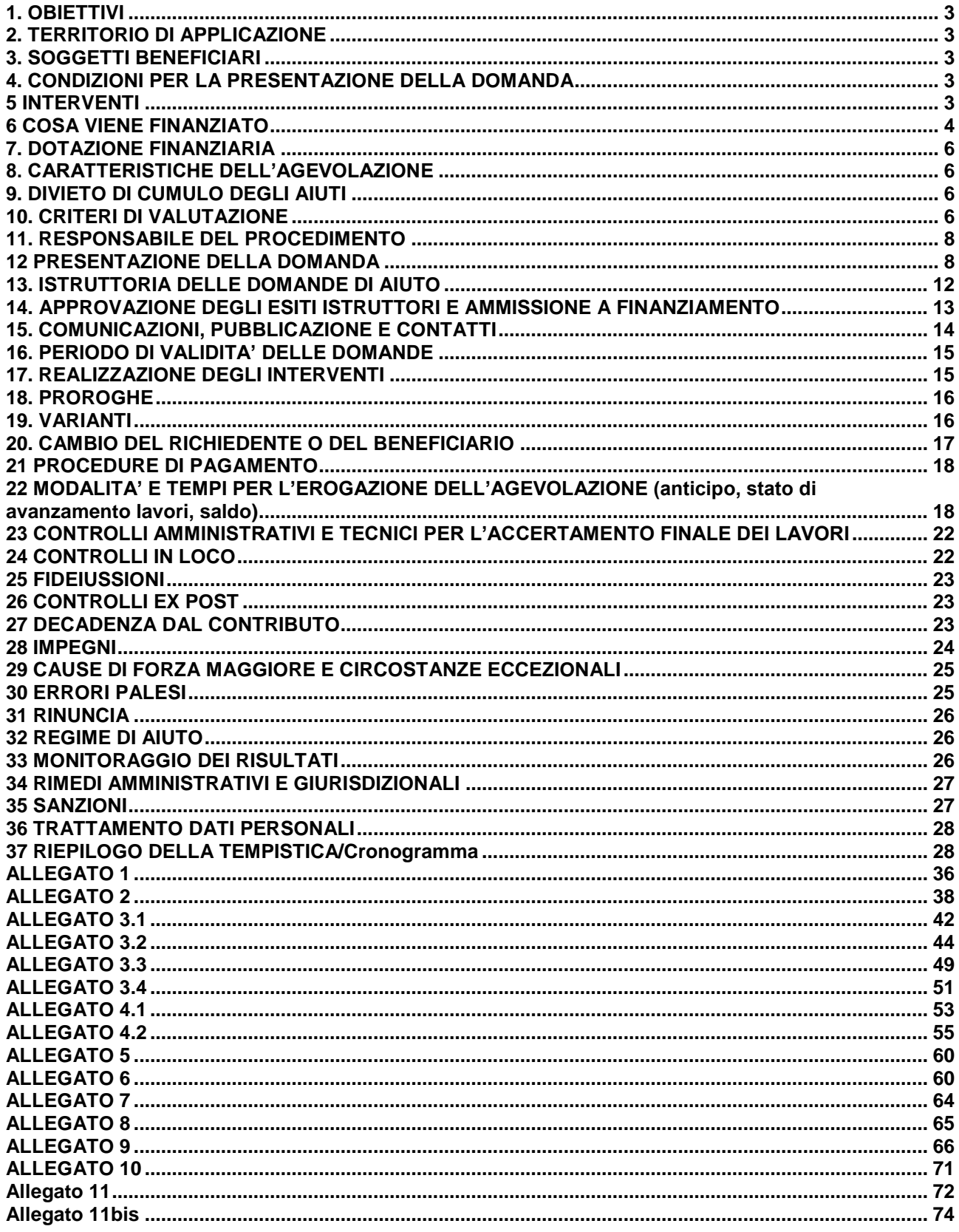

### <span id="page-2-0"></span>**1. OBIETTIVI**

Le presenti disposizioni attuative sono relative all'Azione 17 "Al servizio dell'identità locale", il cui obiettivo è stato adeguato secondo l'istanza del territorio LEADER in periodo di pandemia da COVID-19, per sostenere lo sviluppo di servizi la cui domanda è in forte espansione a seguito dei cambiamenti imposti dall'emergenza sanitaria.

L'azione sostiene investimenti per attivare o potenziare servizi essenziali alla popolazione rurale nei campi: sanitario, sociale e culturale. La finalità è quella di incrementare l'offerta di servizi che sul territorio migliorano la qualità della vita della popolazione, compresi i servizi che promuovono la consapevolezza sull'identità culturale dell'area.

### <span id="page-2-1"></span>**2. TERRITORIO DI APPLICAZIONE**

L'Operazione si attua sul territorio LEADER di competenza del GAL Oglio Po e comprendente i Comuni di: Calvatone, Casteldidone, Cella Dati, Cingia de' Botti, Derovere, Gussola, Isola Dovarese, Martignana di Po, Motta Baluffi, Ostiano, Pessina Cremonese, Piadena Drizzona, Rivarolo del Re ed Uniti, San Daniele Po, San Martino del Lago, Scandolara Ravara, Solarolo Rainerio, Spineda, Tornata, Torre de' Picenardi, Torricella del Pizzo, Volongo, Voltido, Acquanegra sul Chiese, Bozzolo, Canneto sull'Oglio, Casalromano, Castellucchio, Gazzuolo, Pomponesco, Sabbioneta.

### <span id="page-2-2"></span>**3. SOGGETTI BENEFICIARI**

- Enti pubblici e soggetti di diritto pubblico
- Partenariati pubblico-privati
- Fondazioni e associazioni non a scopo di lucro

### <span id="page-2-3"></span>**4. CONDIZIONI PER LA PRESENTAZIONE DELLA DOMANDA**

I richiedenti al momento della presentazione della domanda devono rispettare le seguenti condizioni:

- essere titolare di partita IVA o in possesso di codice fiscale;
- essere in possesso delle autorizzazioni necessarie nel caso l'intervento preveda la nuova costruzione, la ristrutturazione, il restauro o il risanamento conservativo (ai sensi della legge regionale 11 marzo 2005 n. 12 e successive modifiche e integrazioni) di fabbricati;
- rispettare le disposizioni normative del Regime di Aiuto SA.57021 del 21/5/2020.

Il sostegno nell'ambito della presente operazione riguarda esclusivamente le infrastrutture su piccola scala. Per infrastruttura su piccola scala s'intende un investimento materiale che, in termini di spesa ammissibile, non supera il limite di 200.000,00 euro.

### <span id="page-2-4"></span>**5 INTERVENTI**

### **5.1 INTERVENTI AMMISSIBILI**

Sono ammissibili gli **investimenti** finalizzati alla offerta di servizi in ambito sanitario, socio-assistenziale, culturale, ricreativo e ambientali volti ad assicurare un'adeguata qualità della vita alle popolazioni rurali, rivolti a:

- attivare servizi essenziali alla popolazione rurale, in forma integrata per la riduzione dei costi, nei campi: sanitario, trasporti, comunicazioni, servizi di prossimità (mercati locali e negozi multiservizi), ecc.;
- avviare e/o potenziare servizi di utilità sociale: assistenza domiciliare, mobilità di persone anziane e diversamente abili, asili nido, servizi per l'infanzia e le famiglie, ecc.;
- sviluppare attività ricreative e didattiche volte alla divulgazione ed al passaggio generazionale del patrimonio culturale e identitario e delle tradizioni delle popolazioni rurali.

In particolare sono ammissibili i seguenti interventi finalizzati al raggiungimento degli obiettivi di cui ai punti precedenti:

- 1. realizzazione e/o recupero di strutture/fabbricati;
- 2. acquisto di strumentazione, impianti e attrezzature;
- 3. acquisto di strumentazione e attrezzature informatiche;
- 4. realizzazione di siti multimediali;

Sono inoltre ammissibili, solo se collegati agli investimenti di cui ai punti da 1 a 4, gli interventi per la realizzazione di indagini e studi per l'analisi del fabbisogno dei servizi essenziali.

Gli interventi che interessano le Aree Natura 2000, saranno assoggettati, se previsto, alla Valutazione di Incidenza secondo le norme vigenti nella legislazione regionale.

Per i lavori affidati mediante appalto, le spese sono riconosciute al netto del ribasso d'asta. Per i lavori in amministrazione diretta degli Enti Pubblici e dei soggetti di diritto pubblico, sono ammissibili le spese riferite ai lavori effettuati avvalendosi di personale proprio retribuito, nei limiti previsti dalla normativa di riferimento (d.lgs. 50/2016 - Codice appalti).

Non è consentito, all'interno dello stesso progetto, eseguire in amministrazione diretta lavori/servizi per una quota parte; i lavori/servizi del progetto possono essere eseguiti interamente o tramite affidamento o in amministrazione diretta.

### **5.2 INTERVENTI E SPESE NON AMMISSIBILI**

Non è ammissibile a finanziamento:

- a) acquistare terreni e fabbricati;
- b) acquistare impianti, macchine ed attrezzature, anche informatiche, usate e/o non direttamente connesse agli interventi ammissibili;
- c) realizzare opere di manutenzione ordinaria e straordinaria di cui all'articolo 27, comma 1, lettere a) e b) della legge regionale n. 12/2005 e sue successive modifiche ed integrazioni;
- d) realizzare interventi immateriali non collegati ad investimenti materiali;
- e) movimentazione, sistemazione, livellamento di terreni, compresi i drenaggi; spese per la messa a dimora di piante;
- f) sviluppare indagini e studi per l'analisi del fabbisogno di servizi essenziali, progetti di attivazione e di fattibilità non finalizzati alla realizzazione degli interventi elencati al paragrafo 5.1
- g) qualsiasi altro investimento non riconducibile direttamente agli interventi ammissibili elencati al paragrafo 5.1

#### **Non sono ammissibili a finanziamento gli interventi già avviati alla data di presentazione della domanda.**

### **5.3 DATA DI INIZIO DEGLI INTERVENTI**

### **Gli interventi devono essere iniziati e sostenuti dopo la data di validazione della domanda in SISCO**.

I richiedenti possono iniziare i lavori e/o acquistare impianti e dotazioni anche prima della pubblicazione sul sito del GAL dell'atto di ammissione a finanziamento della domanda di contributo. In tal caso l'Amministrazione è sollevata da qualsiasi obbligo nei riguardi del richiedente qualora la domanda non sia finanziata. La data di avvio dei lavori cui far riferimento, come specificato al paragrafo 17, decorre: dalla data di inizio lavori di cui all'invio del certificato di inizio lavori o alla dichiarazione di inizio lavori a firma del direttore lavori; dalla data del documento di trasporto per l'acquisto di dotazioni e impianti.

### <span id="page-3-0"></span>**6 COSA VIENE FINANZIATO**

Sono ammissibili a finanziamento le seguenti spese:

- spese relative alla realizzazione degli interventi di cui al paragrafo 5.1,
- spese generali per progettazione e direzione lavori, ove previsti, informazione e pubblicità e costituzione di polizze fideiussorie.

L'IVA non è ammissibile a finanziamento.

### **6.1 SPESE RELATIVE AGLI INTERVENTI**

Per i lavori affidati mediante appalto, le spese sono riconosciute al netto del ribasso d'asta. Per i lavori in amministrazione diretta degli Enti Pubblici e dei soggetti di diritto pubblico, sono ammissibili le spese riferite ai lavori effettuati avvalendosi di personale proprio, nei limiti previsti dalla normativa di riferimento (d.lgs. 50/2016 art. 36 – Codice Appalti

Le spese sostenute per il personale interno devono essere adeguatamente comprovate da documentazione (buste paga e atti d'incarico, etc.).

Non è consentito all'interno dello stesso progetto, eseguire in amministrazione diretta la-vori / servizi per una quota parte; i lavori/servizi del progetto devono essere eseguiti interamente o tramite affidamento o in amministrazione diretta.

### **6.2 SPESE GENERALI PER PROGETTAZIONE E DIREZIONE LAVORI, INFORMAZIONE E PUBBLICITÀ E COSTITUZIONE DI POLIZZE FIDEIUSSORIE**

Le spese comprendono:

- la progettazione degli interventi proposti;
- la direzione dei lavori e la gestione del cantiere comprensiva della progettazione e coordinamento del piano della sicurezza;

### **L'IVA non è ammissibile a finanziamento**

#### Le spese:

devono essere rendicontate con fatture o analoghi documenti fiscali relativi a beni e servizi connessi agli interventi oggetto di finanziamento;

- possono essere sostenute, ossia fatturate e liquidate, anche prima della presentazione della domanda, purché inerenti alla predisposizione del progetto e comunque devono essere sostenute dalla data di pubblicazione del bando;
- sono riconosciute fino ad un massimo calcolato in percentuale sull'importo della spesa ammissibile relativa agli interventi proposti, al netto dell'IVA, riportato nelle seguenti tabelle e comunque nei limiti stabiliti dal D.M. del 17/6/2016:

### Opere

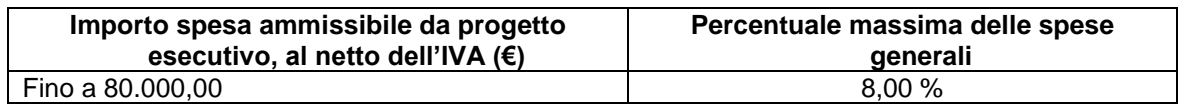

### Impianti

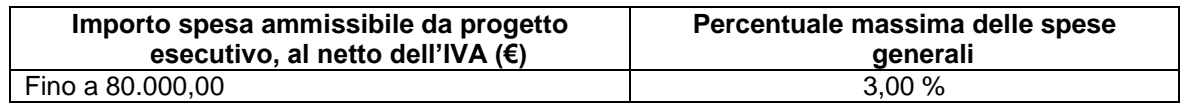

- devono essere calcolate sull'importo degli interventi ammessi a finanziamento, ad esclusione delle spese:
	- o di informazione e pubblicità;
	- o per la costituzione di polizze fideiussorie;
	- o di acquisto di macchine ed attrezzature.

Gli incarichi per la progettazione, direzione lavori, ecc. vengono assegnati secondo quanto previsto agli artt. 23, 24 e 31 e nel rispetto dei principi previsti all'art. 157 del Codice appalti. (D.Lgs. n. 50/2016)

Nel caso in cui la progettazione sia affidata al personale dipendente, la relativa spesa non può essere ammessa a contributo.

I richiedenti possono destinare fino ad un massimo del 2% dell'importo dei lavori posti a base di gara, secondo quanto stabilito dall'art. 113 del D.lgs 50/2016, per le funzioni tecniche svolte dai dipendenti per la verifica preventiva dei progetti di predisposizione e di controllo delle procedure di appalto e di esecuzione dei contratti pubblici, di responsabile unico del procedimento, direzione dei lavori ovvero direzione dell'esecuzione e di collaudo tecnico amministrativo, ad esclusione delle attività di progettazione degli interventi (spese generali).

La percentuale massima delle spese generali è calcolata con riferimento all'importo complessivo di spesa ammessa per ciascuna tipologia di intervento (opere o impianti) ma non a scaglioni di spesa.

### **6.3 SPESE DI INFORMAZIONE E PUBBLICITÀ**

Le spese inerenti all'obbligo di informare e sensibilizzare il pubblico sugli interventi finanziati dal FEASR, ai sensi dell'Allegato III del Decreto n. 6354 del 5 luglio 2016– Informazione e pubblicità, sono ammissibili fino ad un importo massimo di **€ 200,00** e devono essere documentate da fattura o analogo documento fiscale. **L'IVA non è ammissibile a finanziamento.**

### **6.4 SPESE PER LA COSTITUZIONE DI POLIZZE FIDEIUSSORIE**

Le spese inerenti alla costituzione delle polizze fideiussorie sono ammissibili fino ad un importo massimo pari allo 0,38% dell'importo ammesso a finanziamento e devono essere documentate da fattura o analogo documento fiscale.

### **L'IVA ed altre imposte o tasse non sono ammissibili a finanziamento**.

### <span id="page-5-0"></span>**7. DOTAZIONE FINANZIARIA**

La dotazione finanziaria complessiva dell'Operazione, per l'applicazione delle presenti disposizioni attuative, è pari a **€ 75.000,00 (settantacimquelima/00) complessivo.**

In caso di esaurimento delle risorse finanziarie su una o due Azioni con disponibilità residua sulle altre o su un'altra Azione, sarà utilizzata la dotazione complessiva residuale per finanziare le domande ammissibili secondo il punteggio ottenuto fino all'esaurimento della dotazione complessiva.

### <span id="page-5-1"></span>**8. CARATTERISTICHE DELL'AGEVOLAZIONE**

#### **L'aiuto è concesso sotto forma di contributo in conto capitale.**

**L'ammontare del contributo, espresso in percentuale della spesa ammessa, è il seguente: 90%.**

È possibile il versamento al beneficiario di un anticipo con le modalità disposte dal paragrafo 4 dell'articolo 45 del Regolamento (UE) n. 1305/2013. Pertanto, per gli investimenti ammessi a finanziamento, l'importo dell'anticipo è pari al 50% del contributo concesso.

### **8.1 SPESA AMMISSIBILE**

Per essere ammessa a finanziamento, la domanda deve raggiungere un punteggio minimo, in base ai criteri di selezione definiti per l'intervento e riportati di seguito.

Il sostegno nell'ambito della presente operazione riguarda esclusivamente le infrastrutture su piccola scala. **Per infrastruttura su piccola scala s'intende un investimento materiale che, in termini di spesa ammissibile, non supera il limite di 200.000,00 euro.**

**La spesa ammissibile per ogni domanda non deve essere inferiore a 15.000,00 euro e superiore a 60.000,00 euro.**

### <span id="page-5-2"></span>**9. DIVIETO DI CUMULO DEGLI AIUTI**

I contributi di cui al presente bando sono concessi in base al Quadro temporaneo per le misure di aiuto di Stato a sostegno dell'economia nell'attuale emergenza del COVID-19, come da Comunicazione della Commissione (2020/C 91 I/01) 1 - Stato Italia – n. SA.57021 approvato in data 21 maggio 2020.

I contributi di cui alle presenti azioni non sono cumulabili con altri contributi pubblici concessi per i medesimi interventi, e/o altre agevolazioni concesse in regime con il Quadro temporaneo. Qualora il richiedente presenti domande di finanziamento relative al medesimo intervento in applicazione ad altre fonti di aiuto, deve, in caso di ammissione a finanziamento alle presenti azioni, scegliere per l'accesso ad una sola fonte di finanziamento, rinunciando conseguentemente alle altre, entro 30 giorni continuativi dal ricevimento della comunicazione dell'ammissione a finanziamento ai sensi delle presenti azioni e deve darne comunicazione al GAL.

Nel caso in cui una impresa si trovi nella condizione delle c.d. "Deggendorf", l'ente concedente è tenuto a compensare il contributo da concedere con l'importo da recuperare, anche se l'importo da concedere risulta inferiore rispetto all'importo da recuperare (in tal caso l'agevolazione consisterà nella riduzione del debito) e anche se l'ente concedente l'aiuto ai sensi del regime-quadro è diverso da quello che ha concesso l'aiuto da recuperare.

A tal fine l'ente concedente verifica l'ELENCO SOGGETTI DEGGENDORF al seguente sito: <https://rnas.infocamere.it/rnasWeb/aiutideggendorf/elenco>

Le disposizioni riportate al capitolo "REGIME DI AIUTO" delle presenti Disposizioni Attuative, sono di carattere generale e riportano le disposizioni come da normativa comunitaria in materia di Aiuti di Stato.

### <span id="page-5-3"></span>**10. CRITERI DI VALUTAZIONE**

In fase attuativa, il patrimonio edilizio dovrà essere recuperato nel rispetto delle caratteristiche storiche ed architettoniche degli edifici e tessuti urbani esistenti. Inoltre è raccomandato l'uso di tecniche di edilizia sostenibile, sistemi di risparmio energetico e, ove possibile, attivare la produzione di energia da fonti rinnovabili per minimizzare consumi idrici ed energetici degli edifici recuperati, prevedere tecnologie e materiali a basso impatto ambientale.

La valutazione delle domande ammissibili all'aiuto avviene attraverso l'attribuzione di un punteggio sulla base dei criteri riportati nella tabella seguente.

Per poter essere considerata ammissibile la domanda deve ottenere complessivamente almeno 33 punti, assegnati nell'ambito della categoria "Requisiti qualitativi degli interventi richiesti".

Gli elementi che danno diritto all'attribuzione dei punti di priorità devono essere posseduti dal richiedente al momento della presentazione della domanda.

A parità di punteggio definitivo, viene data precedenza al progetto con il punteggio più alto nell'elemento 2 "Modalità innovative di erogazione del servizio"; ad ulteriore parità viene data precedenza al progetto con il punteggio più alto nell'elemento 3 "Numero delle persone potenzialmente destinatarie del servizio" della tabella di valutazione; ad ulteriore parità il progetto con l'investimento più alto.

# **CRITERI DI SELEZIONE**

# **MACROCRITERI DI VALUTAZIONE PUNTI**

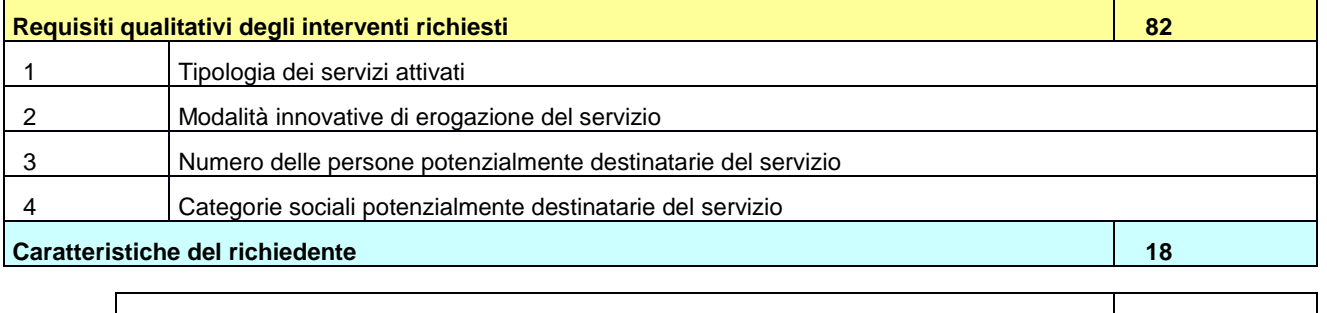

# **PUNTEGGIO MASSIMO 100**

# **ELEMENTI DI VALUTAZIONE PUNTI**

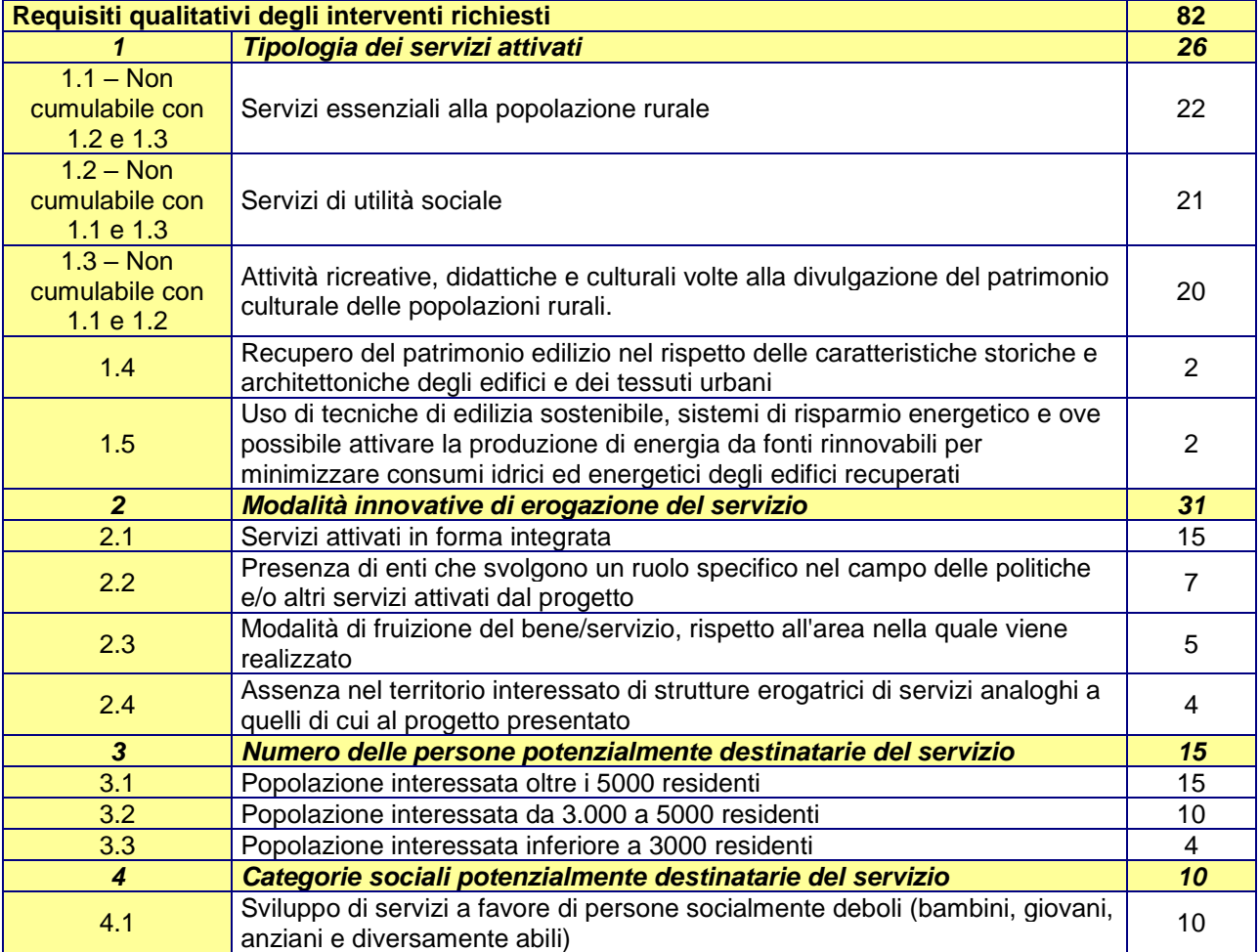

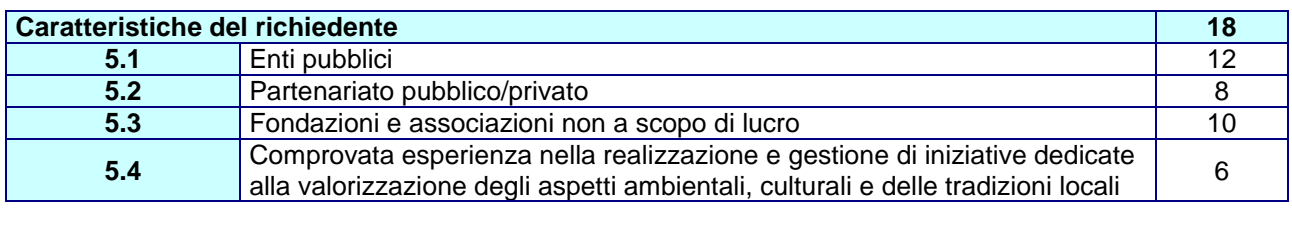

**PUNTEGGIO MASSIMO 100**

#### <span id="page-7-0"></span>**11. RESPONSABILE DEL PROCEDIMENTO**

Responsabile del procedimento è il Direttore del GAL.

#### <span id="page-7-1"></span>**12 PRESENTAZIONE DELLA DOMANDA**

Nel periodo di applicazione delle presenti disposizioni attuative ciascun richiedente può **presentare soltanto una domanda di aiuto.**

### **12.1 QUANDO PRESENTARE LA DOMANDA**

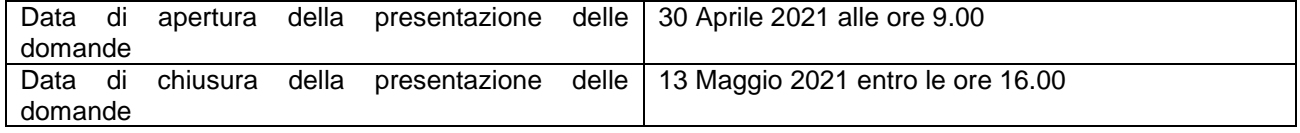

La domanda risulta presentata con la validazione della domanda in Sis.Co. Ciò avviene quando il beneficiario ricarica a sistema la domanda che ha firmato digitalmente.

La domanda che risulta presentata dopo la scadenza dei termini di presentazione non è ricevibile e quindi non è oggetto di istruttoria e i procedimenti si considerano conclusi.

La presentazione della domanda entro la data e l'orario stabiliti come termine ultimo di presentazione è di esclusiva responsabilità del richiedente.

#### **12.2 A CHI INOLTRARE LA DOMANDA**

La domanda deve essere presentata al GAL Oglio Po Soc. Cons. a r.l.

### **12.3 COME PRESENTARE LA DOMANDA**

Le domande di sostegno, indirizzate al GAL di riferimento, devono essere presentate esclusivamente per via telematica tramite il Sistema Informatico (Sis.co.) di Regione Lombardia, entro il termine previsto dal bando, previa apertura ed eventuale aggiornamento del fascicolo aziendale informatizzato.

I soggetti interessati possono presentare la domanda direttamente o avvalersi, esclusivamente per le fasi di compilazione e invio, dei soggetti delegati prescelti.

La **domanda** deve essere **compilata** in tutte le sue parti.

Il richiedente **chiude** la procedura, **scarica il report** della domanda in formato PDF, appone la **firma** digitale e lo **ricarica** in SISCO. Con tale operazione la domanda viene validata dal sistema e si intende **presentata**. La data e l'ora di presentazione sarà oggetto di verifica ai fini della ricevibilità della domanda.

La presentazione della domanda deve rispettare i tempi previsti al paragrafo 12.1.

La presentazione della domanda entro la data e l'orario stabiliti come termine ultimo di presentazione è di esclusiva responsabilità del richiedente, il quale si assume qualsiasi rischio in caso di mancata o tardiva ricezione della stessa dovuta, a titolo esemplificativo e non esaustivo, a malfunzionamenti degli strumenti telematici utilizzati, incompatibilità degli strumenti telematici utilizzati con il sistema Sis.co, difficoltà di connessione e trasmissione, lentezza dei collegamenti, o qualsiasi altro motivo; è esclusa ogni responsabilità di Regione Lombardia ove per ritardo o disguidi tecnici o di altra natura, ovvero per qualsiasi motivo, la domanda non sia presentata entro il termine previsto. Pertanto, si raccomanda ai richiedenti di connettersi al Sistema entro un termine adeguato rispetto ai tempi di compilazione della domanda, al numero e alla dimensione dei documenti da allegare alla stessa. Ai fini del presente bando per firma digitale si intende la sottoscrizione del report della domanda di sostegno, di cui al precedente paragrafo 12.1, da parte di uno dei soggetti con diritto di firma scelto tra quelli proposti dal sistema informativo e derivanti dalla lista di tutti i soci e titolari di cariche o qualifiche presenti in visura camerale con firma digitale o firma elettronica qualificata o firma elettronica avanzata.<sup>1</sup>È ammessa anche la firma con Carta Regionale dei Servizi (CRS) o Carta Nazionale dei Servizi (CNS), purché generata attraverso l'utilizzo di una versione del software di firma elettronica avanzata, aggiornato a quanto previsto dal D.C.M. del 22 febbraio 2013.<sup>2</sup>

#### **Oltre al report della domanda di sostegno anche i documenti previsti per ciascun bando, devono essere prodotti con firma digitale, allegati alla domanda e caricati a sistema in formato compresso e non modificabile (PDF, JPEG, p7m e zip).**

Il GAL scarica dal sistema le domande di sostegno e provvede a numerarle secondo la propria modalità di protocollo. Il numero e la data di protocollo sono riportati sulle domande avendo cura che a ciascuna sia assegnato un numero univoco di protocollo.

#### **L'utente che ha presentato Domanda di Sostegno per un'operazione deve delegare il GAL alla consultazione del Fascicolo Aziendale attraverso la procedura presente sulla Piattaforma Sis.Co. nella sezione Applicazioni.**

#### **12.4 DOCUMENTAZIONE DA ALLEGARE ALLA DOMANDA**

Il richiedente, ai fini dell'ammissione all'istruttoria della propria domanda, deve allegare in formato compresso e non modificabile (PDF, JPEG, p7m e zip), sottoscritta ove previsto, con firma digitale, con firma elettronica qualificata o con firma elettronica avanzata, la documentazione di seguito specificata:

#### **Realizzazione e/o recupero strutture o infrastrutture, acquisto di strumentazione, impianti e attrezzature - Soggetti pubblici**

#### **A. Progetto dell'intervento**

Il progetto dell'intervento è predisposto ai sensi del d.lgs. 50/2016 e può essere a livello di: progetto definitivo, progetto esecutivo.

Il progetto **definitivo**, redatto sulla base delle indicazioni del progetto di fattibilità tecnica ed economica, contiene tutti gli elementi necessari ai fini del rilascio delle prescritte autorizzazioni e pareri ed è costituito da:

- relazione descrittiva generale (accompagnata da documentazione fotografica) e relazioni tecniche e specialistiche;
- rilievi planoaltimetrici ed elaborati grafici;
- studio di fattibilità ambientale:
- calcoli delle strutture:

1

- elenco dei prezzi ed eventuali analisi;
- computo metrico estimativo e quadro economico (con l'indicazione dei costi della sicurezza);
- aggiornamento del documento contenente le prime indicazioni e disposizioni per la stesura dei piani di sicurezza, ovvero piano di sicurezza e coordinamento (se il progetto è posto a base di gara);
- elenco dei mappali sui quali sarà effettuato l'intervento;
- disciplinare descrittivo e prestazionale degli elementi tecnici, ovvero schema di contratto e capitolato speciale d'appalto (se il progetto è posto a base di gara).

Per la redazione del computo metrico analitico estimativo delle opere edili si devono utilizzare, in alternativa, i codici e i prezzi unitari del prezziario della Camera di Commercio, Industria, Agricoltura e Artigianato (CCIAA) della Provincia o il prezziario regionale delle Opere Pubbliche abbattuti del **20%** o il prezziario regionale dei Lavori Forestali; in assenza di codici e prezzi unitari nel prezziario della CCIAA della Provincia di riferimento, possono essere utilizzati i codici e i prezzi unitari del prezziario della CCIAA della Provincia di Milano. Il prezziario di riferimento è quello in vigore alla presentazione della domanda. Nel caso di "lavori ed opere compiute" non comprese nei suddetti prezziari, deve essere effettuata l'analisi dei prezzi come disciplinata dall'articolo 32, comma 2, del DPR 5 ottobre 2010, n. 207. Nel caso di acquisto di strumentazione, impianti e attrezzature e componenti edili non a misura o non compresi nelle voci del prezziario della Camera di Commercio, Industria, Agricoltura e Artigianato della Provincia o del prezziario regionale delle Opere Pubbliche, si deve fare riferimento alle procedure previste dal codice degli appalti

*<sup>1</sup>Ai sensi del Reg. UE n. 910/2014, cosiddetto regolamento "EIDAS" (Electronic Identification Authentication and Signature – Identificazione, Autenticazione e Firma elettronica) e del d.lgs. 82/2005.*

*<sup>2</sup> ("Regole tecniche in materia di generazione, apposizione e verifica delle firme elettroniche avanzate, qualificate e digitali, ai sensi degli articoli 20, comma 3, 24, comma 4, 28, comma 3, 32, comma 3, lettera b), 35, comma 2, 36, comma 2, e 71"). Il software gratuito messo a disposizione da Regione Lombardia è stato adeguato a tale decreto, a partire dalla versione 4.0 in avanti*

pubblici (vedi allegati alle disposizioni attuative). E' altresì ammessa la presentazione di almeno tre preventivi, come descritto di seguito per le attrezzature e la strumentazione.

Il progetto **esecutivo** sviluppa tutti gli elementi del progetto definitivo e definisce compiutamente l'intervento da realizzare in ogni particolare ed è costituito da:

- relazione generale (accompagnata da documentazione fotografica) e relazioni specialistiche;
- elaborati grafici di dettaglio;
- calcoli esecutivi delle strutture;
- piano di manutenzione dell'opera e delle sue parti, in relazione al ciclo di vita;
- indicazioni per la stesura del piano di sicurezza e coordinamento e quadro d'incidenza della manodopera;
- computo metrico estimativo definitivo e quadro economico;
- cronoprogramma dei lavori;
- elenco dei prezzi unitari ed eventuali analisi;
- elenco dei mappali sui quali sarà effettuato l'intervento;
- schema di contratto e di capitolato speciale di appalto.

Il progetto esecutivo è corredato delle autorizzazioni e dei pareri necessari e, nel caso di Ente Pubblico, anche del provvedimento di approvazione del progetto stesso.

Nelle aree soggette a vincoli architettonici e paesaggistici o di altra natura, nelle quali il rilascio del permesso di costruire del Comune è subordinato al rilascio di specifiche autorizzazioni da parte della Sovrintendenza per i Beni Architettonici e Paesaggistici o di altri Enti terzi diversi dal Comune, il suddetto deve essere prodotto comunque entro la data di presentazione della domanda di contributo.

Nel caso di lavori in amministrazione diretta o effettuati da soggetti (gestori di strade) privati, il progetto sarà costituito da documenti ed elaborati equivalenti a quelli richiesti per i progetti di lavori in appalto (relazioni descrittive e tecniche, elaborati grafici, quadri economici con elenco prezzi e computi, ecc.) e sarà accompagnato dalle autorizzazioni e dai pareri necessari per la regolare effettuazione dei lavori. Il progetto deve essere firmato da un tecnico progettista iscritto a un Ordine/Collegio Professionale competente per legge.

**B**. Qualora il richiedente sia un soggetto diverso dal proprietario, autorizzazione ad effettuare gli interventi; **C**. per gli interventi ricadenti in aree demaniali, estremi della concessione e l'attestazione del pagamento del canone per l'anno 2020 (salvo che la concessione sia a titolo gratuito), con l'indicazione dei rispettivi estremi catastali;

D. Dichiarazione sostitutiva di atto notorio del rappresentante legale dell'impresa richiedente per la concessione dell'aiuto nell'ambito del Quadro temporaneo (Allegato 6);

E. Modulo di autocertificazione "fonti di aiuto" da allegare alla domanda di aiuto (allegato 9);

#### **Acquisto di strumentazione e attrezzature informatiche, realizzazione di siti multimediali – Soggetti pubblici**

In caso di tipologie di investimento non presenti sulle piattaforme SINTEL o ARCA: tre preventivi di spesa indirizzati al richiedente, su carta intestata dei fornitori, con apposti timbro e firma dei fornitori stessi; data di formulazione e periodo di validità del preventivo e riportare la descrizione analitica della fornitura. Le offerte devono essere:

- proposte da soggetti diversi, cioè da tre fornitori indipendenti fra di loro;
- comparabili;
- formulate in base ai prezzi effettivi praticati sul mercato e non ai prezzi di listino;
- in corso di validità, cioè con scadenza successiva alla data di pre-sentazione della domanda;
- − sottoscritte digitalmente dal legale rappresentante della ditta che fornisce il preventivo.

La scelta del preventivo deve essere supportata da una nota contenente le motivazioni tecnico-economiche che giustifichino la scelta del preventivo. La scelta non deve essere giustificata se viene considerato il preventivo con il prezzo più basso.

Tuttavia, nel caso di acquisizioni di beni altamente specializzati e nel caso di investimenti a completamento di forniture preesistenti, per i quali non sia possibile/conveniente reperire o utilizzare più fornitori, un tecnico qualificato deve predisporre una dichiarazione nella quale si attesti l'impossibilità di individuare altre ditte concorrenti in grado di fornire i beni oggetto del finanziamento, allegando una specifica relazione tecnica giustificativa, indipendentemente dal valore del be-ne o della fornitura da acquistare.

#### **Realizzazione e/o recupero strutture o infrastrutture, acquisto di strumentazione, impianti e attrezzature - Soggetti privati**

- **A**. Progetto dell'intervento, costituito da:
- a) Relazione tecnico-illustrativa, comprensiva della descrizione dello stato di fatto dell'area d'intervento (accompagnata da documentazione fotografica dello stato dei luoghi);
- b) Progetto delle opere, a firma di un tecnico progettista iscritto a un Ordine/Collegio Professionale, corredato dai disegni relativi alle opere in progetto, riportanti scala, piante, sezioni, prospetti e dimensioni, comprensivo della disposizione (layout) degli impianti generici: elettrico, idraulico, termico;
- c) Computo metrico analitico estimativo delle opere, redatto a cura del progettista di cui alla precedente lettera b, utilizzando i codici e i prezzi unitari del prezziario della Camera di Commercio, Industria, Agricoltura e Artigianato (CCIAA) della Provincia abbattuti del 20% o, in alternativa, il prezziario regionale delle Opere Pubbliche, abbattuti del 20%, o il prezziario regionale dei Lavori Forestali, indicando l'anno di riferimento. Nel caso di "lavori ed opere compiute" non comprese nei suddetti prezziari, in alternativa ai preventivi di cui alla lettera e), deve essere effettuata l'analisi dei prezzi come disciplinata dall'articolo 32, comma 2, del DPR 5 ottobre 2010, n. 207.;
- d) Copia del titolo abilitativo agli interventi edilizi previsti dal progetto ai sensi di quanto disposto dalla legge regionale 11 marzo 2005, n. 12 "Legge per il governo del territorio" e successive modifiche e integrazioni; Nelle aree soggette a vincoli architettonici e paesaggistici o di altra natura, nelle quali il rilascio del permesso di costruire del Comune è subordinato al rilascio di specifiche autorizzazioni da parte della Sovrintendenza per i Beni Architettonici e Paesaggistici o di altri Enti terzi diversi dal Comune, il suddetto permesso deve essere comunque prodotto entro la dalla data di presentazione della domanda di contributo.
- e) Tre preventivi di spesa, nel caso di acquisto di strumentazione, impianti e attrezzature e componenti edili non a misura o non compresi nelle voci del prezziario della Camera di Commercio, Industria, Agricoltura e Artigianato della Provincia o del prezziario regionale delle Opere Pubbliche o del prezziario regionale dei Lavori Forestali. I preventivi di spesa, indirizzati al richiedente, devono essere presentati su carta intestata dei fornitori, con apposti timbro e firma dei fornitori stessi, data di formulazione e periodo di validità del preventivo e riportare la descrizione analitica della fornitura.

Le offerte devono essere:

- − proposte da soggetti diversi, cioè da tre fornitori indipendenti fra di loro;
- − comparabili;
- − formulate in base ai prezzi effettivi praticati sul mercato e non ai prezzi di listino;
- − in corso di validità, cioè con scadenza successiva alla data di presentazione della domanda;
- − sottoscritte digitalmente dal legale rappresentante della ditta che fornisce il preventivo.

La scelta del preventivo deve essere supportata da una nota contenente le motivazioni tecnicoeconomiche che giustifichino la scelta del preventivo. La scelta non deve essere giustificata se viene considerato il preventivo con il prezzo più basso.

Tuttavia, nel caso di acquisizioni di beni altamente specializzati e nel caso di investimenti a completamento di forniture preesistenti, per i quali non sia possibile/conveniente reperire o utilizzare più fornitori, un tecnico qualificato deve predisporre una dichiarazione nella quale si attesti l'impossibilità di individuare altre ditte concorrenti in grado di fornire i beni oggetto del finanziamento, allegando una specifica relazione tecnica giustificativa, indipendentemente dal valore del bene o della fornitura da acquistare.

**B.** Autorizzazione del proprietario ad effettuare gli interventi, qualora il richiedente sia un soggetto diverso;

**C**. per gli interventi ricadenti in aree demaniali, estremi della concessione e l'attestazione del pagamento del canone per l'anno 2019 (salvo che la concessione sia a titolo gratuito), con l'indicazione dei rispettivi estremi catastali;

D. Dichiarazione sostitutiva di atto notorio del rappresentante legale dell'impresa richiedente per la concessione dell'aiuto nell'ambito del Quadro temporaneo (Allegato 6);

E. Modulo di autocertificazione "fonti di aiuto" da allegare alla domanda di aiuto (allegato 9);

**G**. Valutazione di incidenza per investimenti interessanti siti Rete Natura 2000. Le procedure di valutazione di incidenza si applicano sia agli interventi che ricadono all'interno delle aree Natura 2000, sia a quelli che pur sviluppandosi all'esterno, possono comportare ripercussioni sullo stato di conservazione dei valori naturali tutelati nel sito. In caso di investimenti che comportano interventi strutturali o altri interventi che possano generare incidenze su un Sito Rete Natura 2000, devono essere prodotti i seguenti documenti, alternativi tra loro:

- provvedimento di Valutazione di Incidenza rilasciato dall'Ente Gestore del Sito;
- altro documento, rilasciato o validato dall'Ente gestore, di verifica di eventuali incidenze su specie e habitat tutelati dalle Direttive Rete Natura 2000 (ad esempio procedure semplificate, interventi funzionali alla conservazione del sito e/o ricompresi nei Piani di Gestione).

#### **Acquisto di strumentazione e attrezzature informatiche, realizzazione di siti multimediali – Soggetti privati**

Tre preventivi di spesa indirizzati al richiedente, su carta intestata dei fornitori, con apposti timbro e firma digitale dei fornitori stessi, data di formulazione e periodo di validità del preventivo e riportare la descrizione analitica della fornitura. Le offerte devono essere:

- proposte da soggetti diversi, cioè da tre fornitori indipendenti fra di loro;

- comparabili;
- formulate in base ai prezzi effettivi praticati sul mercato e non ai prezzi di listino;
- in corso di validità, cioè con scadenza successiva alla data di presentazione della domanda;
- sottoscritte digitalmente dal legale rappresentante della ditta che fornisce il preventivo.

La scelta del preventivo deve essere supportata da una nota contenente le motivazioni tecnico-economiche che giustifichino la scelta del preventivo. La scelta non deve essere giustificata se viene considerato il preventivo con il prezzo più basso.

Tuttavia, nel caso di acquisizioni di beni altamente specializzati e nel caso di investimenti a completamento di forniture preesistenti, per i quali non sia possibile/conveniente reperire o utilizzare più fornitori, un tecnico qualificato deve predisporre una dichiarazione nella quale si attesti l'impossibilità di individuare altre ditte concorrenti in grado di fornire i beni oggetto del finanziamento, allegando una specifica relazione tecnica giustificativa, indipendentemente dal valore del bene o della fornitura da acquistare.

### **12.5 SOSTITUZIONE DELLA DOMANDA**

Entro la data di chiusura per la presentazione delle domande, il richiedente può annullare una domanda già presentata e presentarne una diversa, che costituisce un nuovo procedimento, alle condizioni indicate nei paragrafi 12.1, 12.2 e 12.3.

In particolare, si sottolinea che gli interventi devono essere iniziati e le spese sostenute dopo la data di validazione della nuova domanda in SISCO (§ 5.3).

La domanda già presentata è annullata e sostituita dalla nuova domanda soltanto a seguito della validazione di quest'ultima. In assenza della validazione della nuova domanda, ai fini della conclusione dell'istruttoria, resta valida la domanda già presentata.

### **12.6 RICEVIBILITA' DELLA DOMANDA**

Il GAL verifica che la domanda sia stata presentata a Sis.co entro il termine previsto dal bando. La domanda risulta presentata con la validazione della domanda in SIS.CO. Ciò avviene quando il beneficiario ricarica a sistema la domanda che ha firmato digitalmente.

Le domande presentate dopo la scadenza del termine sono considerate non ricevibili e quindi non sono oggetto di istruttoria e i procedimenti si considerano conclusi ai sensi dell'art. 2, comma 1 della l. 241/1990 e ss.mm. e ii.

Il Responsabile del procedimento, comunica al richiedente, tramite PEC, la non ricevibilità della domanda.

Terminata la fase di verifica della "ricevibilità" delle domande di aiuto, il Responsabile del procedimento effettua la comunicazione di avvio del procedimento ai beneficiari le cui domande sono ricevibili, ai sensi dell'art. 7 della l. 241/1990.

### <span id="page-11-0"></span>**13. ISTRUTTORIA DELLE DOMANDE DI AIUTO**

L'istruttoria delle domande di aiuto è effettuata dal GAL.

#### **13.1 VERIFICA DELLA DOCUMENTAZIONE E DELLE CONDIZIONI DI AMMISSIBILITÀ DELLA DOMANDA**

Il Responsabile del procedimento o l'operatore individuato dal GAL e abilitato all'utilizzo del software (Sis.co), prende in carico la domanda elettronica, inserisce il numero e la data di protocollo e procede alla verifica di ammissibilità che prevede:

• la presenza di tutta la documentazione richiesta dal bando, come previsto nel paragrafo "Documentazione da allegare alla domanda";

• che sussistano le eventuali altre condizioni per la presentazione della domanda (cfr. paragrafo "Condizioni per la presentazione della domanda").

Il mancato rispetto delle condizioni di cui sopra determina la non ammissibilità della domanda di aiuto all'istruttoria tecnico-amministrativa.

Per le domande considerate "non ammissibili" all'istruttoria tecnico-amministrativa, il Responsabile del procedimento invia la comunicazione di "non ammissibilità" al richiedente.

### **13.2 ISTRUTTORIA TECNICO-AMMINISTRATIVA**

L'istruttoria delle domande di aiuto considerate ammissibili è effettuata dal GAL Oglio Po tramite la Commissione Tecnica di Valutazione nominata dal Consiglio di Amministrazione.

L'istruttoria della domanda di aiuto prevede lo svolgimento di controlli e di attività amministrative e tecniche che comprendono:

- 1) la verifica del mantenimento delle condizioni di cui al paragrafo 4;
- 2) la verifica della completezza, attendibilità, ragionevolezza delle spese della domanda, valutata tramite il raffronto di preventivi di spesa e l'analisi del computo metrico analitico estimativo delle opere edili, unitamente alla documentazione ad essa allegata, con riferimento alle presenti disposizioni attuative;
- 3) la verifica della congruità e sostenibilità tecnico-economica dell'intervento proposto con la domanda e della documentazione ad essa allegata, con riferimento alle finalità, alle condizioni ed ai limiti definiti nelle presenti disposizioni attuative;
- 4) la proposta di attribuzione del punteggio secondo i criteri definiti nel precedente paragrafo 10;
- 5) la determinazione della spesa ammissibile così come specificato al paragrafo 6.

A conclusione dei controlli sopra richiamati, la Commissione Tecnica di Valutazione, procede alla valutazione delle domande istruite e dei relativi esiti e, a conclusione dell'attività, redige l'elenco delle domande valutate con i relativi punteggi.

Nel caso in cui si evidenzi la necessità di perfezionare la documentazione presentata, in quanto i documenti non risultano completi o esaustivi, il GAL chiede al richiedente, tramite PEC, la trasmissione, sempre tramite PEC entro un termine non superiore a 10 giorni di calendario dal ricevimento della richiesta, trascorsi i quali è disposta la non ammissibilità della domanda alla fase istruttoria.

Il GAL che riceve la documentazione integrativa carica la stessa a sistema durante la fase istruttoria.

L'istruttoria tecnico-amministrativa della domanda può comprendere una visita in situ, presso l'area oggetto dell'intervento, con lo scopo di accertare lo stato dei luoghi ante intervento e la situazione descritta nella documentazione progettuale.

Nel caso in cui il GAL ritenga non necessario effettuare la visita in situ, deve indicare nel verbale di istruttoria tecnico-amministrativa la motivazione in base alla quale, nel caso specifico, non ha effettuato la suddetta visita.

### **13.3 CHIUSURA DELLE ISTRUTTORIE**

L'istruttoria si conclude con la redazione di un verbale a cura della Commissione Tecnica di Valutazione, che viene caricato a sistema.

I dati contenuti nel verbale sono riportati in Sis.co., per la creazione del Verbale di istruttoria informatizzato che viene firmato digitalmente dall'istruttore incaricato e controfirmato dal Responsabile del procedimento.

Il verbale viene trasmesso ai richiedenti che, entro 10 giorni di calendario dall'invio, possono partecipare al procedimento istruttorio ai sensi della legge 241/1990, presentando al GAL, tramite PEC, un'istanza di riesame; di tali osservazioni è dato conto nel verbale di riesame, che deve motivare in ordine al loro accoglimento o non accoglimento; dell'esito di tale esame è data comunicazione, tramite PEC ai soggetti che hanno presentato osservazioni.

Le modalità di riesame della domanda sono effettuate con la stessa procedura descritta per l'istruttoria delle domande di aiuto. In caso di non presentazione delle istanze di riesame l'istruttoria si considera conclusa.

#### <span id="page-12-0"></span>**14. APPROVAZIONE DEGLI ESITI ISTRUTTORI E AMMISSIONE A FINANZIAMENTO**

Il GAL approva con proprio atto:

- a) l'elenco delle domande non ammesse all'istruttoria,
- b) l'elenco delle domande con esito istruttorio negativo,
- c) l'elenco delle domande ammissibili a finanziamento,
- d) l'elenco delle domande finanziate.
- e) l'elenco delle domande ammesse ma non finanziate

Per ogni beneficiario/richiedente di cui agli elenchi c), d) ed e), saranno indicati: Numero del procedimento, CUA, ragione sociale, Comune, Importo totale dell'investimento, Importo ammesso, Contributo concesso, quota comunitaria di sostegno, punteggio assegnato.

Gli elenchi, approvati con atto formale, sono inviati dal GAL al Responsabile di Operazione di Regione Lombardia, per la verifica della correttezza formale e della disponibilità finanziaria sulla Operazione di riferimento.

L'atto formale di approvazione degli elenchi contiene:

- il riferimento al Piano di Sviluppo Locale (azione del PSL e corrispondente operazione del PSR),
- il riferimento all'elenco contenente le istanze istruite favorevolmente ed ammesse al finanziamento,
- il riferimento all'elenco contenente le istanze istruite favorevolmente, ma non ammesse a finanziamento per carenza di fondi,
- il riferimento all'elenco contenente le istanze con parere sfavorevole,
- la verifica della copertura finanziaria.
- l'attestazione del Direttore del GAL circa la regolarità e la legittimità del procedimento solo in quanto Responsabile del Procedimento.

Per ogni domanda con esito istruttorio positivo, ammessa a finanziamento viene rilasciato, ai sensi di quanto stabilito dalla Deliberazione n. 24/2004 del Comitato Interministeriale per la Programmazione Economica (CIPE), in attuazione della legge n. 144 del 17 maggio 1999 e smi, il Codice Unico di Progetto (CUP) che accompagna ciascuna domanda di contributo dall'approvazione del provvedimento di assegnazione delle risorse fino al suo completamento. Ai sensi di quanto stabilito al comma 2.2 della citata Deliberazione, il codice CUP deve essere riportato su tutti i documenti amministrativi e contabili, cartacei ed informatici.

Il Responsabile del Procedimento comunica ai beneficiari il codice CUP attribuito al progetto. I beneficiari pubblici sono tenuti in autonomia alla generazione del CUP e alla successiva comunicazione al GAL.

### **14.1 CONTROLLI DI SECONDO LIVELLO SULLE DOMANDE DI AIUTO PRESENTATE**

Saranno effettuati dei controlli di secondo livello su un campione casuale delle domande di aiuto presentate. I controlli potranno essere effettuati su tutte le domande, sia che queste siano poi ammesse o no a finanziamento.

### <span id="page-13-0"></span>**15. COMUNICAZIONI, PUBBLICAZIONE E CONTATTI**

Le graduatorie saranno pubblicate nell'area "Amministrazione trasparente" del sito del GAL (ai sensi del D.Lgs 33/2013) entro 10 giorni dalla data di chiusura delle istruttorie.

Il provvedimento è anche accessibile dal portale regionale tramite il seguente link:

[http://www.regione.lombardia.it/wps/portal/istituzionale/HP/DettaglioRedazionale/servizi-e-informazioni/Enti](http://www.regione.lombardia.it/wps/portal/istituzionale/HP/DettaglioRedazionale/servizi-e-informazioni/Enti-e-Operatori/agricoltura/programma-leader-e-gruppi-di-azione-locale-gal/gal-psl-leader)[e-Operatori/agricoltura/programma-leader-e-gruppi-di-azione-locale-gal/gal-psl-leader](http://www.regione.lombardia.it/wps/portal/istituzionale/HP/DettaglioRedazionale/servizi-e-informazioni/Enti-e-Operatori/agricoltura/programma-leader-e-gruppi-di-azione-locale-gal/gal-psl-leader)

Regione Lombardia invia il provvedimento all'Organismo Pagatore Regionale per gli adempimenti ad esso spettanti.

Il GAL provvederà ad inviare ai beneficiari la comunicazione di ammissione a finanziamento, con l'indicazione della spesa complessiva ammessa a contributo, del contributo concesso, delle tempistiche di realizzazione, inclusa la data ultima di fine lavori.

La comunicazione sarà inviata anche ai:

- richiedenti non finanziati per carenza di fondi, ma inseriti in graduatoria con l'indicazione del termine entro il quale la graduatoria rimane aperta al fine di poter ammettere a finanziamento le domande di beneficiari inseriti in posizione utile in graduatoria utilizzando eventuali economie che si rendessero disponibili,
- soggetti con esiti istruttorio della domanda negativo, con i motivi dell'esclusione,
- soggetti non ammessi all'istruttoria, con i motivi della non ammissibilità.

Per informazioni relative ai contenuti del bando, i contatti sono: Servizio Tecnico, telefono 0375.97664; [servizio.tecnico@galogliopo.it.](mailto:servizio.tecnico@galogliopo.it)

Per assistenza tecnica relative alle procedure informatizzate (Sis.Co.): numero verde 800 131 151, e-mail [sisco.supporto@regione.lombardia.it](mailto:sisco.supporto@regione.lombardia.it)

### **15.1 SOLO PER BENEFICIARI PUBBLICI – PRESENTAZIONE DEL PROGETTO ESECUTIVO**

Entro 60 gg dalla pubblicazione dell'atto di concessione i beneficiari pubblici devono presentare il progetto esecutivo.

### <span id="page-14-0"></span>**16. PERIODO DI VALIDITA' DELLE DOMANDE**

Le domande istruite positivamente e inserite in graduatoria restano valide **sino alla data di scadenza dell'Aiuto TF.**

### <span id="page-14-1"></span>**17. REALIZZAZIONE DEGLI INTERVENTI**

### **17.1 Presentazione del progetto esecutivo – Soggetti pubblici**

Il beneficiario, qualora non l'abbia presentato con la domanda di finanziamento, **entro 60 giorni** dalla data di pubblicazione sul sito del GAL del provvedimento di cui al precedente paragrafo 14, deve trasmettere al GAL, tramite PEC, il progetto esecutivo, accompagnato dall'atto formale di approvazione e dal "Modulo valore e procedura" di cui all'**allegato 2**, pena la decadenza della domanda.

Nel caso in cui il progetto esecutivo sia stato già trasmesso in fase di presentazione della domanda di aiuto, dovranno comunque essere inviati al GAL competente l'atto formale di approvazione del progetto ed il "Modulo valore e procedura".

Entro **60 giorni** dal ricevimento del progetto esecutivo, il GAL procede alla sua verifica, con particolare riguardo alla completezza della documentazione progettuale e alla presenza delle autorizzazioni richieste, nonché alla congruità con quanto indicato nella domanda di contributo ammessa a finanziamento. A conclusione delle verifiche, il GAL comunica ai beneficiari, tramite PEC, il quadro economico degli interventi, l'importo della spesa ammessa e del relativo contributo, le eventuali prescrizioni. Il GAL verifica i valori definitivi della spesa ammessa e del relativo contributo di tutte le domande ammesse a finanziamento e, se necessario, aggiorna i valori precedentemente inseriti a Si.Sco. a conclusione delle istruttorie.

#### **17.2 Assegnazione dei lavori, degli incarichi per la progettazione ed eventuali altre prestazioni professionali – Soggetti pubblici**

La realizzazione dell'intervento dovrà avvenire nel rispetto della normativa degli appalti pubblici (d.lgs. 50/2016), ai fini dell'assegnazione dei lavori e degli incarichi per la progettazione e altre prestazioni professionali.

Per accompagnare il beneficiario nella verifica del rispetto del d.lgs. 50/2016, si allegano al presente bando le liste di controllo dei passaggi procedurali previsti dal Codice appalti, in relazione all'assegnazione dei lavori e degli incarichi professionali per la realizzazione degli interventi ammessi a finanziamento e per la realizzazione di lavori e/o servizi in amministrazione diretta. Tali liste di controllo vanno compilate nelle diverse fasi di realizzazione del progetto.

L'**allegato 5** va altresì compilato quando le spese generarli sono sostenute per le attività svolte dal personale interno di Enti Pubblici, soggetti di diritto pubblico, come specificato al paragrafo 6.2.

Il mancato rispetto delle procedure previste dal d.lgs. 50/2016 può comportare l'esclusione o la riduzione del contributo e la restituzione delle eventuali somme percepite, maggiorate degli interessi maturati, in conformità con quanto previsto dal Reg. UE n. 809/2014. Le tipologie di irregolarità o degli impegni non rispettati che determinano la decadenza totale o parziale della domanda saranno individuati con un successivo provvedimento regionale.

### **17.3 Esecuzione dei lavori**

I lavori devono essere avviati nei tempi e con le modalità previste nel paragrafo 17. Il mancato rispetto dei tempi di avvio dei lavori e dell'invio della documentazione entro i termini fissati comporta la revoca dell'ammissione a finanziamento.

**Gli interventi devono essere conclusi entro e non oltre 12 mesi dal ricevimento delle comunicazioni di cui al paragrafo 14;** essi s'intendono conclusi solo se sono completamente funzionali e conformi al progetto ammesso a finanziamento. La mancata conclusione degli interventi entro il suddetto termine causa la decadenza dal contributo, fatte salve le possibilità di proroga di seguito indicate.

### **17.4 Progetto esecutivo presentato con la domanda di finanziamento – Soggetti pubblici**

**Entro 120 giorni** dal ricevimento della comunicazione di ammissione a finanziamento, il beneficiario deve dare avvio ai lavori e presentare, tramite PEC, al GAL Oglio Po:

- certificato di inizio lavori o dichiarazione di inizio lavori rilasciato dal direttore degli stessi;

- copia del contratto di appalto sottoscritto dalle parti, in caso di lavori eseguiti in appalto oppure copia dell'atto o del provvedimento con cui viene individuata la procedura in caso di lavori eseguiti in amministrazione diretta.

#### **17.5 Progetto esecutivo presentato dopo l'ammissione a finanziamento – Soggetti pubblici**

**Entro 120 giorni** dal ricevimento della comunicazione degli esiti delle verifiche a carico del progetto esecutivo di cui al paragrafo 17, i beneficiari devono dare avvio ai lavori e presentare, tramite PEC, al GAL Oglio Po:

-certificato di inizio lavori o dichiarazione di inizio lavori rilasciato dal direttore degli stessi;

- copia del contratto di appalto sottoscritto dalle parti, in caso di lavori eseguiti in appalto oppure copia dell'atto o del provvedimento con cui viene individuata la procedura in caso di lavori eseguiti in amministrazione diretta.

#### **17.6 Esecuzione lavori da parte di soggetti privati**

#### **Gli interventi devono essere conclusi entro e non oltre 12 mesi dal ricevimento delle comunicazioni di cui al precedente paragrafo 14.**

Gli interventi s'intendono conclusi solo se sono completamente funzionali e sono conformi all'oggetto progettuale.

La mancata conclusione degli interventi entro il suddetto termine causa la decadenza dal contributo, fatte salve le possibilità di proroga di seguito indicate.

#### <span id="page-15-0"></span>**18. PROROGHE**

Il beneficiario, per la realizzazione degli interventi, può beneficiare di una sola proroga per un periodo massimo di 3 mesi, decorrente dal giorno successivo al termine per la realizzazione degli investimenti. La proroga può essere concessa solamente in presenza di motivazioni oggettive e non imputabili alla volontà del beneficiario. Pertanto, prima della scadenza del termine per la realizzazione degli investimenti, la richiesta deve essere indirizzata **al Responsabile del procedimento del GAL** che, istruita la richiesta, può concedere o non concedere la proroga; in entrambi i casi, con nota scritta, ne comunica la concessione/non concessione al beneficiario e al Responsabile di Operazione di Regione Lombardia.

#### <span id="page-15-1"></span>**19. VARIANTI**

### **19.1. DEFINIZIONE DI VARIANTE**

Sono considerate varianti i cambiamenti del progetto originario, a condizione che non comportino modifiche agli obiettivi e alle caratteristiche degli interventi che hanno reso l'iniziativa finanziabile. Le varianti del progetto originario sono ammissibili a condizione che rispettino la normativa di riferimento (d.lgs. 50/2016 - Codice appalti). Nel corso della realizzazione del progetto finanziato, non sono considerate varianti le modifiche tecniche migliorative degli interventi approvati, fermo restando l'importo della spesa ammessa in sede di istruttoria, come eventualmente corretto a seguito delle verifiche a carico del progetto esecutivo. Le suddette modifiche sono considerate ammissibili in sede di accertamento finale, sempre nei limiti della spesa ammessa a finanziamento, purché siano motivate nella relazione tecnica finale e non alterino le finalità del progetto originario.

La domanda di variante può essere presentata solo dopo apposita autorizzazione rilasciata dal Responsabile di Procedimento.

#### **19.2 PRESENTAZIONE DELLA DOMANDA DI AUTORIZZAZIONE ALLA VARIANTE**

Il beneficiario che intenda presentare domanda di variante, deve richiedere, tramite Sis.Co., al GAL un'apposita domanda di autorizzazione alla presentazione della variante corredata da:

1) relazione tecnica sottoscritta da legale rappresentante o suo incaricato, recante la descrizione e le motivazioni delle varianti che si intendono apportare al Progetto inizialmente approvato,

2) quadro di confronto tra la situazione inizialmente prevista e quella che si determina a seguito della variante, redatto secondo il modello di cui all'Allegato 7- al presente bando, firmato dal legale rappresentante dell'ente beneficiario;

Il Responsabile del procedimento verifica se la proposta di variante presentata è ammissibile e, se del caso, autorizza in Sis.Co. il beneficiario alla presentazione della domanda di variante, entro 15 giorni dalla presentazione della richiesta.

### **19.3 PRESENTAZIONE DELLA DOMANDA DI VARIANTE**

In caso di autorizzazione alla presentazione della variante, il beneficiario tramite Sis.Co inoltra al GAL, la domanda di variante autorizzata, presentata con le modalità di cui ai paragrafi 12.2 e 12.3 e corredata dalla:

- relazione tecnica sottoscritta da legale rappresentante o suo incaricato, recante la descrizione e le motivazioni delle varianti che si intendono apportare al progetto inizialmente approvato;

- documentazione di cui al precedente paragrafo 12.4 (Documentazione da allegare alla domanda) debitamente aggiornata in relazione alla variante richiesta;

- quadro di confronto tra la situazione inizialmente prevista e quella che si determina a seguito della variante, secondo il modello di cui all'Allegato 7 alle presenti disposizioni, firmato dal beneficiario.

La domanda di variante sostituisce completamente la domanda iniziale.

L'acquisto dei beni o la realizzazione delle opere oggetto di variante è ammissibile soltanto dopo la presentazione a Sis.Co. della domanda di variante, fermo restando quanto disposto nel paragrafo 19.4. La domanda di variante può essere presentata unicamente con riferimento alle domande istruite e finanziate. Il beneficiario può presentare una sola richiesta di variante per ciascuna domanda di contributo.

### **19.4 ISTRUTTORIA DELLA DOMANDA DI VARIANTE**

ll GAL istruisce la domanda di variante ai fini della determinazione della spesa ammissibile e del contributo concesso; tale domanda costituisce il riferimento per le ulteriori fasi del procedimento.

La variante è autorizzata a condizione che:

- 1) la nuova articolazione della spesa non alteri le finalità originarie del progetto indicate nel Progetto dell'Intervento di cui alla lettera a) del paragrafo 12.4;
- 2) rispetti le caratteristiche tecniche degli interventi, le condizioni e i limiti indicati nelle presenti disposizioni attuative;
- 3) il cambio di mappale catastale non determini una variazione della zona territoriale di cui al paragrafo 2, attribuita nella fase istruttoria;
- 4) non determini una diminuzione del punteggio attribuito nella fase di istruttoria iniziale che causi l'esclusione della domanda dalla graduatoria delle domande finanziate;
- 5) non siano utilizzate le economie di spesa per la realizzazione di interventi non previsti dal progetto originario.

La spesa ammessa a finanziamento e il contributo concesso non possono comunque superare gli importi stabiliti nel provvedimento di cui al paragrafo 14; eventuali maggiori spese dovute alle varianti sono ad esclusivo carico del beneficiario.

Il beneficiario che esegua le varianti preventivamente richieste senza attendere l'autorizzazione del GAL si assume il rischio che le spese sostenute non siano riconosciute a consuntivo, nel caso in cui la variante non sia autorizzata*.*

Il Responsabile del Procedimento conclusa l'istruttoria, può autorizzare o non autorizzare la variante e aggiorna, se del caso, l'ammontare del contributo concesso relativamente alla domanda oggetto di variante e, tramite PEC, ne dà comunicazione in ogni caso, al beneficiario.

Nel caso di non autorizzazione della variante l'istruttoria può concludersi con:

- esito positivo con esclusione della variante richiesta:
- esito negativo, nel caso in cui la non autorizzazione della variante richiesta comporti il non raggiungimento degli obiettivi del progetto iniziale; in questo caso si ha la decadenza del contributo concesso.

### <span id="page-16-0"></span>**20. CAMBIO DEL RICHIEDENTE O DEL BENEFICIARIO**

### **20.1 CONDIZIONI PER RICHIEDERE IL CAMBIO DEL BENEFICIARIO**

Il cambio del richiedente o del beneficiario **può avvenire in qualsiasi momento e a condizione che**:

- 1) il subentrante sia in possesso dei requisiti, soggettivi e oggettivi, necessari per l'accesso al contributo;
- 2) il subentrante si impegni formalmente a mantenere **tutti** gli impegni assunti dal cedente;
- 3) non determini una diminuzione del punteggio attribuito, tale da causare l'esclusione della domanda dalla graduatoria delle domande finanziate, solo in caso di cambio del beneficiario.

### **20.2 Come richiedere il cambio del richiedente o del beneficiario**

Il subentrante deve presentare apposita richiesta tramite Sis.Co. entro 90 giorni continuativi dal perfezionamento della vendita, cessione, fusione, donazione, successione ecc. La richiesta deve essere corredata della documentazione comprovante:

- il possesso dei requisiti, soggettivi e oggettivi;
	- la titolarità al subentro:
- l'impegno a mantenere tutti gli impegni assunti dal cedente;
- la documentazione attestante la rinuncia alla domanda da parte del soggetto cedente.
- Il Responsabile del procedimento, istruita la richiesta, comunica al subentrante e al cedente tramite PEC l'esito dell'istruttoria che può comportare:
- la non autorizzazione al subentro;
- l'autorizzazione al subentro con revisione del punteggio attribuito e/o del contributo spettante e/o della percentuale di finanziamento. In ogni caso, dopo l'ammissione a contributo, non è possibile aumentare il punteggio di priorità, la percentuale di finanziamento e l'entità del contributo;
- l'autorizzazione senza alcuna variazione.

Il subentrante deve presentare a SIS.CO la nuova domanda con le modalità previste ai paragrafi 12.2-A chi inoltrare la domanda e 12.3. -COME PRESENTARE LA DOMANDA

Il Responsabile del procedimento, provvede all'istruttoria della domanda e nei casi di istruttoria positiva aggiorna gli atti di concessione del finanziamento e ne da comunicazione tramite PEC al Responsabile di Operazione per gli adempimenti di competenza e al nuovo beneficiario.

#### . **PARTE II – DOMANDA DI PAGAMENTO**

### <span id="page-17-0"></span>**21 PROCEDURE DI PAGAMENTO**

Le erogazioni dei contributi sono regolate dalle disposizioni emanate dall'Organismo Pagatore Regionale.

I pagamenti sono disposti dall'Organismo Pagatore Regionale, che si avvale per l'istruttoria delle domande di SAL e saldo degli Organismi Delegati (OD), ai sensi dell'art. 7 del Regolamento (UE) n. 1306/2013.

L'erogazione dei contributi è disposta con provvedimento del Dirigente responsabile dell'OPR, che assume, per la gestione delle domande di pagamento, la funzione di Responsabile del procedimento.

Per ulteriori dettagli circa le procedure di gestione e controllo delle domande di pagamento e le procedure dei controlli amministrativi e finanziari per il rilascio dell'autorizzazione al pagamento, si fa riferimento ai seguenti documenti:

- D.d.s. 11 giugno 2018 - n. 8492 - Programma di sviluppo rurale 2014 - 2020 della Lombardia - Manuale operativo per la gestione e il controllo delle domande di pagamento per le misure di investimenti (**Manuale Unico PSR,** consultabile al seguente indirizzo:

[Manuale Unico PSR e Schede Operative;](http://www.opr.regione.lombardia.it/wps/portal/PROUE/OPR/programma-di-sviluppo-rurale-2014-2020/manuale-unico-psr-e-schede-operative)

- D.d.s. 29 giugno 2018 –n. 9649 Programma di sviluppo rurale 2014-2020 della Lombardia – Manuale delle procedure dei controlli amministrativi e finanziari per il rilascio dell'autorizzazione al pagamento (di seguito **Manuale autorizzazione al pagamento),** consultabile al seguente indirizzo: [Manuale autorizzazione al pagamento;](http://www.opr.regione.lombardia.it/wps/portal/PROUE/OPR/autorizzazione-al-pagamento-feasr-e-feaga/)

### <span id="page-17-1"></span>**22 MODALITA' E TEMPI PER L'EROGAZIONE DELL'AGEVOLAZIONE (ANTICIPO, STATO DI AVANZAMENTO LAVORI, SALDO)**

Il beneficiario, tramite una **domanda di pagamento presentata per via telematica su Sis.Co.**, può richiedere all'Organismo Pagatore Regionale l'erogazione del contributo concesso sotto forma di:

- a) anticipo;
- b) stato avanzamento lavori (SAL);
- c) saldo.

L'anticipo e lo stato di avanzamento lavori sono alternativi; i beneficiari che non hanno richiesto o ottenuto l'anticipo possono chiedere il pagamento di un solo stato di avanzamento lavori (SAL).

Il GAL effettua periodicamente lo scarico da SISCO delle domande di pagamento presentate dai beneficiari.Il GAL invia all'OD istruttore i bandi (testo o link) relativi alle domande di ANTICIPO, SAL e SALDO presentate. (inserite nello scarico SISCO).

Le domande di pagamento sono prese in carico dai funzionari istruttori delle OD che, al termine delle verifiche di cui ai successivi paragrafi 22.1 - Erogazione dell'anticipo; 22.2 - Erogazione dello stato di avanzamento dei lavori (SAL); 22.3 - Erogazione del saldo; 23 - Controlli amministrativi e tecnici per l'accertamento finale dei lavori; redigono e sottoscrivono i relativi verbali, controfirmati dal Dirigente responsabile. Si ricorda che i beneficiari pubblici e i soggetti che operano in regime pubblicistico, devono dimostrare di avere seguito la corretta procedura appalti pubblici (compilazione apposite check list).

Definito l'esito dell'istruttoria di pagamento l'OPR, in caso positivo, provvede a liquidare il contributo ammesso.

OPR informa il GAL in merito alla esecuzione di ogni pagamento.

Gli OD, controllando le domande di pagamento, verificano la documentazione presentata dal beneficiario e determinano la spesa ammissibile e il relativo contributo.

**Se il contributo richiesto con la domanda di pagamento supera di oltre il 10% il contributo ammissibile definito a conclusione dell'istruttoria, cioè il contributo erogabile al richiedente sulla base della spesa riconosciuta come ammissibile, al contributo ammissibile si applica una riduzione pari alla differenza tra questi due importi, ai sensi dell'articolo 63 del Regolamento (UE) n. 809/2014.**

L'eventuale riduzione del contributo, calcolata come sopra indicato, si applica anche a seguito dei controlli in loco.

Le Amministrazioni competenti inviano il verbale ai beneficiari, che entro 10 giorni dalla data di trasmissione, possono partecipare al procedimento istruttorio ai sensi della legge 241/1990, presentando tramite PEC un'istanza di riesame, con le osservazioni eventualmente corredate da documenti.

Se il beneficiario presenta istanza di riesame, il funzionario incaricato effettua i controlli e le verifiche relative alle memorie ricevute, redige e sottoscrive una proposta di verbale di riesame, motivandone l'accoglimento o il non accoglimento; tale proposta deve essere approvata e controfirmata dal Dirigente responsabile.

Nell'ambito dei riscontri finalizzati ai pagamenti, gli OD competenti verificano la documentazione richiesta dalla normativa per i pagamenti della Pubblica Amministrazione; accertano la validità del documento di regolarità contributiva (DURC) e, ove previsto, la regolarità della documentazione antimafia e della dichiarazione sostitutiva per la concessione di Aiuti di Stato.

Si fa comunque specifico riferimento al Manuale Unico PSR - paragrafo 2.6. e al Manuale autorizzazione al pagamento – Fase1 – acquisizione elenco di liquidazione e verifiche di conformità amministrativa.

### **22.1 EROGAZIONE DELL'ANTICIPO**

Il beneficiario può richiedere, a fronte dell'accensione di idonea garanzia fideiussoria, l'erogazione di un anticipo, pari al 50% dell'importo del contributo concesso. Alla domanda di pagamento dell'anticipo il beneficiario deve allegare la seguente documentazione:

- polizza fidejussoria, redatta in conformità con il modello all'Allegato 11 Schema di Fideiussione (a cui aggiungere eventuale Allegato 11bis Schema di conferma di validità della Polizza Fideiussoria in caso di emissione della polizza a cura di un'Agenzia);
- quando è necessario acquisire la **documentazione antimafia**, di cui all'art. 84 e 91 del DLgs. 159/2011, deve essere prodotta una dichiarazione sostitutiva di certificazione da parte del legale rappresentante e degli altri soggetti di cui all'art 85 del D. Lgs. 159/2011, con indicazione dei familiari conviventi "maggiorenni" che risiedono nel territorio dello Stato, compilando il modulo scaricabile dal sito internet della Prefettura di competenza. La documentazione antimafia non è necessaria quando il beneficiario è una Pubblica Amministrazione, un ente pubblico, un ente o azienda vigilata dallo Stato o da altro Ente pubblico**. L'evidenziazione di criticità in tema di documentazione antimafia comporta la decadenza dall'agevolazione. Si fa comunque specifico riferimento al "Manuale autorizzazione al pagamento" cap. 3.2.1 – paragrafo "Documentazione antimafia".**
- certificato di inizio lavori o dichiarazione di inizio lavori rilasciato dal direttore dei lavori,
- lista di controllo compilata relativa all'assegnazione dei lavori in appalto, degli incarichi per la progettazione ed eventuali altre prestazioni professionali e/o all'esecuzione dei lavori in amministrazione diretta (allegato 1), scelta tra quelle indicate nel paragrafo 17.2.

Il funzionario incaricato dell'istruttoria deve verificare:

- la correttezza e completezza della domanda di pagamento e della documentazione presentata dal beneficiario;

- che le procedure seguite per l'assegnazione dei lavori o degli incarichi professionali, o per l'esecuzione dei lavori in amministrazione diretta, siano conformi a quanto previsto dalla normativa sugli appalti pubblici (D. lgs. 50/2016).

In particolare, per quanto riguarda la fidejussione, Il funzionario istruttore controlla la completezza e la correttezza della polizza, verifica che la polizza sia stata emessa a favore di OPR e contratta con un istituto di credito o assicurativo (in questo caso solo se iscritto all'Istituto per la Vigilanza sulle Assicurazioni - IVASS). Nel caso in cui la polizza fideiussoria sia stata emessa da un'agenzia, la stessa deve essere accompagnata dalla conferma di validità emessa dalla sede, a cui deve essere allegata la copia di un documento di identità del firmatario della conferma stessa (Allegato 11bis Schema di conferma di validità della Polizza Fideiussoria). L'originale della polizza fideiussoria deve essere poi inviata dall'Amministrazione competente all'OPR, utilizzando il protocollo federato.

A conclusione dei controlli sopra richiamati, l'Organismo Delegato determina l'anticipo da liquidare.

Si fa comunque specifico riferimento al "Manuale Unico PSR", cap. 2.2 Controllo delle domande di pagamento e al Manuale autorizzazione al pagamento – Fase1 – acquisizione elenco di liquidazione e verifiche di conformità amministrativa.

### **22.2 EROGAZIONE DELLO STATO DI AVANZAMENTO LAVORI (SAL)**

I beneficiari che non hanno richiesto o ottenuto l'anticipo possono chiedere il pagamento di un solo SAL, corrispondente ad una spesa ammessa già sostenuta che sia di un importo compreso tra il 30% e il 90% della spesa ammessa in sede di istruttoria della domanda di aiuto.

La richiesta di SAL avviene esclusivamente per via telematica tramite la compilazione della domanda informatizzata presente in SIS.CO., allegando la seguente documentazione:

- 1. giustificativi di spesa in copia (fatture o documenti contabili equivalenti), **riportanti sempre il CUP**, e tracciabilità dei pagamenti effettuati (documenti di pagamento quali bonifici/ricevute bancarie, estratti conto in caso di pagamenti con assegni unitamente alla fotocopia dell'assegno, estratti conto delle carte di credito utilizzate per i pagamenti, MAV, mandati di pagamento per gli Enti pubblici), riportanti i riferimenti di pagamento e preferibilmente anche il CUP, accompagnati da relativa liberatoria secondo il modello in allegato 10 Modello di dichiarazione liberatoria fatture con indicato il codice CUP assegnato al progetto; le fatture emesse prima dell'assegnazione del codice CUP devono riportare il numero di domanda SIS.CO. con la quale sono stati richiesti gli interventi oggetto della fattura o il riferimento al decreto di approvazione delle disposizioni attuative dell'Operazione. Le fatture o documenti contabili equivalenti devono essere registrati in un sistema contabile distinto o con un apposito codice contabile "**PSR 2014-2020 – Operazione 19.2.01 – 7.4.01**" riportante anche il codice CUP relativo alla domanda finanziata. L'inserimento del codice contabile può essere effettuato manualmente o informaticamente (pratica consigliata);
- 2. quando è necessario acquisire la **documentazione antimafia**, di cui all'art. 84 e 91 del D. Lgs. 159/2011, deve essere prodotta una dichiarazione sostitutiva di certificazione da parte del legale rappresentante e degli altri soggetti di cui all'art 85 del D. Lgs. 159/2011, con indicazione dei familiari conviventi "maggiorenni" che risiedono nel territorio dello Stato, compilando il modulo scaricabile dal sito internet della Prefettura di competenza. La documentazione antimafia non è necessaria quando il beneficiario è una Pubblica Amministrazione, un ente pubblico, un ente o azienda vigilata dallo Stato o da altro Ente pubblico**. L'evidenziazione di criticità in tema di documentazione antimafia comporta la decadenza dall'agevolazione. Si fa comunque specifico riferimento al "Manuale autorizzazione al pagamento" cap. 3.2.1 – paragrafo "Documentazione antimafia".**
- 3. computo metrico dello stato di avanzamento a firma del direttore dei lavori riconducibile alle fatture presentate per tali investimenti, in caso di opere;
- 4. documentazione attestante l'inizio degli interventi (certificato di inizio lavori o dichiarazione di inizio lavori rilasciato dal direttore degli stessi, se non inviato in precedenza);
- 5. polizza fideiussoria, secondo quanto previsto al paragrafo 25 "Fideiussioni".
- 6. lista di controllo compilata relativa all'assegnazione dei lavori e degli incarichi professionali o all'esecuzione dei lavori in amministrazione diretta, scelta tra quelle indicate al paragrafo 17.2 Assegnazione dei lavori, degli incarichi per la progettazione ed eventuali altre prestazioni professionali.
- 7. per i lavori eseguiti in amministrazione diretta, prospetti analitici sottoscritti dal responsabile dell'Amministrazione richiedente, che riportino il Codice Unico di Progetto (CUP) relativo all'intervento finanziato e attestino:
	- il costo orario o giornaliero del personale utilizzato, su base nominativa, con l'indicazione di tutte le voci che hanno concorso alla definizione di tale costo;
	- il numero di ore o giornate in cui il personale, su base nominativa, è stato utilizzato per gli interventi e la distribuzione di tale utilizzazione nel corso dell'anno (allegato 5 Modello di timesheet per la rendicontazione delle spese di personale interno e per lavori in amministrazione diretta);
	- il regolare versamento degli oneri fiscali e previdenziali previsti dalla normativa vigente,
	- i listini paga del personale emessi nel periodo di utilizzazione dello stesso;
	- fatture pagate per l'acquisto di materiali come specificato nel precedente punto 1.

In sede di accertamento per il SAL l'OD verifica:

- a. che le attività realizzate siano conformi agli obiettivi, nei tempi e nei modi, del progetto approvato;
- b. l'ammissibilità delle spese tramite l'esame della documentazione giustificativa delle spese sostenute;
- c. il rispetto delle procedure previste dal d.Lgs 50/2016 Codice Appalti, laddove applicabile e secondo quanto disciplinato dal provvedimento regionale D.d.s. 29/09/2017 n. 11824), L'OD può richiedere ulteriore documentazione ritenuta necessaria.

Terminato l'esame della documentazione ed effettuati eventuali sopralluoghi (visita in situ), l'OD compila e sottoscrive le relative check list e relazioni di controllo, controfirmate dal Dirigente responsabile.

Per ulteriori dettagli circa le verifiche che saranno effettuate dall'OD, relative all'erogazione del SAL, si rimanda al "Manuale Unico PSR", cap. 2.2 Controllo delle domande di pagamento, cap. 2.3 Controllo delle spese sostenute, cap. 2.4 Controllo di coerenza dell'investimento, cap. 2.5 Controllo delle procedure di appalto.

### **22.3 EROGAZIONE DEL SALDO**

Entro 60 giorni continuativi dalla data di scadenza del termine per il completamento degli interventi, comprensivo di eventuali proroghe, il beneficiario deve chiedere all'OPR il saldo del contributo.

La presentazione della domanda di saldo oltre il suddetto termine e sino al novantesimo giorno implica una decurtazione pari al 3% del contributo spettante.

La richiesta di saldo presentata dopo novanta giorni non è ricevibile e determina la revoca del contributo concesso e l'eventuale restituzione delle somme già percepite, maggiorate degli interessi legali.

La richiesta di saldo avviene esclusivamente per via telematica tramite la compilazione della domanda informatizzata presente in SIS.CO., allegando la seguente documentazione:

- 1. giustificativi di spesa in copia (fatture o documenti contabili equivalenti), **riportanti sempre il CUP**, e tracciabilità dei pagamenti effettuati (documenti di pagamento quali bonifici/ricevute bancarie, estratti conto in caso di pagamenti con assegni unitamente alla fotocopia dell'assegno, estratti conto delle carte di credito utilizzate per i pagamenti, MAV, mandati di pagamento per gli Enti pubblici), riportanti i riferimenti di pagamento e preferibilmente anche il CUP, accompagnati da relativa liberatoria secondo il modello in allegato 10 Modello di dichiarazione liberatoria fatture con indicato il codice CUP assegnato al progetto; le fatture emesse prima dell'assegnazione del codice CUP devono riportare il numero di domanda SIS.CO. con la quale sono stati richiesti gli interventi oggetto della fattura o il riferimento al decreto di approvazione delle disposizioni attuative dell'Operazione. Le fatture o documenti contabili equivalenti devono essere registrati in un sistema contabile distinto o con un apposito codice contabile "**PSR 2014-2020 – Operazione 19.2.01 – 7.4.01**" riportante anche il codice CUP relativo alla domanda finanziata. L'inserimento del codice contabile può essere effettuato manualmente o informaticamente (pratica consigliata);
- 2. quando è necessario acquisire la **documentazione antimafia**, di cui all'art. 84 e 91 del DLgs. 159/2011, deve essere prodotta una dichiarazione sostitutiva di certificazione da parte del legale rappresentante e degli altri soggetti di cui all'art 85 del D. Lgs. 159/2011, con indicazione dei familiari conviventi "maggiorenni" che risiedono nel territorio dello Stato, compilando il modulo scaricabile dal sito internet della Prefettura di competenza. La documentazione antimafia non è necessaria quando il beneficiario è una Pubblica Amministrazione, un ente pubblico, un ente o azienda vigilata dallo Stato o da altro Ente pubblico**. L'evidenziazione di criticità in tema di documentazione antimafia comporta la decadenza dall'agevolazione. Si fa comunque specifico riferimento al "Manuale autorizzazione al pagamento" cap. 3.2.1 – paragrafo "Documentazione antimafia";**
- 3. per i lavori eseguiti in amministrazione diretta, prospetti analitici sottoscritti dal responsabile dell'Amministrazione richiedente, che riportino il Codice Unico di Progetto (CUP) relativo all'intervento finanziato e attestino:
	- il costo orario o giornaliero del personale utilizzato, su base nominativa, con l'indicazione di tutte le voci che hanno concorso alla definizione di tale costo,
	- il numero di ore o giornate in cui il personale, su base nominativa, è stato utilizzato per gli interventi e la distribuzione di tale utilizzazione nel corso dell'anno (allegato 5 Modello di timesheet per la rendicontazione delle spese di personale interno e per lavori in amministrazione diretta)
	- il regolare versamento degli oneri fiscali e previdenziali previsti dalla normativa vigente,
	- i listini paga del personale emessi nel periodo di utilizzazione dello stesso;
	- fatture pagate per l'acquisto di materiali come specificato nel precedente punto 1.
- 4. lista di controllo compilata relativa all'assegnazione dei lavori e degli incarichi professionali o all'esecuzione dei lavori in amministrazione diretta, scelta tra quelle indicate al paragrafo 17.2. Assegnazione dei lavori, degli incarichi per la progettazione ed eventuali altri prestazioni professionali
- 5. documentazione attestante l'inizio degli interventi (certificato di inizio lavori o dichiarazione di inizio lavori rilasciato dal direttore degli stessi, se non inviato in precedenza);
- 6. documentazione fotografica, in cui si evidenziano gli interventi realizzati con i particolari costruttivi;
- 7. provvedimento di approvazione del rendiconto finale dei lavori effettuati e computo metrico dello stato finale dei lavori a firma del direttore dei lavori riconducibile alle fatture presentate per tali investimenti;
- 8. certificato di regolare esecuzione e certificato di ultimazione dei lavori, a firma del direttore dei lavori;
- 9. relazione finale redatta dal beneficiario relativa all'intero progetto realizzato.
- 10. dichiarazione sostitutiva ai sensi dell'articolo 47 del DPR 445/2000 di non avere percepito un contributo attraverso altre fonti di aiuto corrispondenti, compilata secondo il modello Allegato 8 "Modulo di autocertificazione da allegare alla domanda di richiesta di saldo" alle presenti disposizioni attuative;
- 11. polizza fideiussoria, qualora ricorra il caso di cui al paragrafo 25 "Fideiussioni", lettera b) .

L'OD può richiedere ulteriore documentazione ritenuta necessaria.

Per ulteriori dettagli circa le verifiche che saranno effettuate dall'OD, relative all'erogazione del SAL, si rimanda al "Manuale Unico PSR", cap. 2. Controlli amministrativi.

### <span id="page-21-0"></span>**23 CONTROLLI AMMINISTRATIVI E TECNICI PER L'ACCERTAMENTO FINALE DEI LAVORI**

L'OD effettua i controlli finali per l'accertamento dei risultati di progetto, mediante la verifica della completezza e correttezza della documentazione presentata a corredo della richiesta di saldo e l'effettuazione di un eventuale sopralluogo (visita in situ).

Il controllo è svolto sul 100% dei progetti ammessi e finanziati, entro 90 giorni dalla data di presentazione di tutta la documentazione prevista per la richiesta di saldo, tramite le seguenti verifiche:

- che le attività realizzate siano conformi agli obiettivi, nei tempi e nei modi del progetto approvato;
- che gli investimenti siano stati iniziati e sostenuti dopo la data di validazione della domanda di contributo;
- che in caso di realizzazione parziale degli investimenti ammessi a finanziamento, la spesa relativa agli interventi non realizzati non sia superiore al 30% della spesa complessiva ammessa a finanziamento;
- della documentazione allegata alla rendicontazione finale di cui al paragrafo "Erogazione del saldo";
- dell'ammissibilità delle spese tramite l'esame della documentazione giustificativa delle spese sostenute, anche con riferimento alle eventuali varianti autorizzate;
- della documentazione e dei prodotti realizzati in corso di attività del progetto;
- del rispetto delle procedure previste dal d.Lgs 50/2016 Codice Appalti, laddove applicabile, e secondo quanto disciplinato dal provvedimento regionale D.d.s. 29/09/2017 n. 11824);
- gli investimenti siano realizzati e siano conformi al progetto ammesso a finanziamento anche con riferimento alle varianti autorizzate;
- siano mantenute le condizioni di cui al paragrafo "Condizioni per la presentazione della domanda".

L'OD può richiedere ulteriore documentazione se ritenuta necessaria. Terminato l'esame della documentazione il funzionario compila e sottoscrive la lista di controllo e la relazione di controllo, controfirmate dal Dirigente responsabile.

L'OD comunica la chiusura dell''istruttoria al beneficiario che può partecipare, entro 10 giorni dalla data di trasmissione, al procedimento istruttorio ai sensi della legge 241/1990, attraverso la presentazione di un'istanza di riesame con le osservazioni ed eventuale documentazione a corredo.

Il Dirigente responsabile, sulla base dell'istruttoria del funzionario incaricato, comunica entro 15 giorni l'accoglimento o il non accoglimento dell'istanza di riesame.

Per ulteriori dettagli circa le verifiche che saranno effettuate dall'OD, relative all'erogazione del SALDO, si rimanda al "Manuale Unico PSR", cap. 2. Controlli amministrativi.

### <span id="page-21-1"></span>**24 CONTROLLI IN LOCO**

Il controllo in loco è eseguito dalle OD, su un campione almeno pari al 5% della spesa pubblica ammessa a finanziamento e pagata da OPR, estratto sulla base di fattori di rappresentatività e di analisi del rischio definite dall'OPR, prima dell'erogazione del saldo del contributo. (Reg. (UE) N. 809/2014 e ss.mm.ii (art. 49 e sequenti).

Il controllo in loco prevede il controllo della totalità degli impegni assunti e delle dichiarazioni rese, le verifiche sul possesso dei requisiti dichiarati dal richiedente al momento della presentazione della domanda di sostegno, la destinazione o prevista destinazione dell'operazione che corrisponda a quella descritta nella domanda di sostegno e per la quale il sostegno è stato concesso.

Viene anche verificato il rispetto delle condizioni di ammissibilità valutate in fase di istruttoria della domanda di sostegno ed attestate in fase di ammissibilità dall'Amministrazione competente e non ricomprese nei controlli sopra descritti (ad esempio la corretta quantificazione dell'investimento ammissibile e del relativo contributo, la corretta attribuzione dei punteggi di istruttoria, i requisiti soggettivi del richiedente, la

valutazione di ammissibilità delle spese presentate in sede di domanda, la corretta acquisizione della documentazione propedeutica alle assegnazioni - DURC e Antimafia).

Il controllo in loco viene eseguito dall'OD: il funzionario che realizza il controllo in loco non può essere lo stesso che ha operato nel procedimento tecnico amministrativo (istruttoria domanda di aiuto e di pagamento).

Al termine del controllo effettuato il funzionario addetto è tenuto a redigere: la check list di controllo in loco, la relazione per la visita in situ e la relazione di controllo in loco

Per quanto riguarda le eventuali inadempienze riscontrate durante il controllo in loco si applicano le riduzioni/esclusioni del contributo previste per il mancato rispetto degli impegni essenziali e accessori e di quanto previsto dall'art. 63 del reg (UE) 809/2014 e di altri obblighi previsti dal presente bando.

Si fa comunque specifico riferimento al "Manuale Unico PSR" relativamente ai capitoli relativi ai controlli in loco.

### <span id="page-22-0"></span>**25 FIDEIUSSIONI**

La polizza fideiussoria, intestata all'Organismo Pagatore Regionale è richiesta nei seguenti casi:

a) erogazione dell'anticipo; la durata della garanzia della polizza fideiussoria è pari al periodo di realizzazione dell'intervento più 18 mesi di rinnovo automatico ed eventuali ulteriori proroghe semestrali su espressa richiesta dell'Organismo Pagatore Regionale;

b) altri casi valutati dall'Organismo Pagatore Regionale, che stabilisce la durata della garanzia fideiussoria.

La polizza fideiussoria è svincolata, previo nulla osta da parte dell'Amministrazione competente, dall'Organismo Pagatore Regionale, che invia una comunicazione di svincolo della polizza al soggetto che ha prestato la garanzia e, per conoscenza, al beneficiario.

L'importo garantito dalla fideiussione è pari al 100% dell'anticipazione o, in caso di erogazione del saldo, al contributo concesso.

Si fa comunque specifico riferimento al "Manuale autorizzazione al pagamento" cap. 3.2.1 – paragrafo Fideiussioni.

### <span id="page-22-1"></span>**26 CONTROLLI EX POST**

I controlli ex post vengono effettuati per le misure che prevedono il **mantenimento di impegni** da parte dei beneficiari dopo il pagamento del saldo del contributo, ai sensi del Regolamento (UE) 809/2014 (articolo 52) e ss.mm.ii, tenendo conto del periodo di impegno previsto nelle disposizioni attuative delle singole misure/operazioni.

OPR esegue un'estrazione delle domande da sottoporre a controllo ex post e comunica all'OD interessata le domande estratte e da controllare.

Nell'ambito del controllo ex post, i controllori devono effettuare una verifica sul mantenimento degli impegni, in particolare di quelli per cui è richiesto il mantenimento durante tutto il periodo di impegno. Inoltre, devono essere verificati ulteriori elementi in base alla tipologia di progetto finanziato (es: assenza di modifiche sostanziali che alterano la destinazione, la funzionalità o l'utilizzo dell'investimento, assenza di doppio finanziamento, assenza di sconti ribassi o restituzioni delle spese, etc.).

Il controllo ex post include di norma un **sopralluogo** e la **verifica della documentazione** comprovante l'esistenza e/o l'attività dell'impresa o di altra documentazione necessaria a dimostrare il rispetto degli obblighi sottoscritti.

Al termine del controllo vengono redatte: la check list di controllo ex post, la relazione per la verifica in situ e la relazione di controllo ex post.

### <span id="page-22-2"></span>**27 DECADENZA DAL CONTRIBUTO**

La domanda ammessa a finanziamento decade a seguito di **irregolarità** accertate o **rinuncia** da parte del beneficiario.

La domanda ammessa a finanziamento decade **totalmente** a seguito di:

- perdita dei requisiti di ammissibilità;
- mancato rispetto degli **impegni essenziali** di cui al paragrafo 28.1 Impegni essenziali;
- violazione del divieto di cumulo come stabilito al precedente paragrafo 9 Divieto di cumulo degli aiuti;
- non veridicità delle dichiarazioni presentate;
- esito negativi dei **controlli in loco** e dei **controlli ex post** nei casi previsti, secondo quanto disciplinato dal D.d.s. n. 11972 del 4/10/2017.

La domanda ammessa a finanziamento decade **parzialmente** a seguito di mancato rispetto degli impegni accessori di cui al successivo paragrafo **28.2** – Impegni accessori.

La domanda ammessa a finanziamento, inoltre, decade totalmente o parzialmente a seguito del mancato rispetto delle procedure previste dal d.lgs. 50/2016, in relazione alle irregolarità o agli impegni non rispettati, così come disciplinato dal provvedimento regionale D.d.s. 29/09/2017 n. 11824.

Si fa comunque specifico riferimento al "Manuale Unico PSR" relativamente al cap. 5 "Decadenza del contributo"

### **27.1 PROCEDIMENTO DI DECADENZA**

Qualora sia accertata l'esistenza di fattispecie previste al paragrafo precedente, viene avviato il procedimento finalizzato alla pronuncia della decadenza dai benefici previsti dall'Operazione.

Se il mancato rispetto di quanto previsto al paragrafo precedente è accertato antecedentemente alla prima domanda di pagamento, il procedimento è avviato **dal GAL**, mentre se è accertato nell'ambito dell'istruttoria di una domanda di pagamento o successivamente, il procedimento è avviato **dall'Organismo Pagatore Regionale**.

Se si tratta di decadenza per **rinuncia**, si rimanda al successivo paragrafo 31.

L'avvio del procedimento di decadenza avviene attraverso l'invio tramite PEC al beneficiario di apposita comunicazione prevista dall'articolo 7 della legge 241/90.

Nella comunicazione di avvio del procedimento s'invita il beneficiario a fornire controdeduzioni entro e non oltre **15 giorni** dalla data di ricevimento.

Alla conclusione delle fasi di verifica del riesame sarà inviato all'interessato, tramite PEC:

- il provvedimento definitivo di decadenza totale dal contributo nel caso in cui il riesame confermi almeno parzialmente il permanere dei presupposti della decadenza;
- la comunicazione di accoglimento delle controdeduzioni e la revoca del provvedimento di decadenza.

Qualora siano state erogate somme a titolo di SAL o saldo, l'Organismo Pagatore Regionale richiede la restituzione delle somme già ricevute dal beneficiario, aumentate degli interessi legali maturati, fatte salve le cause di forza maggiore riconosciute.

Per ulteriori dettagli relativi alle procedure di Decadenza fare riferimento al "Manuale Unico PSR" - cap. 5 "Decadenza del contributo"

### <span id="page-23-0"></span>**28 IMPEGNI**

Gli impegni assunti dal beneficiario sono distinti in essenziali ed accessori e implicano, rispettivamente, la decadenza totale o parziale dai benefici concessi.

La decadenza non si determina qualora siano intervenute cause di forza maggiore o circostanze eccezionali.

### **28.1 IMPEGNI ESSENZIALI**

Gli impegni essenziali sono i seguenti:

- 1. Consentire il regolare svolgimento dei controlli in loco e/o dei sopralluoghi o "visite in situ", effettuati dai soggetti incaricati;
- 2. Mantenere la destinazione d'uso, la funzionalità, l'utilizzo, per la quale è stato approvato il finanziamento dell'investimento per 10 anni dalla data di comunicazione di concessione del saldo del contributo nel caso di opere e 5 anni dalla data di comunicazione di concessione del saldo del contributo nel caso di impianti;
- 3. Raggiungere gli obiettivi collegati a punteggi di priorità previsti dall'intervento ammesso a finanziamento; in questo caso la decadenza dal contributo si verifica solo se il mancato raggiungimento degli obiettivi incide sull'ammissione a finanziamento della domanda;
- 4. Realizzare gli interventi ammessi a finanziamento, fatte salve le varianti autorizzate;
- 5. Realizzare gli investimenti nei tempi indicati nel bando;
- 6. Realizzare gli investimenti ammessi a finanziamento con spesa ammissibile superiore alla soglia minima e che rispondono a requisiti di funzionalità e completezza;
- 7. In caso di realizzazione parziale del progetto, realizzare almeno il 70% degli interventi previsti
- 8. Presentare la domanda di saldo del contributo entro il novantesimo giorno continuativo dalla data di scadenza per il completamento degli interventi;
- 9. Presentare tutta la documentazione prevista per l'erogazione del saldo nei termini stabiliti;
- 10. Non percepire per il medesimo investimento ulteriori finanziamenti pubblici ad eccezione di altri contributi a sostegno della produzione di energia nei limiti previsti dalle norme nazionali vigenti;

11. Mantenere la destinazione di pubblica utilità delle strutture oggetto di finanziamento.

Il mancato rispetto degli impegni essenziali comporta la decadenza totale dal contributo e la restituzione delle eventuali somme percepite, maggiorate degli interessi maturati

#### **28.2 IMPEGNI ACCESSORI**

Gli impegni accessori sono i seguenti:

- 1. Informare e pubblicizzare circa il ruolo del FEASR attraverso l'esposizione di apposita cartellonistica, in conformità con quanto previsto nel Decreto n. 6354 del 5 luglio 2016 e smi;
- 2. Presentare la domanda di saldo del contributo tra il sessantunesimo e il novantesimo giorno continuativo dalla data di scadenza per il completamento degli interventi.

In caso di mancato rispetto degli impegni accessori il contributo viene ridotto di una percentuale calcolata in base alla entità, gravità e durata di ciascuna violazione, se-condo quanto previsto dai Decreti regionali di riferimento.

#### <span id="page-24-0"></span>**29 CAUSE DI FORZA MAGGIORE E CIRCOSTANZE ECCEZIONALI**

Sono cause di forza maggiore e di circostanze eccezionali gli eventi indipendenti dalla volontà dei beneficiari, che non possono essere da questi previsti, pur con la dovuta diligenza, di cui all'articolo 2 del Regolamento (UE) n. 1306/2013 e che impediscono loro di adempiere, in tutto o in parte, agli obblighi e agli impegni derivanti dalle presenti disposizioni attuative.

Le cause di forza maggiore e le circostanze eccezionali trovano applicazione principalmente nelle seguenti fattispecie:

- rinuncia senza restituzione del contributo per quanto riguarda le spese già sostenute;
- ritardo nella realizzazione degli interventi e nella richiesta di erogazione del saldo;
- ritardo nella presentazione di integrazioni, istanze previste dalle presenti disposizioni o richieste dall'Amministrazione;
- proroghe ulteriori rispetto alla unica proroga prevista.

La possibilità di invocare le cause di forza maggiore o le circostanze eccezionali al fine di evitare la restituzione di quanto percepito sussiste solo a condizione che l'esistenza della causa o della circostanza, unitamente alla documentazione ad essa relativa, sia comunicata all'Organismo Pagatore e al **Responsabile di Procedimento** entro 10 giorni lavorativi a decorrere dal momento in cui l'interessato è in grado di provvedervi, pena il mancato riconoscimento della causa di forza maggiore o circostanza eccezionale.

#### Il **riconoscimento delle cause di forza maggiore** e delle circostanze eccezionali **è di competenza dell'OPR.**

#### <span id="page-24-1"></span>**30 ERRORI PALESI**

Gli errori palesi, ai sensi dell'art. 4 del Reg. UE n. 809/2014, sono errori di compilazione della domanda di aiuto (oppure della domanda di pagamento), compiuti in buona fede dal richiedente, che possono essere rilevati agevolmente nella domanda stessa. La richiesta di ri-conoscimento dell'errore palese spetta al richiedente/beneficiario, che la presenta tramite Sis.Co.

Si considerano errori palesi:

- errori di compilazione della domanda, che risultano evidenti in base ad un esame minimale della stessa, quali, ad esempio un codice statistico o bancario errato;
- errori derivanti da verifiche di coerenza (informazioni contraddittorie), che emergono tra l'importo della spesa richiesta in domanda e la documentazione allegata.

L'autorizzazione alla presentazione della domanda di errore palese è rilasciata o negata, dopo valutazione:

- dal Responsabile del procedimento per quanto riguarda la domanda di aiuto;
- dall'Organismo Pagatore Regionale (OPR) dopo la data di concessione del contributo.

L'esito della valutazione viene inviato al richiedente/beneficiario.

L'errore palese può essere riconosciuto solo fino all'erogazione del primo pagamento richiesto.

La domanda di errore palese corregge e sostituisce la domanda di aiuto o di pagamento e deve essere presentata con le modalità indicate al paragrafo 12.3. Il richiedente/beneficiario può presentare solo una domanda di correzione di errore palese per ciascuna domanda di aiuto o di pagamento.

### <span id="page-25-0"></span>**31 RINUNCIA**

I soggetti beneficiari che intendano rinunciare in tutto o in parte al contributo ovvero in tutto o in parte alla realizzazione del progetto, devono darne immediata comunicazione all'OPR e al GAL.

**La rinuncia totale** deve essere comunicata tramite la compilazione di specifico modulo disponibile in SIS.CO. o, in alternativa, mediante PEC inviata all'OPR e al GAL. La procedura di rinuncia totale va presentata in SISCO direttamente dal richiedente o suo delegato.

Qualora siano già state erogate quote di contributo, i beneficiari devono restituire le somme già ricevute, aumentate degli interessi legali maturati, fatte salve le cause di forza maggiore riconosciute, di cui al precedente paragrafo 29.

La rinuncia non è ammessa qualora le Amministrazioni competenti abbiano già:

- 1. informato il beneficiario circa la presenza di irregolarità nella domanda, riscontrate a seguito di un controllo amministrativo o in loco, quando la rinuncia riguarda gli interventi che presentano irregolarità;
- 2. comunicato al beneficiario la volontà di effettuare un controllo in loco.

**La rinuncia parziale** dagli impegni assunti, in assenza di cause di forza maggiore, è ammissibile fino al 30% della spesa ammessa. Oltre tali limiti di riduzione, il contributo è revocato e comporta l'eventuale restituzione delle somme già percepite, maggiorate degli interessi legali.

Per approfondimenti relativi alla procedura di decadenza per rinuncia, fare riferimento al "Manuale Unico PSR" - cap. 6.1 "Recesso/rinuncia dagli impegni".

#### <span id="page-25-1"></span>**32 REGIME DI AIUTO**

Le disposizioni di cui al presente bando sono redatte nel rispetto dell'art 107, paragrafo 3, lettera b), del TFUE relativo alla erogazione di aiuti di Stato ai sensi della COMUNICAZIONE DELLA COMMISSIONE (2020/C 91 I/01) 1 del Quadro temporaneo per le misure di aiuto di Stato a sostegno dell'economia nell'attuale emergenza del COVID-19, - decisione ITALIA SA.57021 - 21/05/2020.

Il presente aiuto di Stato risulta compatibile con il mercato interno ai sensi dell'articolo 107, paragrafo 3, lettera b), del TFUE, purché siano soddisfatte tutte le seguenti condizioni:

A. l'aiuto non può superare gli 800 000 EUR per impresa sotto forma di sovvenzioni dirette, anticipi rimborsabili, agevolazioni fiscali o di pagamenti; tutti i valori utilizzati sono al lordo di qualsiasi imposta o altro onere;

B. l'aiuto può essere concesso a imprese che non erano in difficoltà (ai sensi del regolamento generale di esenzione per categoria) al 31 dicembre 2019; può essere concesso a imprese che non erano in difficoltà al 31 dicembre 2019 e/o che hanno incontrato difficoltà o si sono trovate in una situazione di difficoltà successivamente, a seguito dell'epidemia di COVID-19;

C. l'aiuto è concesso entro e non oltre il 30 Giugno 2021.

Ai sensi della legge 234/2012 l'importo richiesto sul presente bando e i dati anagrafici dei beneficiari, prima della conclusione dell'istruttoria, sono conferiti nel Registro Nazionale degli Aiuti di stato. Tale inserimento è funzionale alla verifica dei dati dichiarati dall'azienda nell'autocertificazione ex DPR 445/2000 per quanto riguarda l'importo totale degli aiuti percepiti.

Il beneficiario del presente bando deve compilare obbligatoriamente la dichiarazione sostitutiva per la concessione di Aiuti di Stato (allegato 5 delle presenti disposizioni).

Per quanto riguarda gli obblighi derivanti dall'applicazione dell'art. 52 della legge 234/2015 e del D. M. 115/2017, il GAL è individuato quale soggetto responsabile delle verifiche propedeutiche alla concessione degli aiuti e della registrazione dei beneficiari e dei contributi nel Registro Nazionale degli Aiuti di Stato.

L'OPR provvede, per quanto di competenza, alle verifiche relative alle erogazioni degli aiuti e alle loro registrazioni nel registro di competenza, a termini di legge.

#### <span id="page-25-2"></span>**33 MONITORAGGIO DEI RISULTATI**

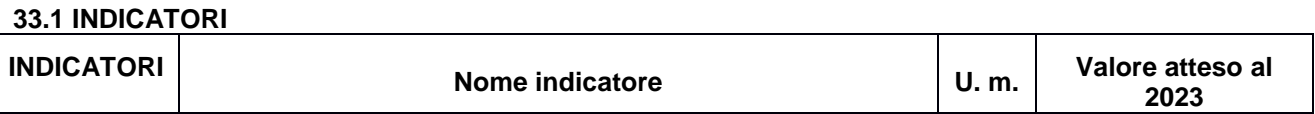

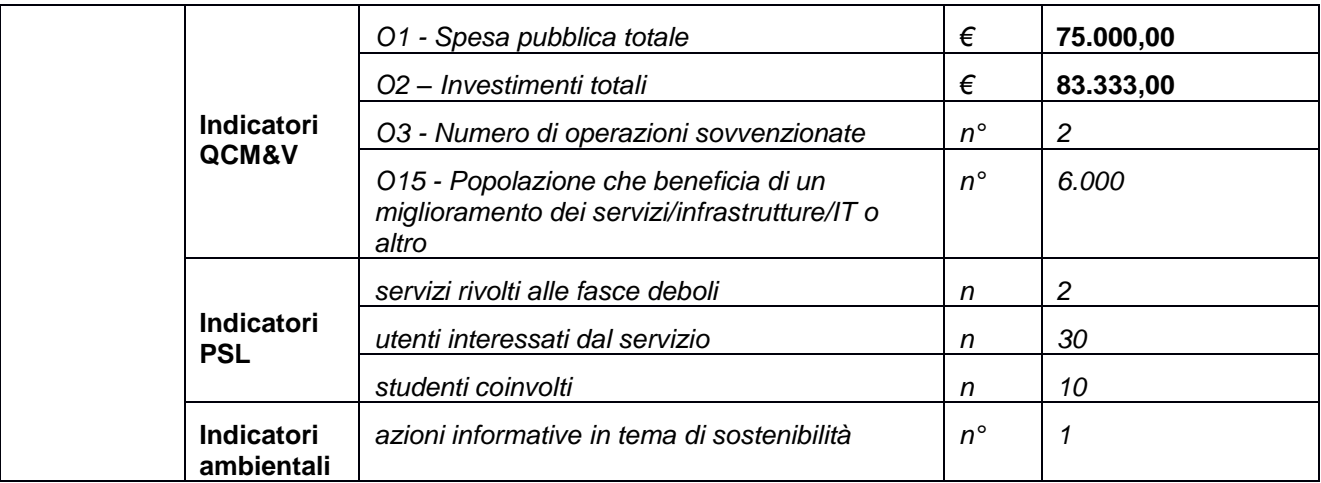

### **33.2 CUSTOMER SATISFACTION**

In attuazione del disposto normativo nazionale e regionale (articolo 7 del d.lgs. 7 marzo 2005, n. 82 e articolo 32, comma 2 bis, lettera c della l.r. 1/02/2012, n. 1), è possibile compilare un questionario di customer satisfaction, sia nella fase di 'adesione' che di 'rendicontazione'. Tutte le informazioni saranno raccolte ed elaborate in forma anonima dal soggetto responsabile delle disposizioni attuative, che le utilizzerà in un'ottica di miglioramento costante delle performance al fine di garantire un servizio sempre più efficace, chiaro ed apprezzato da parte dei potenziali beneficiari.

#### <span id="page-26-0"></span>**34 RIMEDI AMMINISTRATIVI E GIURISDIZIONALI**

Avverso gli atti con rilevanza esterna emanati dal GAL relativi all'istruttoria e alla Regione relativi all'accertamento e ai controlli per l'erogazione di premi e integrazioni al reddito previsti dalla normativa comunitaria, nazionale e regionale l'interessato può presentare ricorso o alternativamente esercitare azione secondo le modalità di seguito indicate.

### **34.1 RIMEDI AMMINISTRATIVI**

Ricorso straordinario al Presidente della Repubblica ai sensi del Decreto Presidente della Repubblica 24 novembre 1971, n. 1199 "Semplificazione dei procedimenti in materia di ricorsi amministrativi".

Il ricorso deve essere presentato per motivi di legittimità da parte di chi vi abbia interesse nel termine di centoventi giorni dalla data della notificazione o della comunicazione dell'atto impugnato o da quando l'interessato ne abbia avuto piena conoscenza

#### o in alternativa

### **34.2 RIMEDI GIURISDIZIONALI**

Relativamente ai rimedi giurisdizionali si evidenzia che la giurisprudenza ormai costante opera il seguente riparto di giurisdizione.

Relativamente a contestazioni al provvedimento di non ricevibilità, non ammissibilità, non finanziabilità della domanda è ammesso il ricorso al Tribunale Amministrativo Regionale competente per territorio entro 60 giorni dalla data della notificazione o della comunicazione in via amministrativa dell'atto impugnato o da quando l'interessato ne abbia avuto piena conoscenza.

Relativamente a contestazioni per provvedimenti di decadenza o di riduzione del contributo, intervenuti dopo l'ammissione a finanziamento, è ammessa azione avanti al giudice ordinario nei termini e modalità previste dall'ordinamento.

### <span id="page-26-1"></span>**35 SANZIONI**

Secondo quanto previsto dagli articoli 2 e 3 della legge 23 dicembre 1986, n. 898 (Conversione in legge, con modificazioni, del decreto-legge 27 ottobre 1986, n. 701, recante misure urgenti in materia di controlli degli aiuti comunitari alla produzione dell'olio di oliva. Sanzioni amministrative e penali in materia di aiuti comunitari al settore agricolo), ove il fatto non configuri il più grave reato previsto dall'articolo 640-bis del codice penale, chiunque, mediante l'esposizione di dati o notizie falsi, consegue indebitamente, per se' o per altri, aiuti, premi, indennità, restituzioni, contributi o altre erogazioni a carico totale o parziale del Fondo europeo agricolo di garanzia e del Fondo europeo agricolo per lo sviluppo rurale, è punito con la reclusione da sei mesi a tre anni nonché è tenuto al pagamento di una sanzione amministrativa pecuniaria e comunque alla restituzione dell'indebito.

La competenza a recuperare la somma indebitamente percepita è attribuita all'Organismo Pagatore regionale, mentre la competenza all'irrogazione della sanzione amministrativa è attribuita a Regione Lombardia – Direzione Generale Agricoltura. I recuperi e l'irrogazione delle sanzioni avvengono secondo le modalità e con i criteri individuati nel vigente Manuale delle procedure, dei controlli e delle sanzioni (Decreto OPR n. 7107/2010) per quanto applicabile alla luce degli aggiornamenti intervenuti nella normativa comunitaria e nazionale di riferimento.

#### <span id="page-27-0"></span>**36 TRATTAMENTO DATI PERSONALI**

In attuazione del Codice in materia di protezione dei dati personali (D.lgs. 196/2003, Reg. UE n. 2016/679 e D.lgs. 101/2018), si rimanda all'informativa sul trattamento dei dati personali di cui all'allegato 12 pubblicato in apposita sezione.

### <span id="page-27-1"></span>**37 RIEPILOGO DELLA TEMPISTICA/CRONOGRAMMA**

Nella seguente tabella è riportato il crono–programma per il periodo di applicazione delle presenti disposizioni attuative, il quale tra l'altro stabilisce i termini di conclusione del procedimento, determinati nel rispetto dell'articolo 2 della Legge 7 Agosto 1990, n. 241, tenendo conto della sostenibilità dei tempi sotto il profilo dell'organizzazione amministrativa, della natura degli interessi pubblici tutelati e della particolare complessità del procedimento.

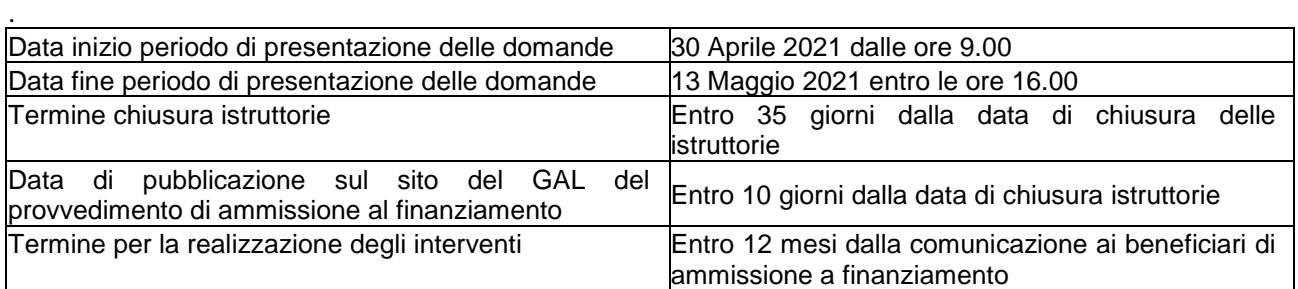

 GAL Oglio Po soc. cons. a r.l. Il Direttore dott. Giuseppina Botti  *Documento informatico firmato digitalmente ai sensi della normativa vigente*

#### **LISTA DEGLI ALLEGATI ALLE DISPOSIZIONI ATTUATIVE/BANDO:**

Il richiedente, ai fini dell'ammissione all'istruttoria della propria domanda, deve allegare in formato compresso e non modificabile, ad esempio tipo PDF, JPEG, ZIP, P7M, la seguente documentazione sottoscritta digitalmente.

ALLEGATO 1 – Liste di controllo sugli appalti pubblici di lavori, servizi e forniture

ALLEGATO 2 – Modulo Valore e procedura

ALLEGATO 3.1 – Appalti lavori pubblici – Affidamento diretto

ALLEGATO 3.2 – Appalti lavori pubblici – Procedura negoziata

ALLEGATO 3.3 – Appalti lavori pubblici – Amministrazione diretta

ALLEGATO 3.4 – Appalti lavori pubblici – Affidamento in house

ALLEGATO 4.1 – Appalti servizi e forniture – Affidamento diretto

ALLEGATO 4.2 – Appalti servizi e forniture – Procedura negoziata

ALLEGATO 5 – Lista di controllo – Uso personale interno

ALLEGATO 6 – Modulo di autocertificazione Aiuto Quadro Temporaneo

ALLEGATO 7 – Domanda di variante

ALLEGATO 8 – Modulo di autocertificazione da allegare alla domanda di saldo del contributo

ALLEGATO 9 – Modello autocertificazione "fonti di aiuto"

ALLEGATO 10 – Modello di dichiarazione liberatoria fatture

ALLEGATO 11 – Schema di fidejussione

ALLEGATO 11 BIS – Schema di conferma di validità della polizza fideiussoria

ALLEGATO 12 – Informativa Privacy

### **ALLEGATO 1**

#### <span id="page-29-0"></span>MISURA 7

#### **LISTE DI CONTROLLO SUGLI APPALTI PUBBLICI DI LAVORI, SERVIZI E FORNITURE Premessa**

Regione Lombardia è tenuta a garantire il rispetto della normativa unionale e statale anche in materia di concorrenza e di appalti pubblici. Al fine, quindi, di agevolare la propria attività di verifica del rispetto della normativa in questione da parte del beneficiario, sono state predisposte delle Liste di controllo in materia di appalti pubblici che individuano tutti gli adempimenti previsti dal Decreto legislativo 18 aprile 2016, n. 50. "Codice dei contratti pubblici".

Le liste di controllo che seguono sono state differenziate in funzione dell'importo dell'appalto e della tipologia, lavori o servizi e forniture. **Importi e soglie devono considerarsi secondo la normativa vigente al momento della compilazione dell'allegato stesso (D.Lgs. 50/2016 aggiornato alle modifiche previste dalla L.120/2020)**

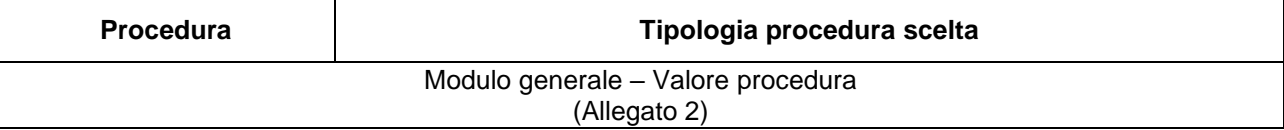

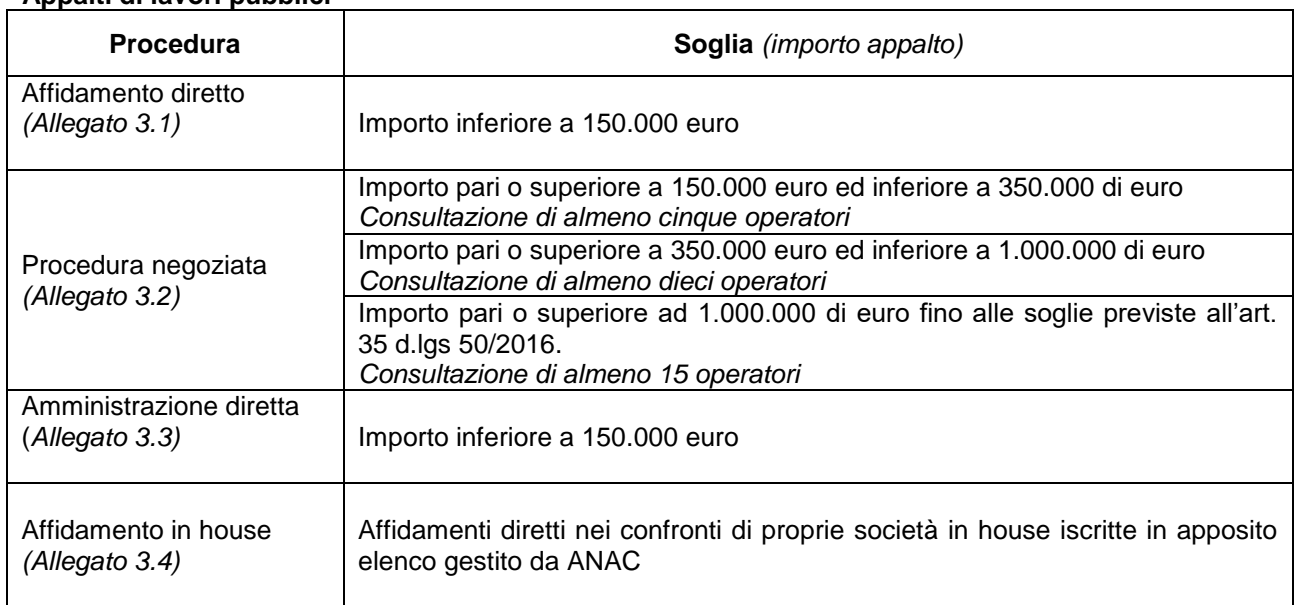

### **Appalti di lavori pubblici**

#### **Appalti di servizi e forniture**

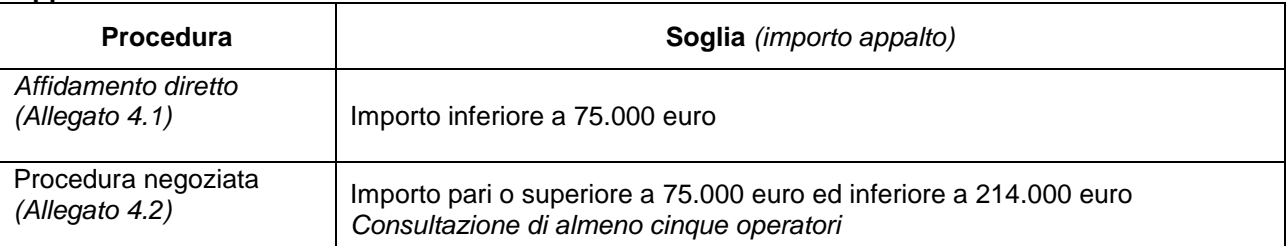

#### **Spese generali**

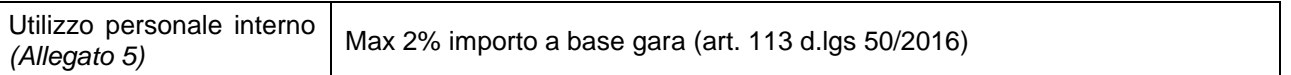

La compilazione delle linee guida richiede di barrare le caselle relative agli adempimenti previsti, evidenziando se siano stati seguiti (SI), se non siano stati seguiti (NO) o se gli adempimenti non siano previsti (NP).

Nel caso di più opzioni, va barrato SI o NO per l'opzione seguita, e NP per le altre.

Nel caso in cui un adempimento sia stato seguito, e lo stesso preveda iter procedurali alternativi, la compilazione delle linee guida richiede di barrare la casella SI e di indicare nel campo note la procedura di riferimento.

In riferimento a ciascun adempimento rispettato, va indicata la data in cui questo è stato effettuato.

Infine, vanno indicate nelle note le eventuali motivazioni che hanno portato al mancato adempimento dell'iter procedurale seguito o le osservazioni/ulteriori specifiche che possano essere rilevanti per la comprensione del procedimento seguito.

### **ALLEGATO 2**

### <span id="page-31-0"></span>MISURA 7

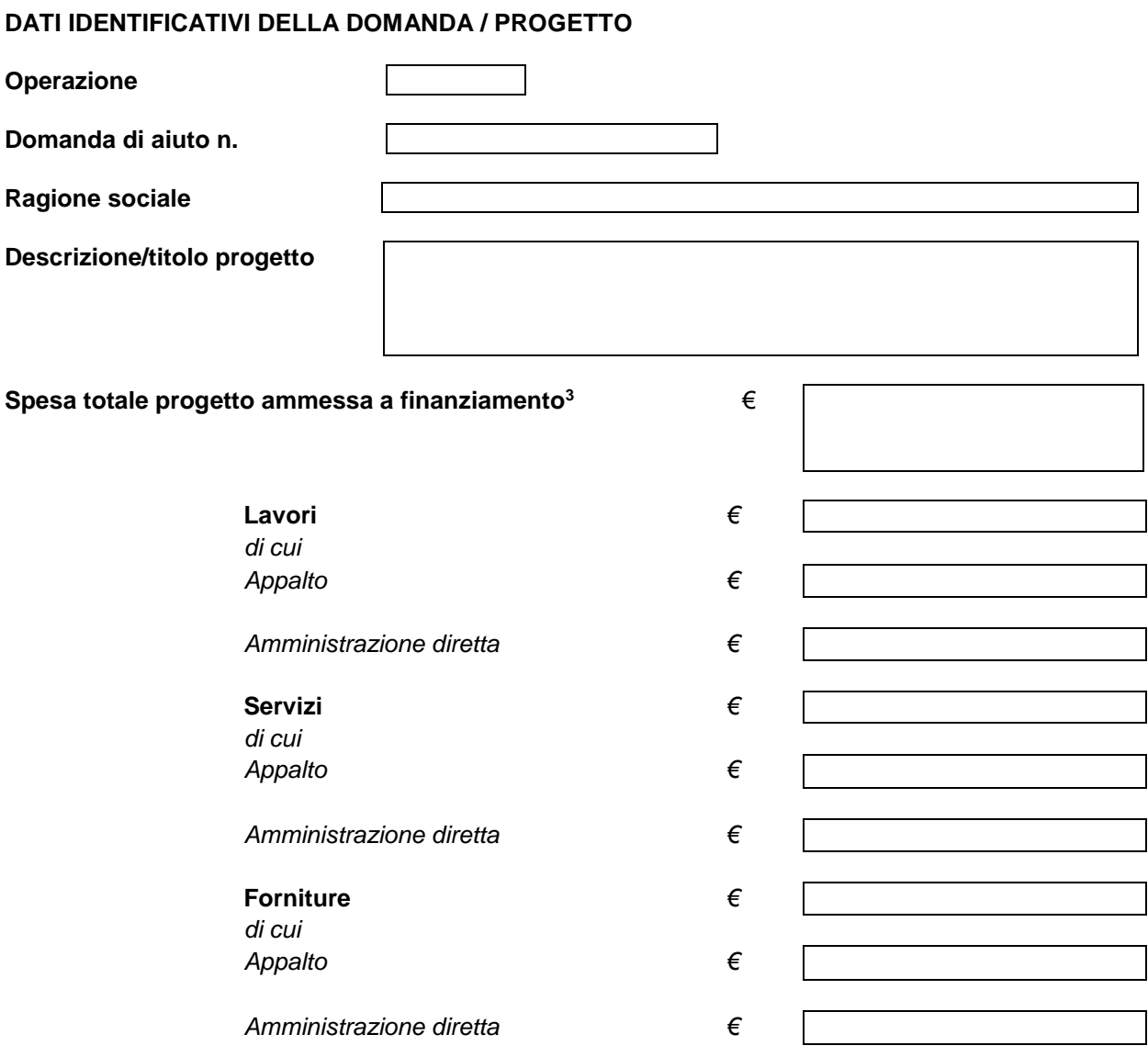

<u>.</u>

<sup>3</sup> Risultante dall'atto di concessione del contributo

### **AFFIDAMENTO DI LAVORI PUBBLICI**

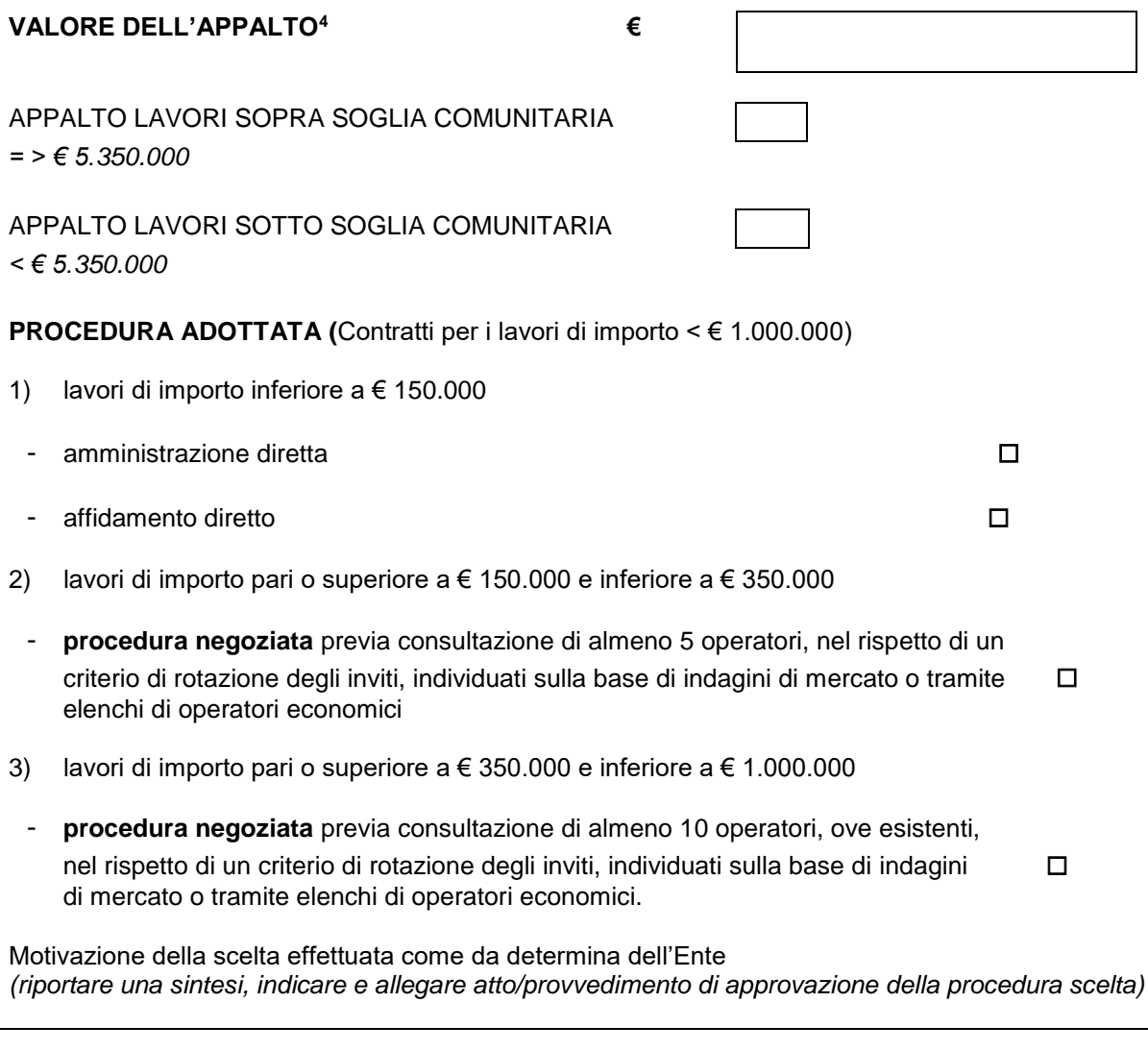

1

DATA FIRMA DEL RUP

\_\_\_\_\_\_\_\_\_\_\_\_\_\_\_\_\_\_ \_\_\_\_\_\_\_\_\_\_\_\_\_\_\_\_\_\_\_\_\_\_\_\_\_\_\_

 $^4$  Indicare il valore dell'appalto a base d'asta e se trattasi di appalto sopra o sotto soglia comunitaria

### **AFFIDAMENTO DI SERVIZI**

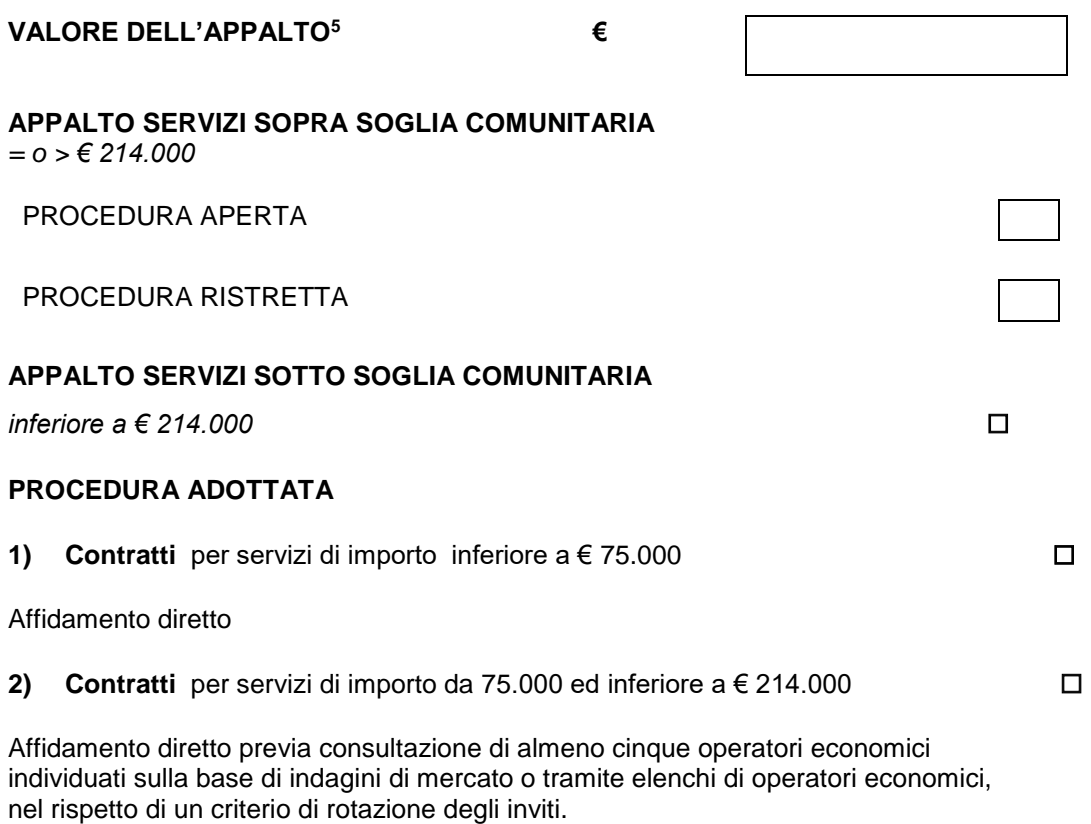

### **Motivazione della scelta effettuata come da determina dell'Ente**

**\_\_\_\_\_\_\_\_\_\_\_\_\_\_\_\_\_\_ \_\_\_\_\_\_\_\_\_\_\_\_\_\_\_\_\_\_\_\_\_\_\_\_\_\_\_**

*(riportare una sintesi, indicare e allegare atto/provvedimento di approvazione della procedura scelta)*

1

DATA FIRMA DEL RUP

 $^5$  Indicare il valore dell'appalto a base d'asta e se trattasi di appalto sopra o sotto soglia comunitaria

**AFFIDAMENTO DI FORNITURE**

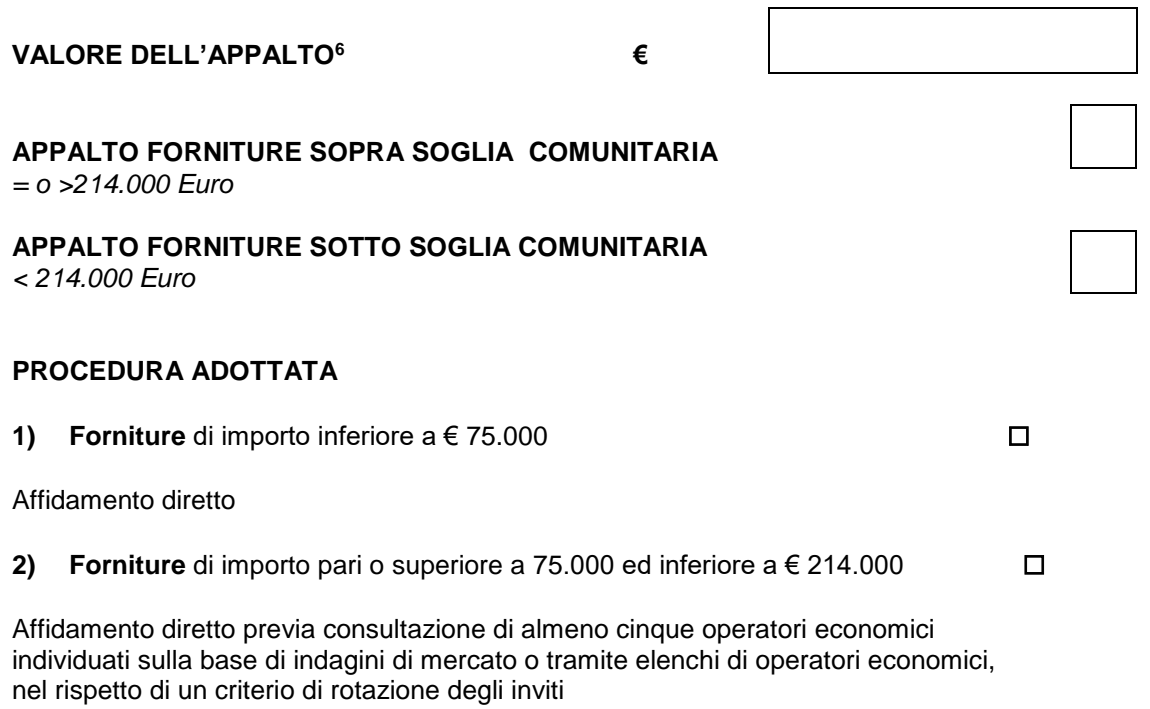

**Motivazione della scelta effettuata come da determina dell'Ente**  *(riportare una sintesi, indicare e allegare atto/provvedimento di approvazione della procedura scelta)*

1

DATA FIRMA DEL RUP

**\_\_\_\_\_\_\_\_\_\_\_\_\_\_\_\_\_\_ \_\_\_\_\_\_\_\_\_\_\_\_\_\_\_\_\_\_\_\_\_\_\_\_\_\_\_**

 $^6$  Indicare il valore dell'appalto a base d'asta e se trattasi di appalto sopra o sotto soglia comunitaria

### **ALLEGATO 3.1**

MISURA 7

#### **LISTA DI CONTROLLO APPALTI DI LAVORI PUBBLICI - AFFIDAMENTO DIRETTO**  *(importo inferiore a € 150.000)*

Operazione \_\_\_\_\_\_\_\_\_\_\_\_\_\_\_\_\_\_\_\_\_\_\_\_\_\_\_\_\_\_\_ Domanda di aiuto n. \_\_\_\_\_\_\_\_\_\_\_\_\_\_\_\_\_\_\_\_\_\_\_

Beneficiario Importo dei lavori affidati direttamente (IVA esclusa) € \_\_\_\_\_\_\_\_\_\_\_\_\_\_\_\_\_\_\_\_\_\_\_ RUP \_\_\_\_\_\_\_\_\_\_\_\_\_\_\_\_\_\_\_\_\_\_\_\_\_\_\_\_\_\_\_\_\_

<span id="page-35-0"></span>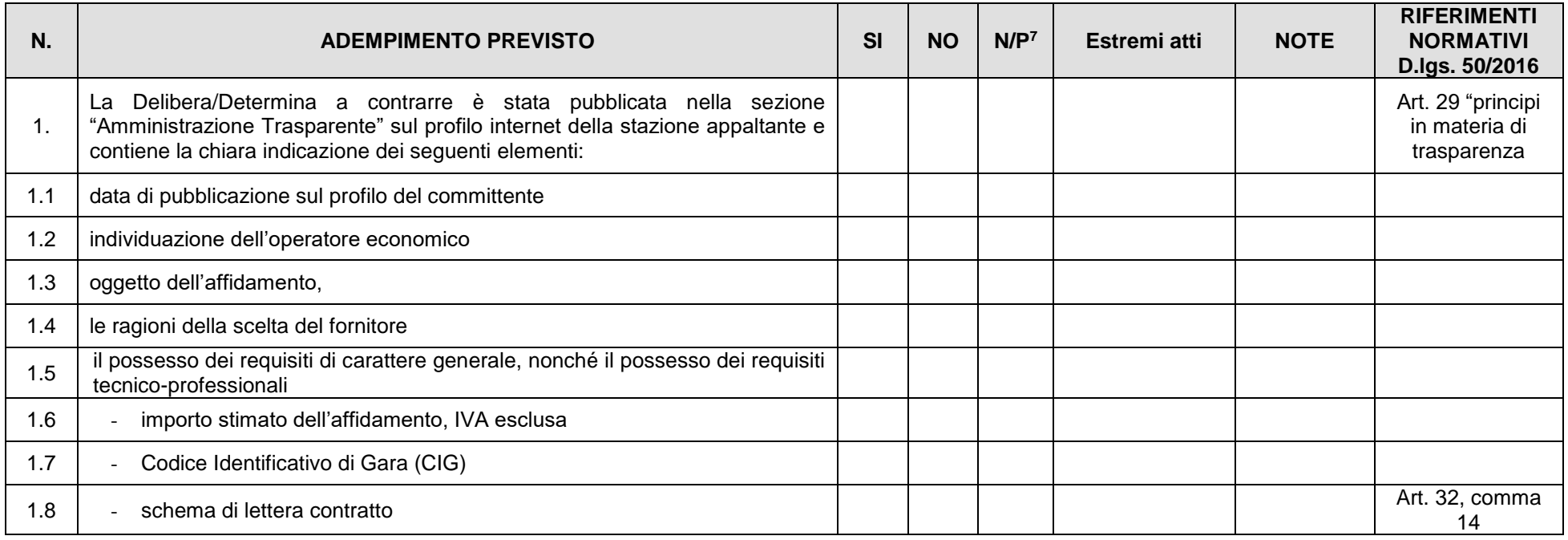

7 "Adempimento Non Previsto"

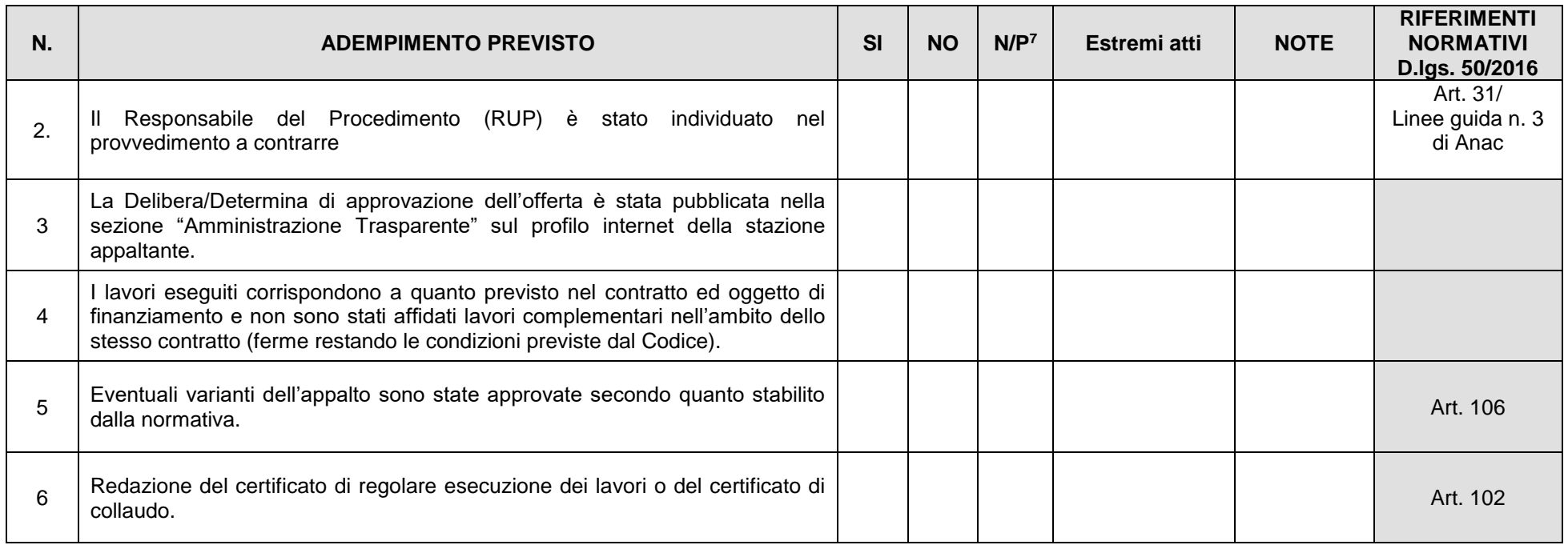

Data Firma RUP

\_\_\_\_\_\_\_\_\_\_\_\_\_\_\_\_\_\_\_\_\_\_\_\_\_ \_\_\_\_\_\_\_\_\_\_\_\_\_\_\_\_\_\_\_\_\_\_\_\_\_\_\_\_\_\_

### **ALLEGATO 3.2**

MISURA 7

Lista di controllo procedura negoziata

#### **LISTA DI CONTROLLO APPALTI PUBBLICI DI LAVORI – PROCEDURA NEGOZIATA** *(importo pari o superiore a € 150.000 ed inferiore a € 350.000)*

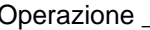

Operazione \_\_\_\_\_\_\_\_\_\_\_\_\_\_\_\_\_\_\_\_\_\_\_\_\_\_\_\_\_\_\_ Domanda di aiuto n. \_\_\_\_\_\_\_\_\_\_\_\_\_\_\_\_\_\_\_\_\_\_\_

Beneficiario

Importo dell'appalto (IVA esclusa)  $\epsilon$ 

Comune capoluogo di provincia: Procedura di gara espletata tramite centrale di committenza/soggetto aggregatore:

 $SI \cap NO \cap$ 

Se Sì: Centrale di committenza/soggetto aggregatore: \_\_\_\_\_\_\_\_\_\_\_\_\_\_\_\_\_\_\_\_\_\_\_\_\_\_\_

RUP \_\_\_\_\_\_\_\_\_\_\_\_\_\_\_\_\_\_\_\_\_\_\_\_\_\_\_\_\_\_\_\_\_

<span id="page-37-0"></span>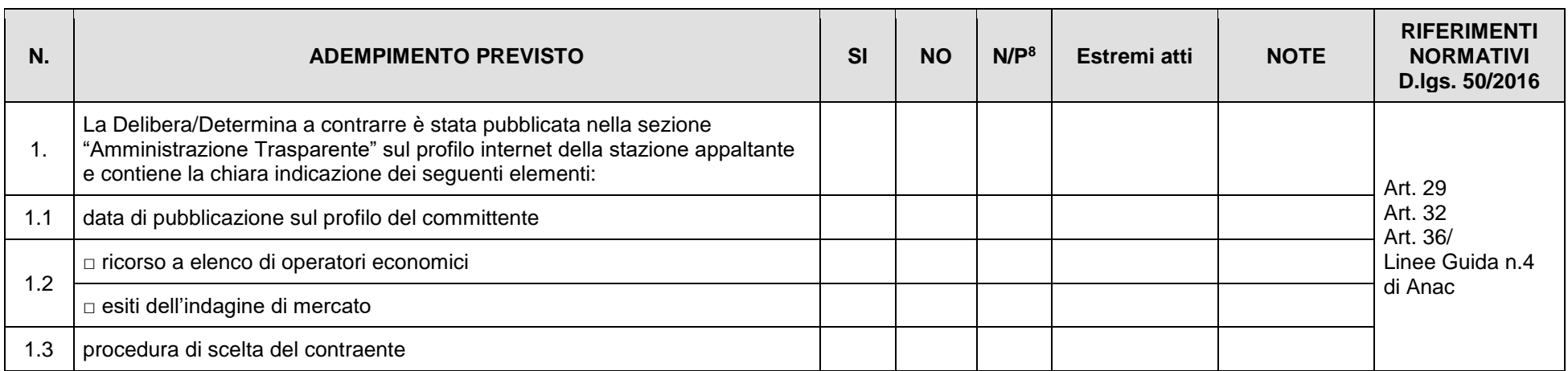

 $\overline{a}$ 8 "Adempimento Non Previsto"

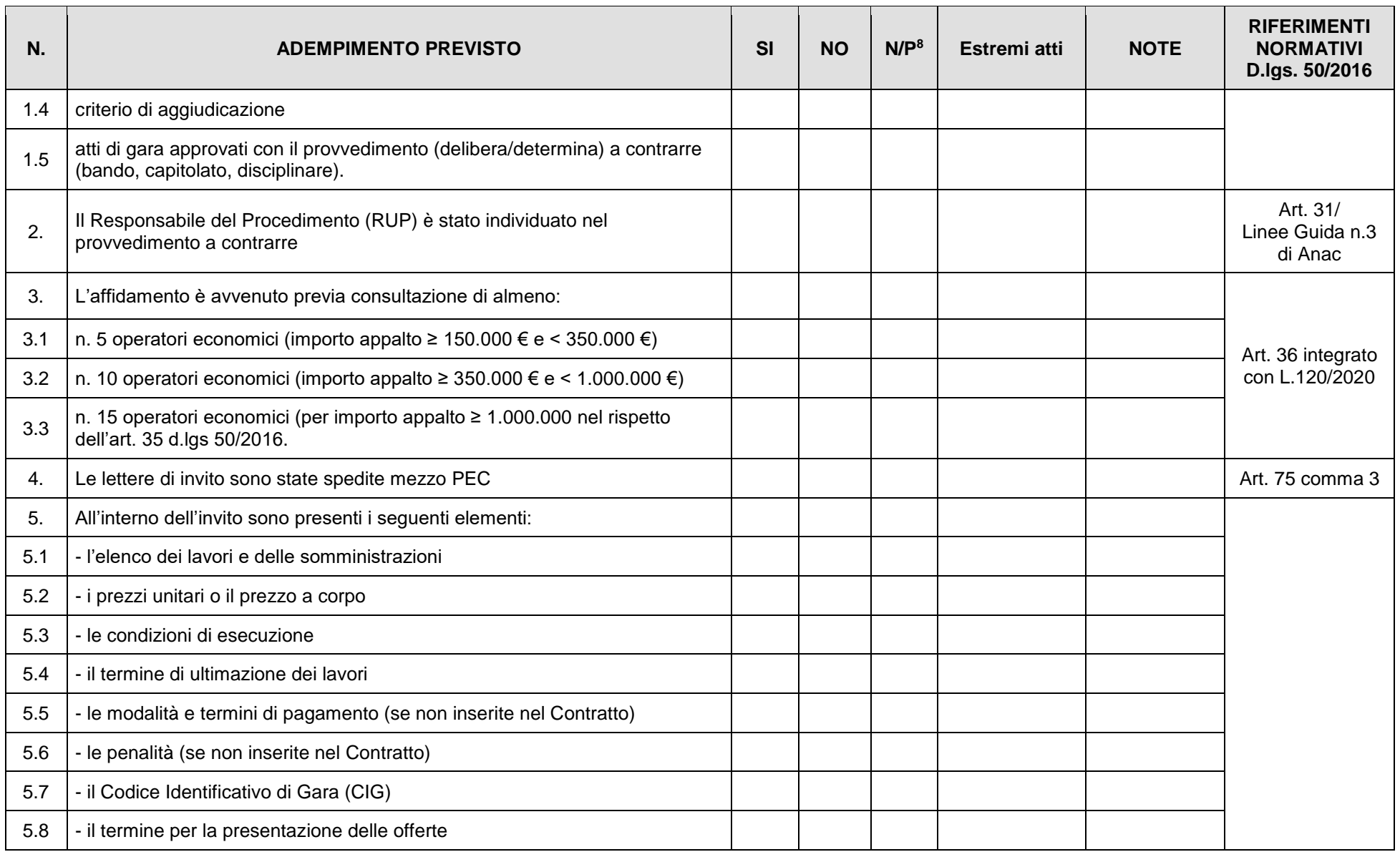

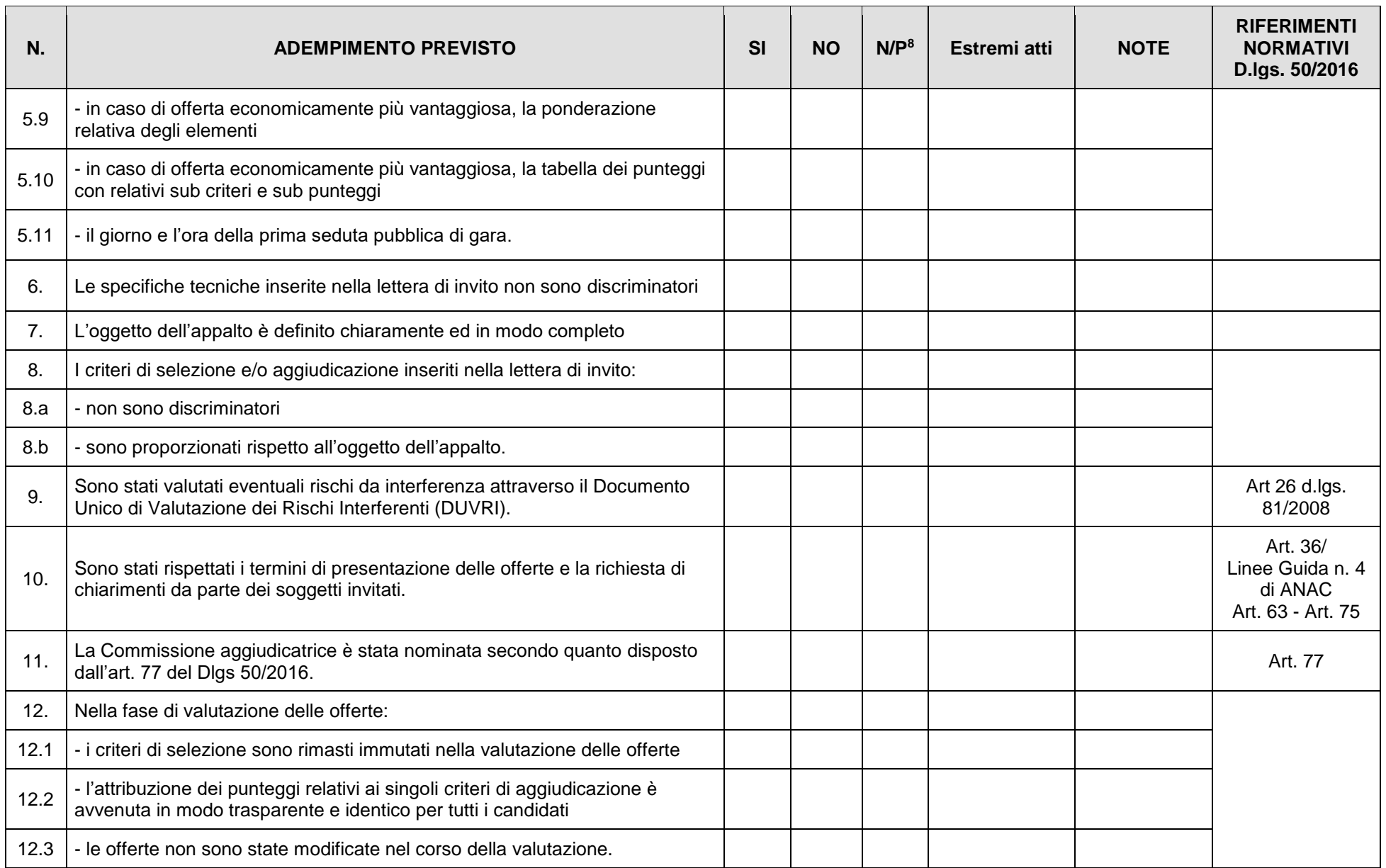

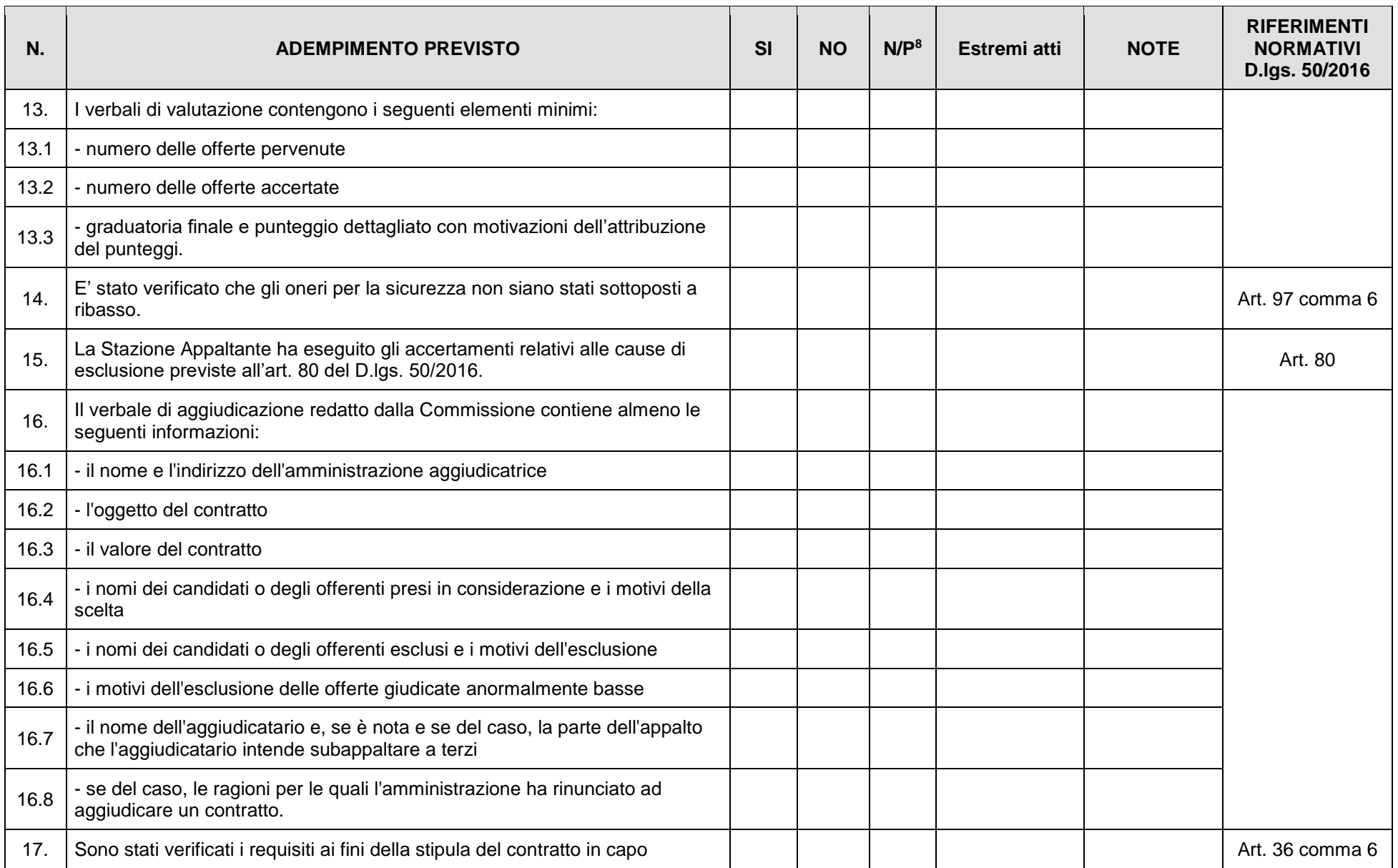

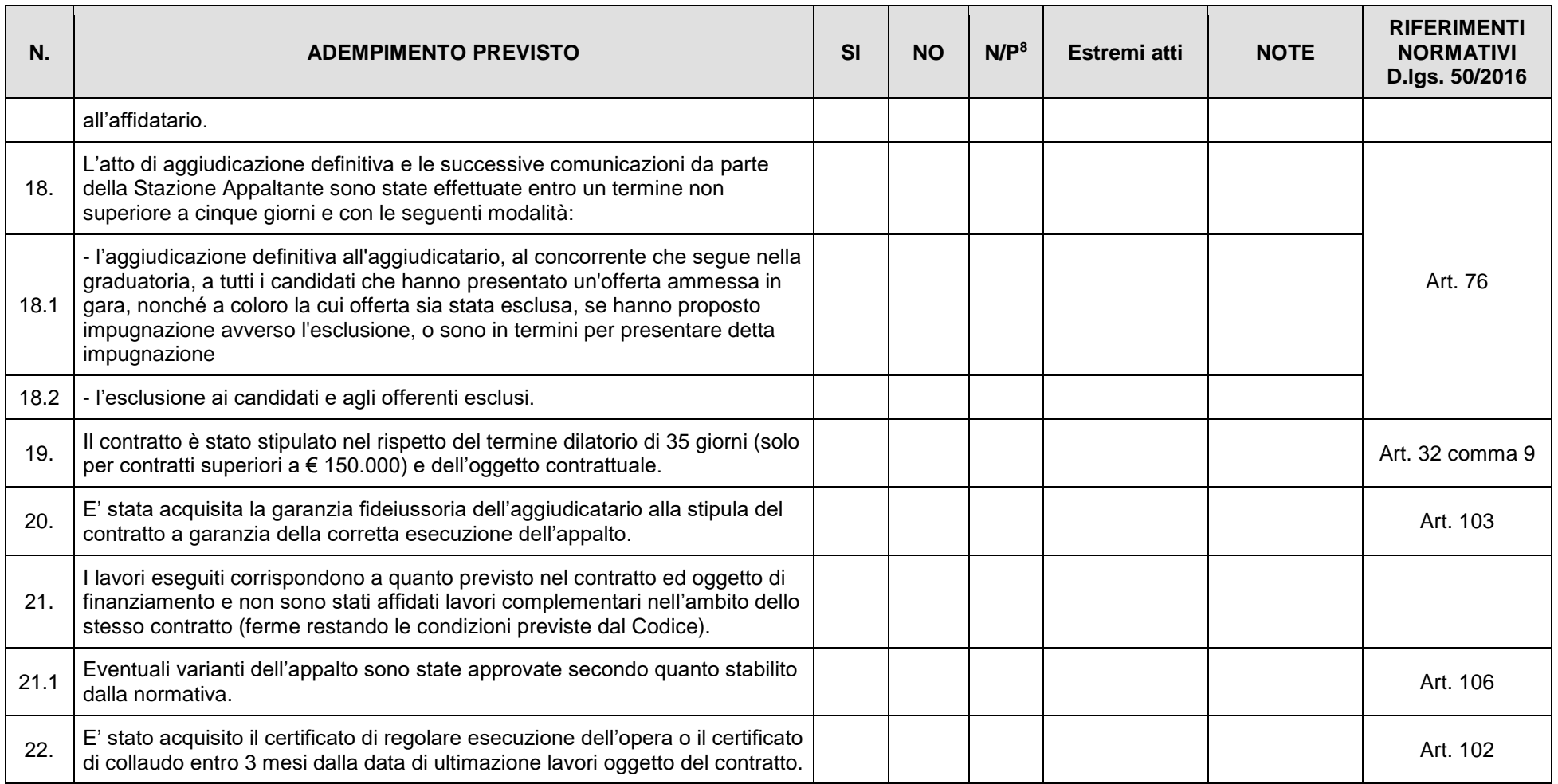

Data Firma RUP\_\_\_\_\_\_\_\_\_\_\_\_\_\_\_\_\_\_\_\_\_\_\_\_\_ \_\_\_\_\_\_\_\_\_\_\_\_\_\_\_\_\_\_\_\_\_\_\_\_\_\_\_\_\_\_

### **ALLEGATO 3.3**

### MISURA 7

Lista di controllo procedura amministrazione diretta

# **LISTA DI CONTROLLO APPALTI PUBBLICI DI LAVORI – AMMINISTRAZIONE DIRETTA**

*(importo inferiore a € 150.000)*

Operazione \_\_\_\_\_\_\_\_\_\_\_\_\_\_\_\_\_\_\_\_\_\_\_\_\_\_\_\_\_\_\_ Domanda di aiuto n. \_\_\_\_\_\_\_\_\_\_\_\_\_\_\_\_\_\_\_\_\_\_\_

Beneficiario

Importo dei lavori in amministrazione diretta (IVA esclusa) € \_\_\_\_\_\_\_\_\_\_\_\_\_\_\_\_\_\_\_ RUP \_\_\_\_\_\_\_\_\_\_\_\_\_\_\_\_\_\_\_\_\_\_\_\_\_\_\_\_\_\_\_\_\_

<span id="page-42-0"></span>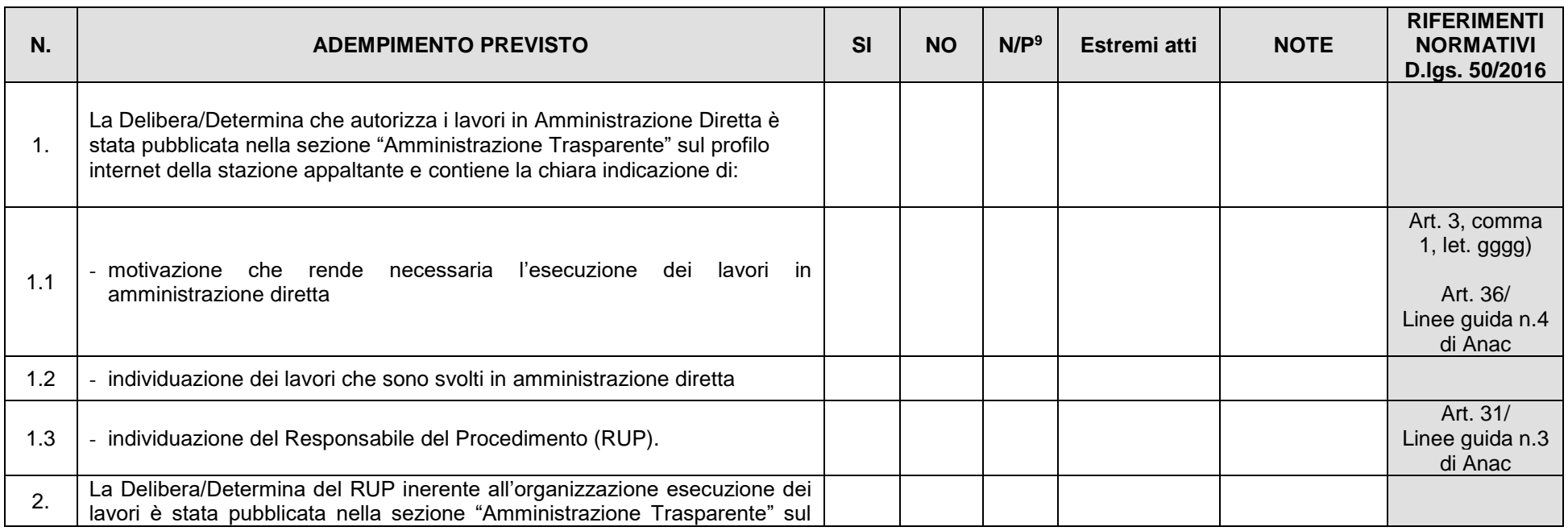

endie and the mark of the mark of the mark of the mark of the mark of the mark of the mark of the mark of the m<br>In the Median mark of the mark of the mark of the mark of the mark of the mark of the mark of the mark of the

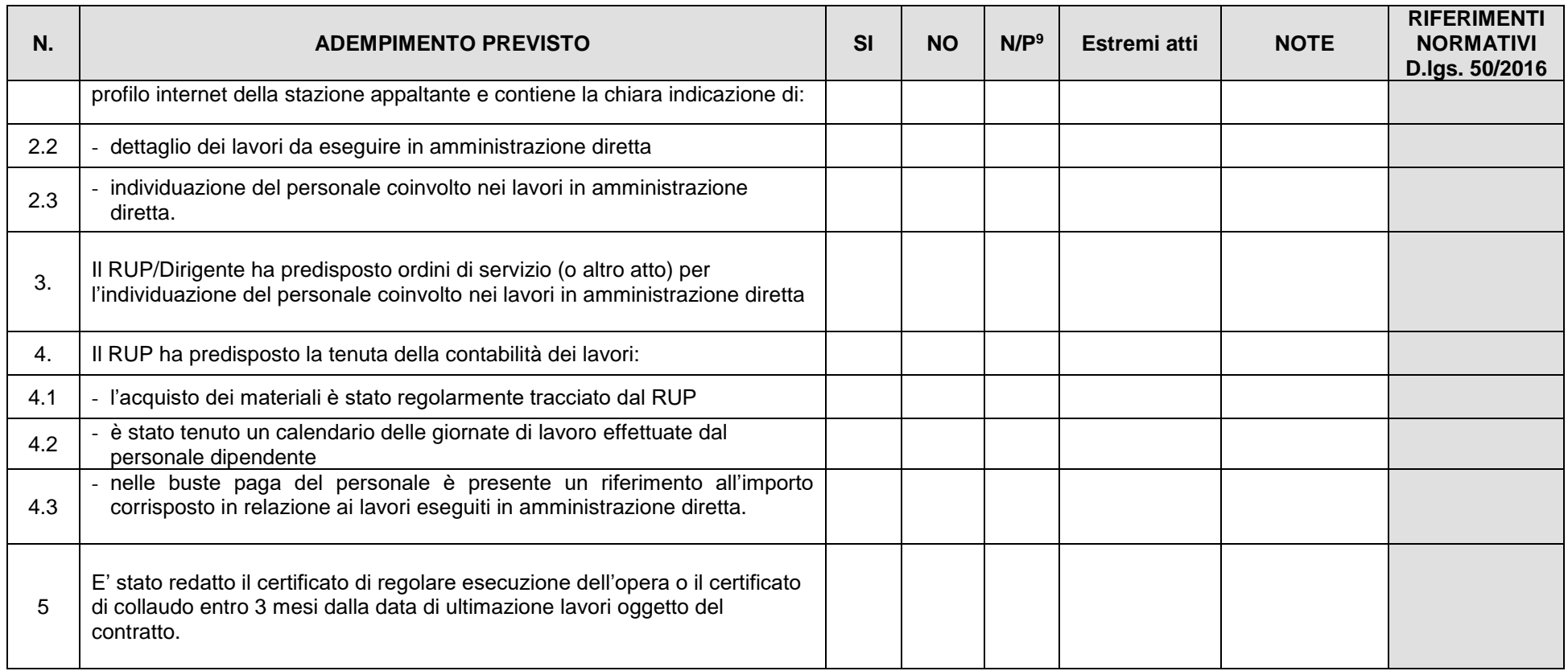

Data Firma RUP

\_\_\_\_\_\_\_\_\_\_\_\_\_\_\_\_\_\_\_\_\_\_\_\_\_ \_\_\_\_\_\_\_\_\_\_\_\_\_\_\_\_\_\_\_\_\_\_\_\_\_\_\_\_\_\_

# **ALLEGATO 3.4**

# MISURA 7

Lista di controllo procedura affidamento in house

### **LISTA DI CONTROLLO APPALTI PUBBLICI DI LAVORI – AFFIDAMENTO IN HOUSE**

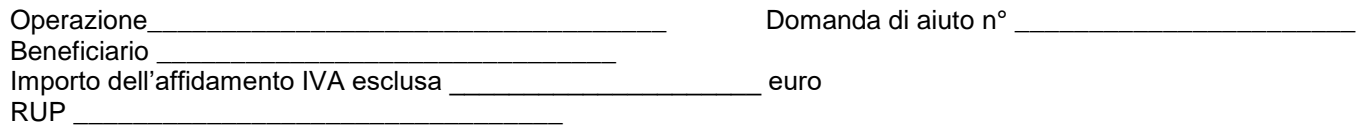

<span id="page-44-0"></span>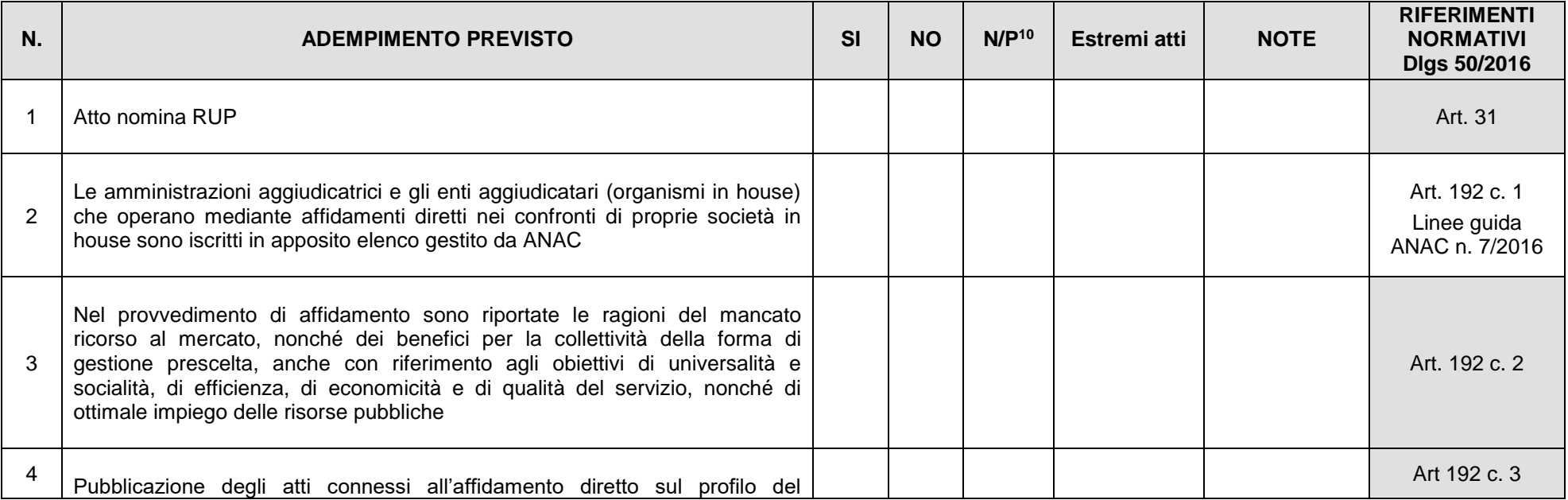

 $\overline{a}$ <sup>10</sup> "Adempimento Non Previsto"

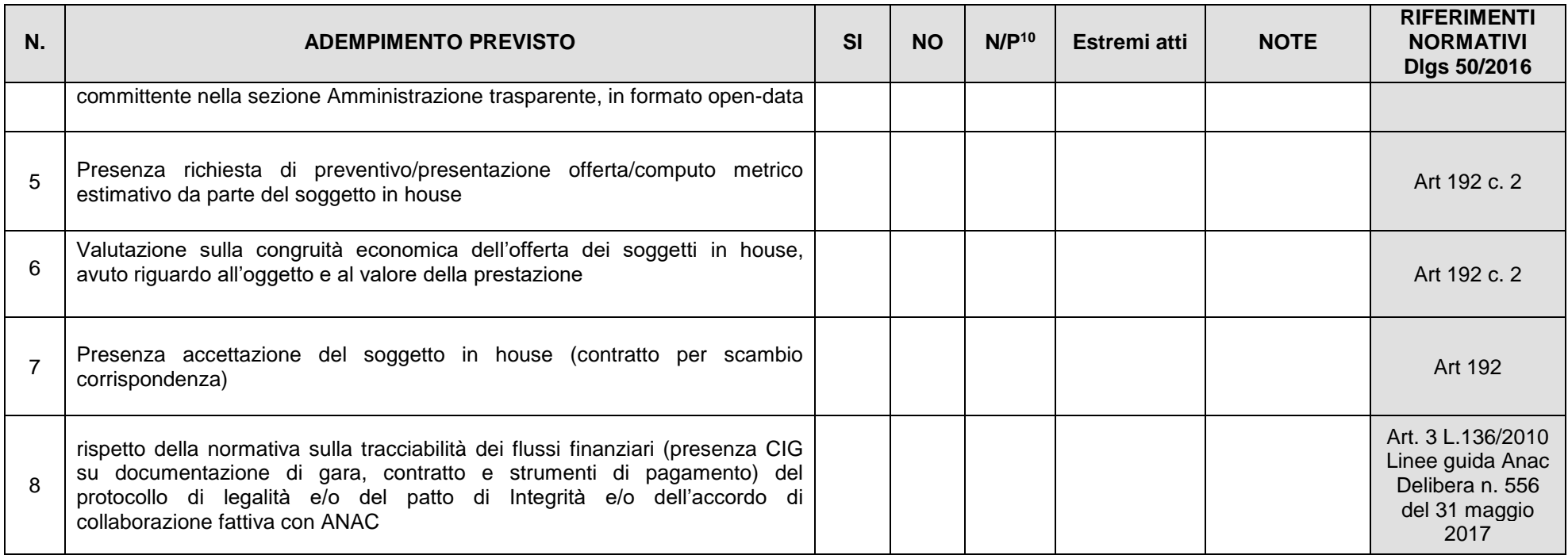

Data Firma RUP

\_\_\_\_\_\_\_\_\_\_\_\_\_\_\_\_\_\_\_ \_\_\_\_\_\_\_\_\_\_\_\_\_\_\_\_\_\_\_\_\_\_\_\_\_\_

# **ALLEGATO 4.1**

MISURA 7

Lista di controllo appalto servizi in affidamento diretto

### **LISTA DI CONTROLLO APPALTI SERVIZI / FORNITURE - AFFIDAMENTO DIRETTO** *(importo inferiore a € 75.000)*

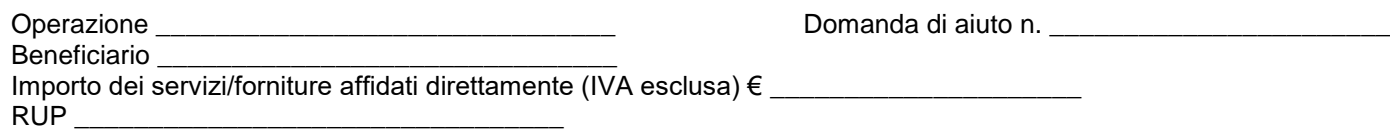

<span id="page-46-0"></span>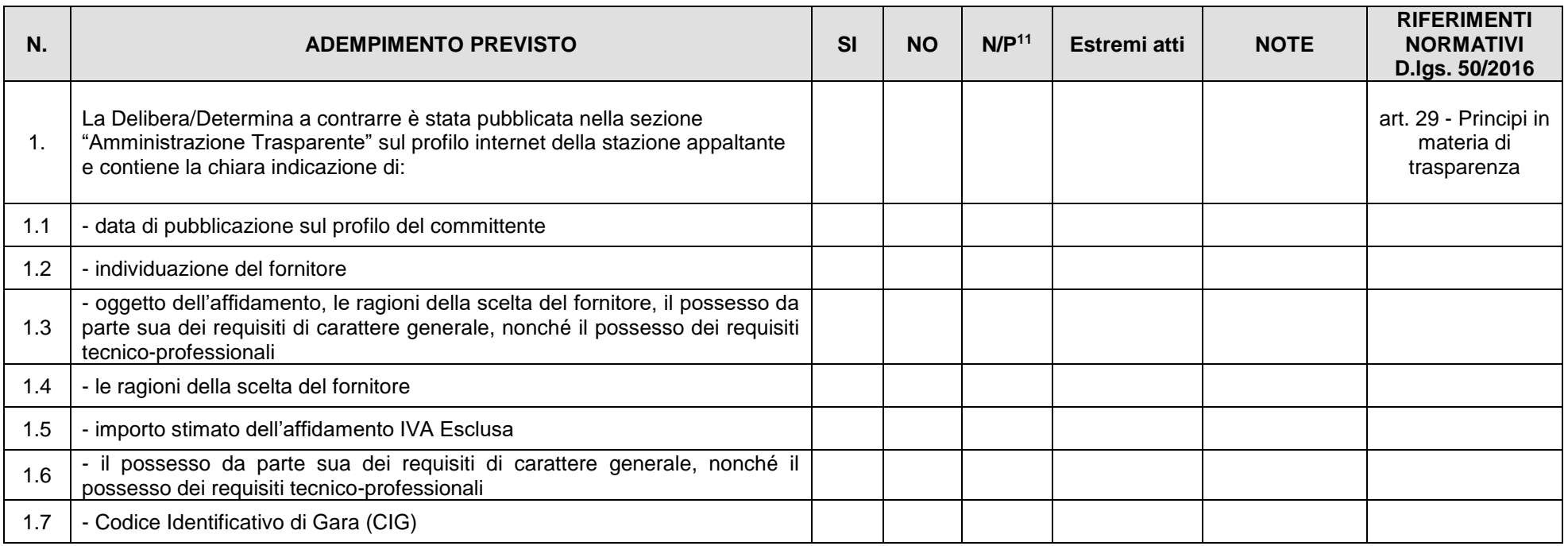

 $\overline{a}$ <sup>11</sup> "Adempimento Non Previsto"

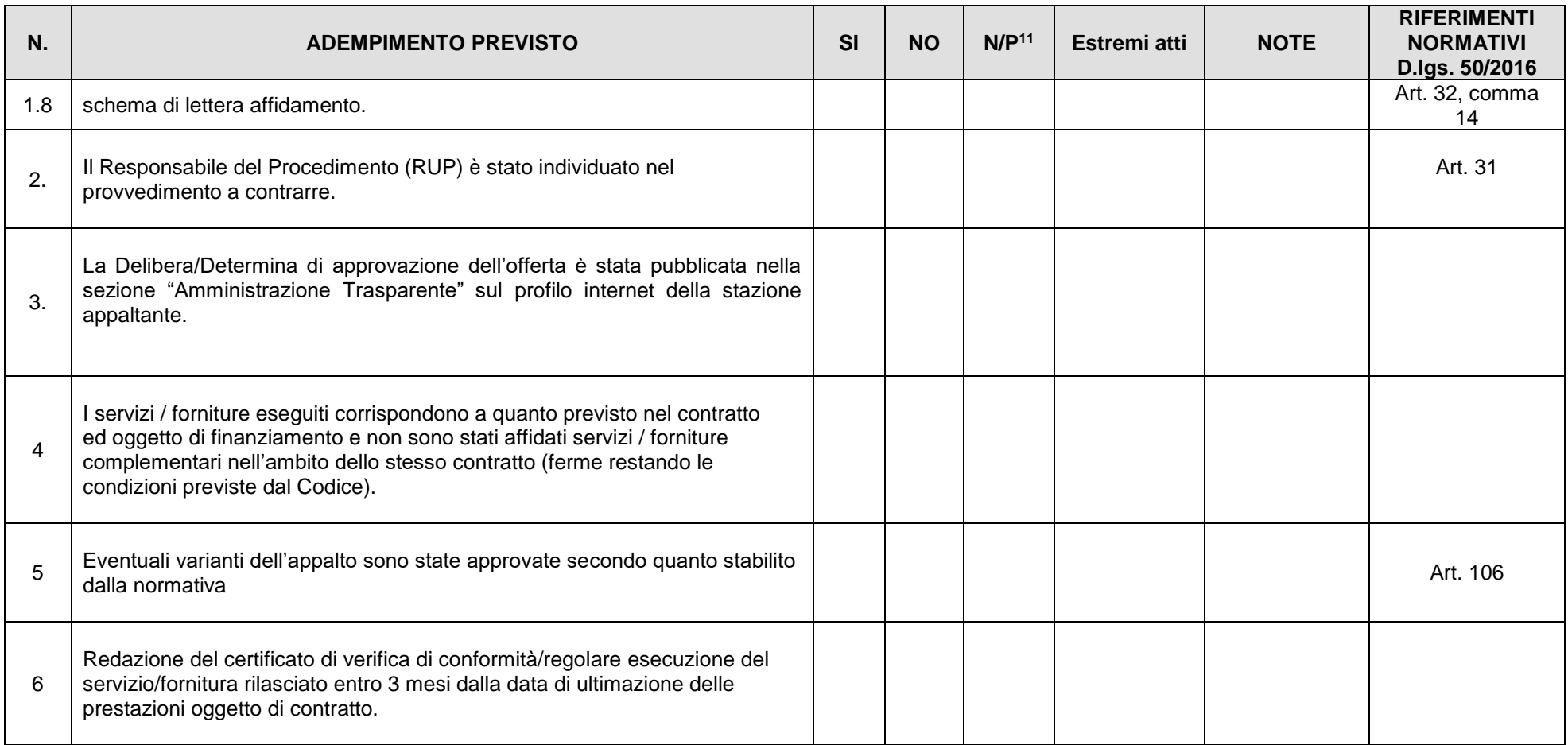

Data Firma RUP

\_\_\_\_\_\_\_\_\_\_\_\_\_\_\_\_\_\_\_\_\_\_\_\_\_ \_\_\_\_\_\_\_\_\_\_\_\_\_\_\_\_\_\_\_\_\_\_\_\_\_\_\_\_\_\_

Pagina **54** di **74**

### **ALLEGATO 4.2**

MISURA 7

Lista di controllo procedura negoziata per servizi/forniture

#### **LISTA DI CONTROLLO APPALTI SERVIZI / FORNITURE – PROCEDURA NEGOZIATA** *(importo pari o superiore a € 75.000 ed inferiore a € 214.000)*

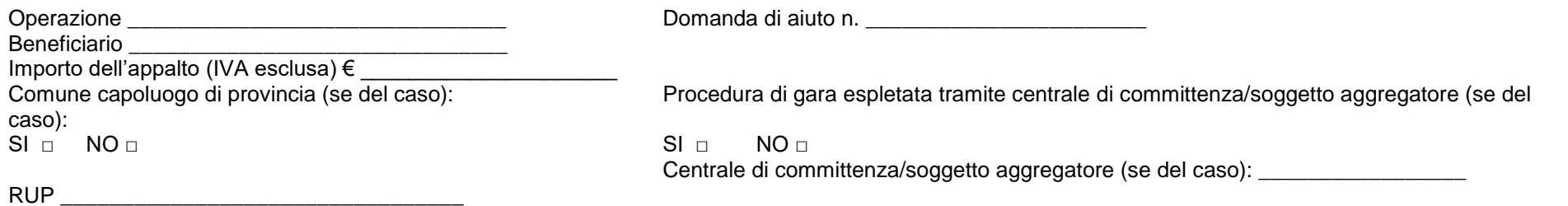

<span id="page-48-0"></span>

| N.  | <b>ADEMPIMENTO PREVISTO</b>                                                                                                    | <b>SI</b> | <b>NO</b> | N/P <sup>12</sup> | Estremi atti | <b>NOTE</b> | <b>RIFERIMENTI</b><br><b>NORMATIVI</b><br>D.lgs. 50/2016     |
|-----|----------------------------------------------------------------------------------------------------|-----------|-----------|-------------------|--------------|-------------|--------------------------------------------------------------|
|     | La Delibera/Determina a contrarre è stata pubblicata nella sezione "Amministrazione<br>Trasparente" sul profilo internet della stazione appaltante e contiene la chiara<br>indicazione di: |           |           |                   |              |             | Art. 29<br>Art. 32<br>Art. 36<br>Linee guida<br>n. 4 di ANAC |
| 1.1 | □ ricorso a elenco di operatori economici                                                                                                    |           |           |                   |              |             |                                                              |
|     | ⊒ esiti dell'indagine di mercato                                                                                                    |           |           |                   |              |             |                                                              |
| 1.2 | - procedura di scelta del contraente                                                                                                    |           |           |                   |              |             |                                                              |
| 1.3 | - criterio di aggiudicazione                                                                                                    |           |           |                   |              |             |                                                              |
| 1.4 | atti di gara approvati con il provvedimento (delibera/determina) a contrarre<br>(bando, capitolato, disciplinare).                                                                         |           |           |                   |              |             |                                                              |

 $\overline{a}$ <sup>12</sup> "Adempimento Non Previsto"

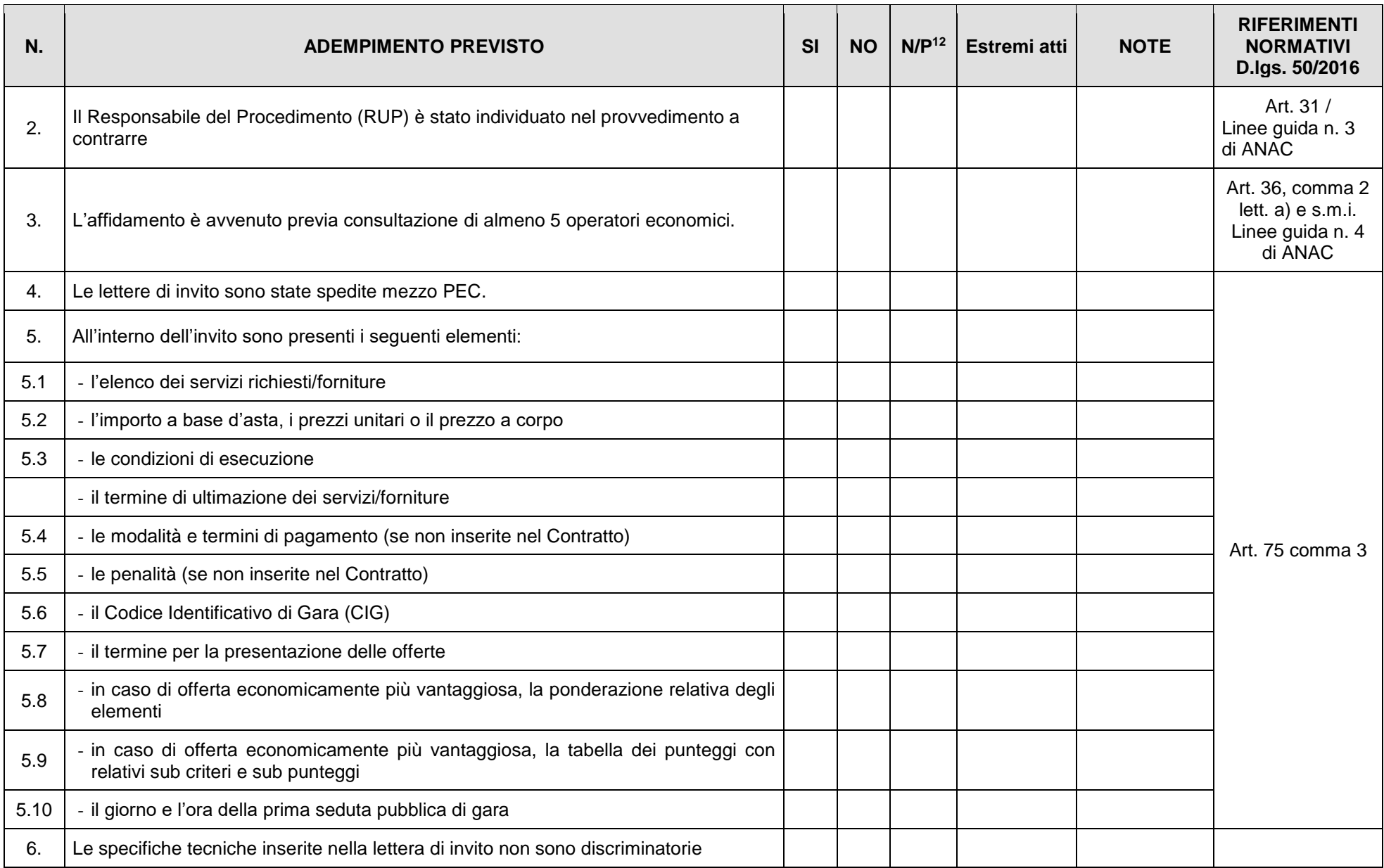

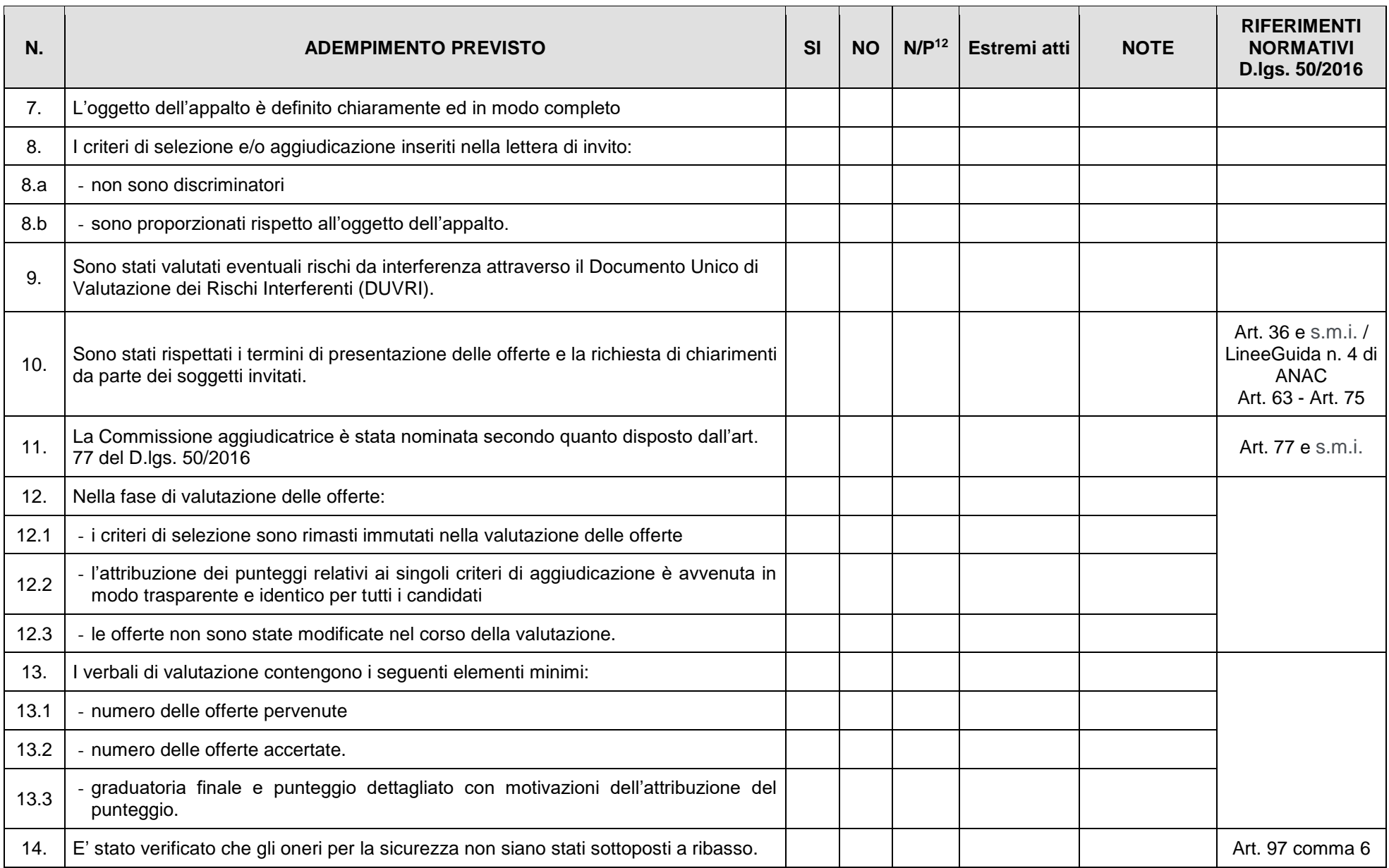

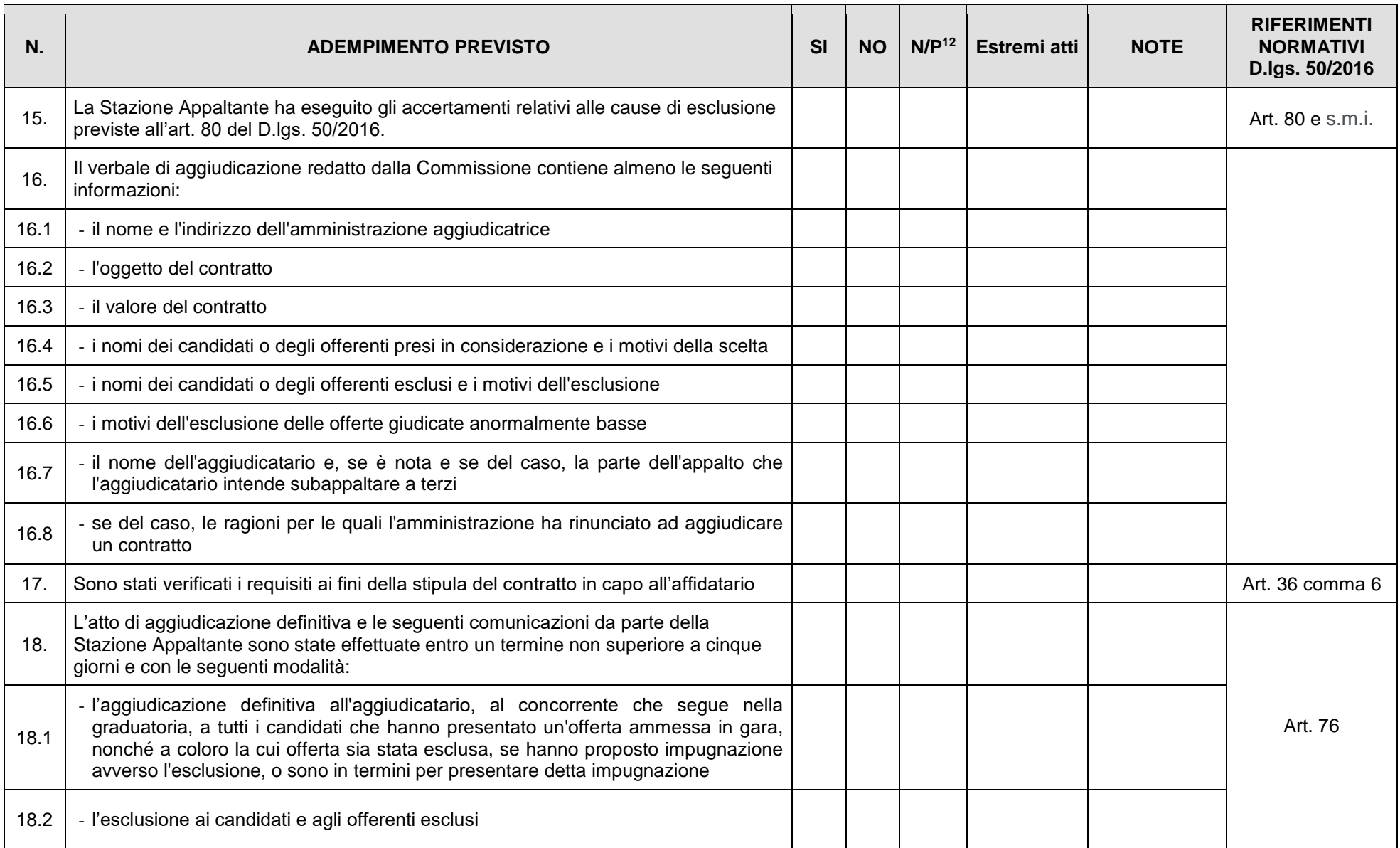

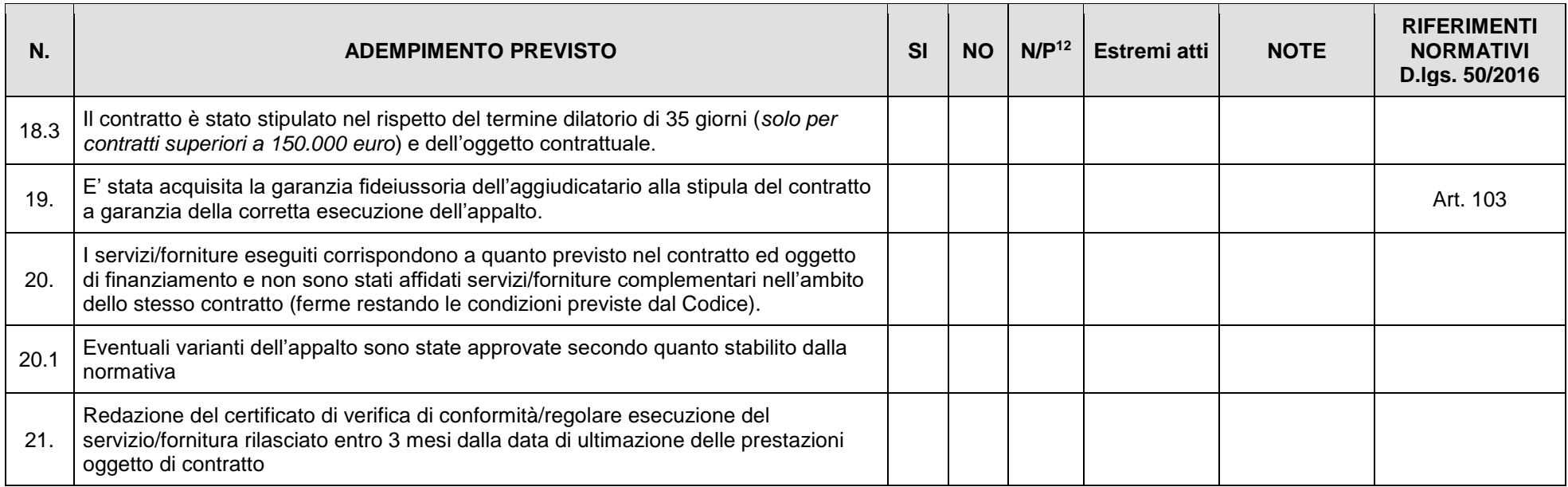

Data Firma RUP

\_\_\_\_\_\_\_\_\_\_\_\_\_\_\_\_\_\_\_\_\_\_\_\_\_ \_\_\_\_\_\_\_\_\_\_\_\_\_\_\_\_\_\_\_\_\_\_\_\_\_\_\_\_\_\_

# **ALLEGATO 5**

MISURA 7

Lista di controllo per utilizzo personale interno

### **LISTA DI CONTROLLO UTILIZZO PERSONALE INTERNO PER FUNZIONI TECNICHE DELL'ENTE SOLO PER LAVORI** *(Max 2% importo a base gara)*

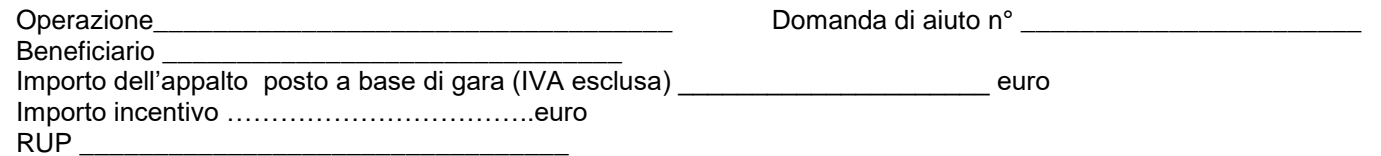

<span id="page-53-0"></span>

| N. | <b>ADEMPIMENTO PREVISTO</b>                                                                                                    | <b>SI</b> | <b>NO</b> | N/P <sup>13</sup> | Estremi atti | <b>NOTE</b> | <b>RIFERIMENTI</b><br><b>NORMATIVI</b><br>Digs 50/2016                                                                                                    |
|----|----------------------------------------------------------------------------------------------------|-----------|-----------|-------------------|--------------|-------------|----------------------------------------------------------------------------------------------------|
| 1. | L'ente ha destinato risorse facenti capo al medesimo capitolo di spesa della<br>procedura in misura non superiore al 2 per cento modulate sull'importo dei lavori<br>posti a base di gara per le funzioni tecniche svolte dai dipendenti pubblici<br>esclusivamente per le attività di: programmazione della spesa per investimenti, per<br>la verifica preventiva dei progetti, di predisposizione e di controllo delle procedure di<br>bando e di esecuzione dei contratti pubblici, di responsabile unico del<br>procedimento, di direzione dei lavori ovvero direzione dell'esecuzione e di collaudo<br>tecnico amministrativo ovvero di verifica di conformità, di collaudatore statico ove<br>necessario per consentire l'esecuzione del contratto nel rispetto dei documenti a<br>base di gara, del progetto, dei tempi e costi prestabiliti |           |           |                   |              |             | Art. 113<br>5bis.<br>Gli incentivi di<br>cui al presente<br>articolo fanno<br>capo al<br>medesimo<br>capitolo di spesa<br>previsto<br>per i singoli<br>lavori, servizi e<br>forniture. |
| 2. | L'assegnazione degli incentivi per funzioni tecniche è stata effettuata sulla base di<br>apposito regolamento adottato dall'Ente secondo il proprio ordinamento                                                                                                    |           |           |                   |              |             |                                                                                                    |

 $\overline{a}$ <sup>13</sup> "Adempimento Non Previsto"

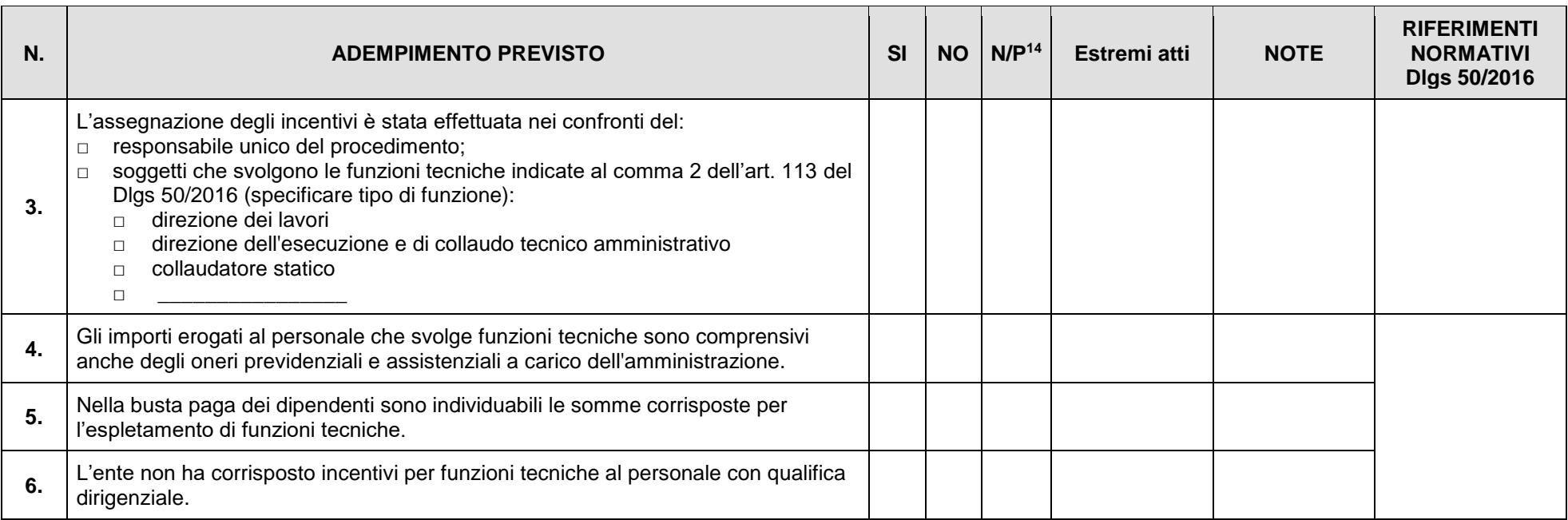

Data Firma RUP

\_\_\_\_\_\_\_\_\_\_\_\_\_\_\_\_\_\_\_\_\_\_\_\_\_ \_\_\_\_\_\_\_\_\_\_\_\_\_\_\_\_\_\_\_\_\_\_\_\_\_\_\_\_\_\_

 $\overline{a}$ <sup>14</sup> "Adempimento Non Previsto"

#### <span id="page-55-0"></span>**ALLEGATO 6**

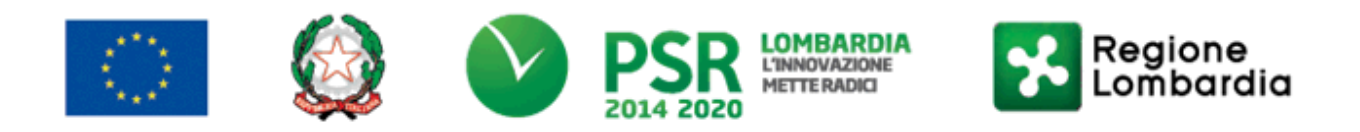

### **PROGRAMMA DI SVILUPPO RURALE 2014 – 2020. MISURA 7.5**

### **MODULO DI AUTOCERTIFICAZIONE QUADRO TEMPORANEO**

Al GAL Oglio Po Soc. Cons. a r,l. Piazza Donatore del Sangue, 17 Calvatone (CR)

Oggetto: Regolamento (UE) n. 1305/2013 – Programma di Sviluppo Rurale 2014-2020. Operazione \_\_\_\_\_\_.

**DICHIARAZIONE SOSTITUTIVA PER LA CONCESSIONE AIUTO TEMPORANEO NELL'AMBITO DEL QUADRO** temporaneo per le misure di aiuto di Stato a sostegno dell'economia nell'attuale emergenza del COVID-19 - Regime **SA.57021 del 21/05/2020.**

**(Art. 47 D.P.R. 28/12/2000, n.445)**

Il/la sottoscritto/a:

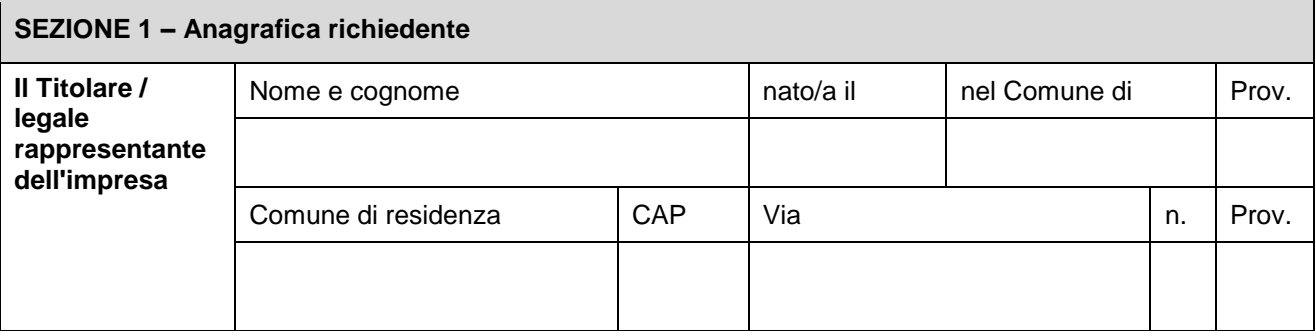

In qualità di titolare/legale rappresentante dell'impresa:

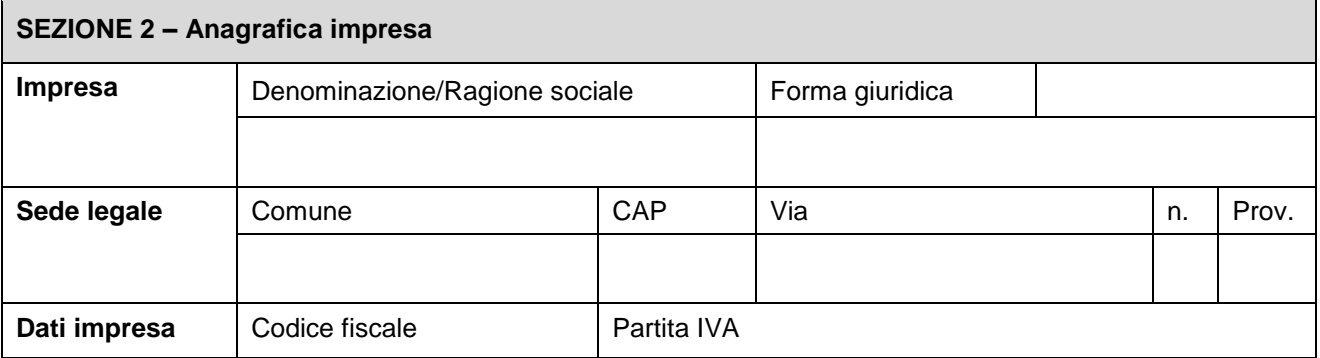

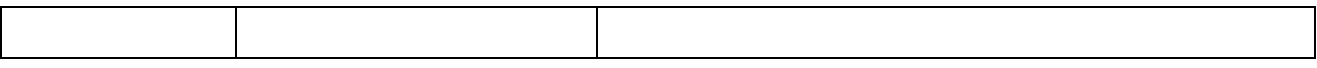

In relazione a quanto previsto dall'Avviso Pubblico

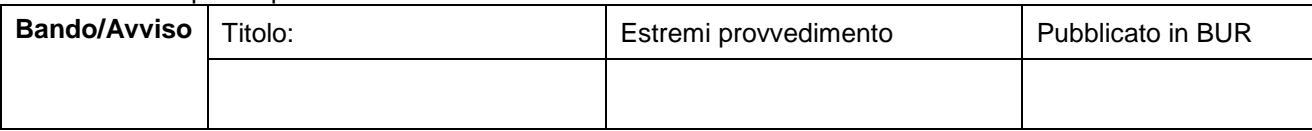

Per la concessione dell'aiuto nell'ambito del Quadro Temporaneo adottato dalla Commissione per consentire agli Stati membri di sostenere maggiormente l'economia durante l'epidemia di COVID-19, fondato sull'articolo 107, paragrafo 3, lettera b), del trattato sul funzionamento dell'Unione europea,

**CONSAPEVOLE** delle responsabilità anche penali assunte in caso di rilascio di dichiarazioni mendaci, formazione di atti falsi e loro uso, e della conseguente decadenza dai benefici concessi sulla base di una dichiarazione non veritiera, ai sensi degli articol[i 75](http://bd01.leggiditalia.it/cgi-bin/FulShow?TIPO=5&NOTXT=1&KEY=01LX0000144828ART87) [e 76](http://bd01.leggiditalia.it/cgi-bin/FulShow?TIPO=5&NOTXT=1&KEY=01LX0000144828ART88) de[l decreto del Presidente della Repubblica 28 dicembre 2000, n. 445](http://bd01.leggiditalia.it/cgi-bin/FulShow?TIPO=5&NOTXT=1&KEY=01LX0000144828) *(Testo unico delle disposizioni legislative e regolamentari in materia di documentazione amministrativa)*;

#### **DICHIARA**

Sezione A - Rispetto del massimale

che l'esercizio finanziario *(anno fiscale)* dell'impresa rappresentata inizia il \_\_\_/\_\_\_/\_\_\_ e termina il  $\frac{1}{2}$   $\frac{1}{2}$   $\frac{1}{2}$  ;

☐ **2.1** - che all'impresa rappresentata NON È STATO CONCESSO alcun *'aiuto temporaneo'*, tenuto conto anche delle disposizioni relative a fusioni/acquisizioni o scissioni<sup>15</sup>;

☐ **2.2** - che all'impresa rappresentata SONO STATI CONCESSI alcun *'aiuto temporaneo'*, tenuto anche delle disposizioni relative a fusioni/acquisizioni o scissioni<sup>16</sup>.

#### **DICHIARA**

ai fini della concessione dell'agevolazione,

☐ **di non essere stata** in difficoltà (ai sensi del regolamento generale di esenzione per categoria) al 31 dicembre 2019 e/o di avere incontrato difficoltà o di essersi trovata in una situazione di difficoltà successivamente, a seguito dell'epidemia di COVID-19;

☐ **di non avere chiesto** e/o ricevuto altri contributi comunitari, nazionali e regionali a valere sullo stesso progetto di cui si chiede il finanziamento,

☐ **di avere chiesto** e/o ricevuto altri contributi comunitari, nazionali e regionali a valere sullo stesso progetto di cui si chiede il finanziamento,

Inoltre, ai fini dell'erogazione dell'agevolazione

1

#### **SI IMPEGNA**

a ripresentare la presente dichiarazione qualora intervengano variazioni rispetto a quanto sopra dichiarato, in occasione di ogni successiva erogazione

<sup>15</sup> Il caso specifico delle fusioni, acquisizioni e trasferimenti di rami d'azienda.

Nel caso specifico in cui l'impresa richiedente sia incorsa in vicende di fusioni o acquisizioni tutti gli aiuti accordati alle imprese oggetto dell'operazione devono essere sommati.

<sup>16</sup> In caso di acquisizioni di aziende o di rami di aziende o fusioni, in tabella va inserito anche l'aiuto usufruito dall'impresa o ramo d'azienda oggetto di acquisizione o fusione. In caso di scissioni, indicare solo l'ammontare attribuito o assegnato all'impresa richiedente.

*(Aggiungere righe se necessario)*

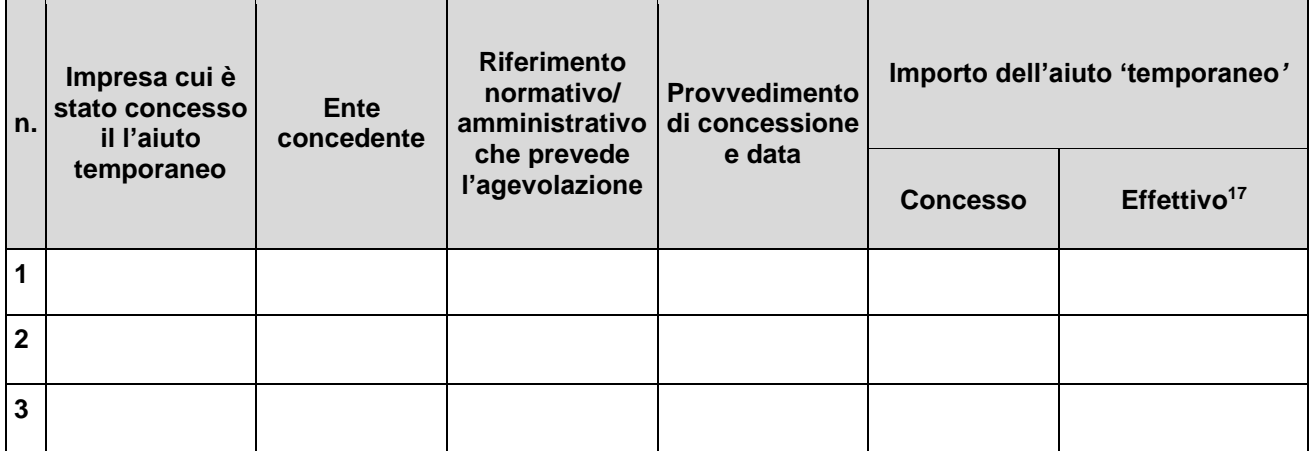

**Il sottoscritto**, infine, tenuto conto di quanto dichiarato, ai sensi dell'art. 13 del D. Lgs. 30 giugno 2003, n. 196 *(Codice in materia di protezione di dati personali)* e successive modifiche ed integrazioni:

### **AUTORIZZA**

l'Amministrazione concedente al trattamento e all'elaborazione dei dati forniti con la presente dichiarazione, per finalità gestionali e statistiche, anche mediante l'ausilio di mezzi elettronici o automatizzati, nel rispetto della sicurezza e della riservatezza e ai sensi dell'articolo 38 del citato DPR n. 445/2000 allegando alla presente dichiarazione, copia fotostatica di un documento di identità.

\_\_\_\_\_\_\_\_\_\_\_\_\_\_\_\_\_\_\_\_\_ , \_\_\_\_ /\_\_\_\_ / \_\_\_\_\_\_\_\_\_ (Luogo) (Data)

1

(Firma)

\_\_\_\_\_\_\_\_\_\_\_\_\_\_\_\_\_\_\_\_\_\_\_\_\_\_\_\_\_\_\_\_\_\_\_\_\_\_

<sup>17</sup> Indicare l'importo effettivamente liquidato a saldo, se inferiore a quello concesso, e/o l'importo attribuito o assegnato all'impresa richiedente in caso di scissione e/o l'importo attribuito o assegnato al ramo d'azienda ceduto. Si vedano anche le Istruzioni per la compilazione (allegato 5bis Sez.B).

# <span id="page-59-0"></span>**ALLEGATO 7**

MISURA 7

DOMANDA DI VARIANTE

Al GAL Oglio Po Soc. Cons. a r.l. Piazza Donatore del Sangue 17 26030 Calvatone (CR)

Quadro di confronto tra la situazione inizialmente prevista e quella che si determina a seguito della variante.

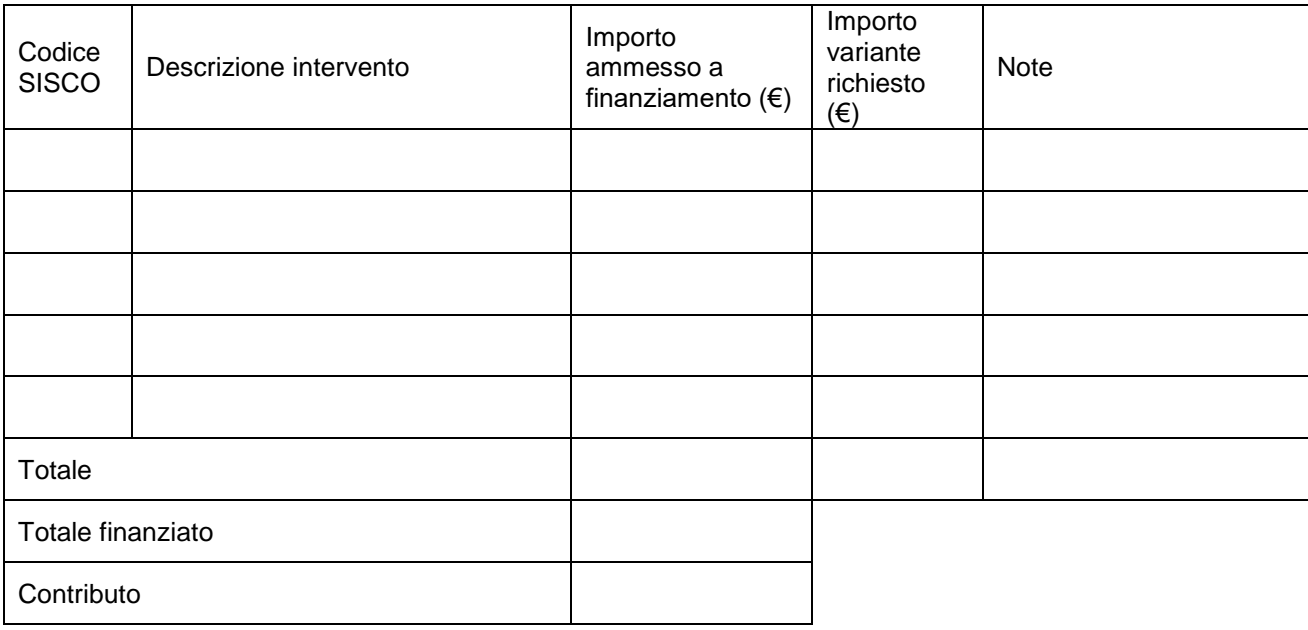

\_\_\_\_\_\_\_\_\_\_\_\_\_\_\_\_\_ \_\_\_\_\_\_\_\_\_\_\_\_\_\_\_\_\_\_\_\_\_\_\_\_\_\_\_\_\_

Luogo e data **Firma del beneficiario** 

<span id="page-60-0"></span>**ALLEGATO 8**

MISURA 7

### MODULO DI AUTOCERTIFICAZIONE DA ALLEGARE ALLA DOMANDA DI SALDO DEL CONTRIBUTO

Alla Regione Lombardia

………………………. ………………………………

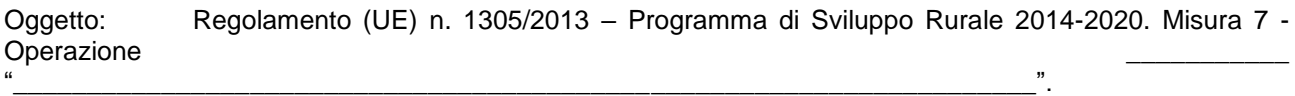

DICHIARAZIONE SOSTITUTIVA DI ATTO DI NOTORIETA' (art. 47 del D.P.R. 28 dicembre 2000 n. 445)

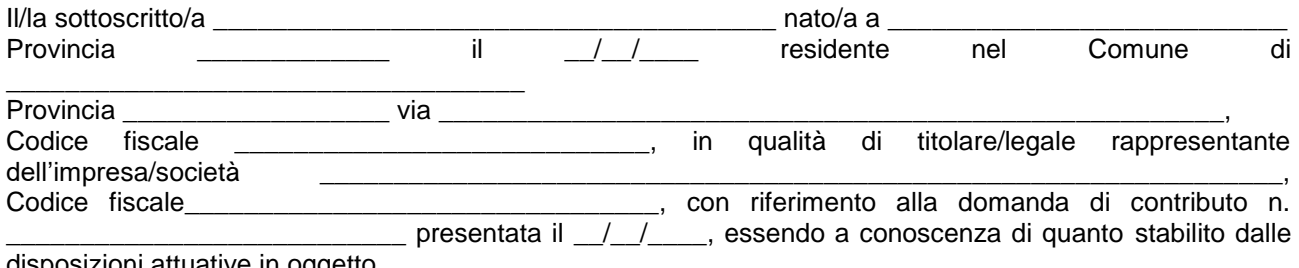

disposizioni attuative in oggetto,

consapevole delle sanzioni penali nel caso di dichiarazioni non veritiere, di formazione o uso di atti falsi, richiamate dall'art. 76 del D.P.R. n. 445/2000, e della decadenza dai benefici conseguenti al provvedimento eventualmente emanato sulla base di dichiarazione non veritiera, ai sensi dell'art. 75 dello stesso D.P.R.

### DICHIARA

di non avere percepito un contributo per la realizzazione degli interventi finalizzati al miglioramento della redditività, competitività e sostenibilità attraverso altre fonti di aiuto corrispondenti diverse dal Programma di Sviluppo Rurale 2014 - 2020.

Il sottoscritto dichiara inoltre ai sensi dell'art. 13 del D.Lgs.30 giugno 2003 n. 196, di essere stato informato che i dati personali contenuti nella presente dichiarazione saranno trattati, anche con strumenti informatici, esclusivamente nell'ambito del procedimento per il quale la presente dichiarazione viene resa.

Luogo, \_\_\_\_\_\_\_\_\_\_\_\_\_\_\_\_\_\_\_\_

Firma del dichiarante

\_\_\_\_\_\_\_\_\_\_\_\_\_\_

data,

#### **PROGRAMMA DI SVILUPPO RURALE 2014 – 2020. MISURA 7.5.01**

#### <span id="page-61-0"></span>**MODULO DI AUTOCERTIFICAZIONE DA ALLEGARE ALLA DOMANDA DI CONTRIBUTO**

Al GAL Oglio Po soc. cons. a r.l. Piazza Donatore del Sangue, 17 Calvatone (CR)

#### **Oggetto: Regolamento (UE) n. 1305/2013 – Programma di Sviluppo Rurale 2014-2020. Misura 7 - Operazione 7.5.01 "Incentivi per lo sviluppo di infrastrutture e di servizi turistici locali"**

#### **DICHIARAZIONE SOSTITUTIVA DI ATTO DI NOTORIETÀ**

(art. 47 del D.P.R. 28 dicembre 2000 n. 445)

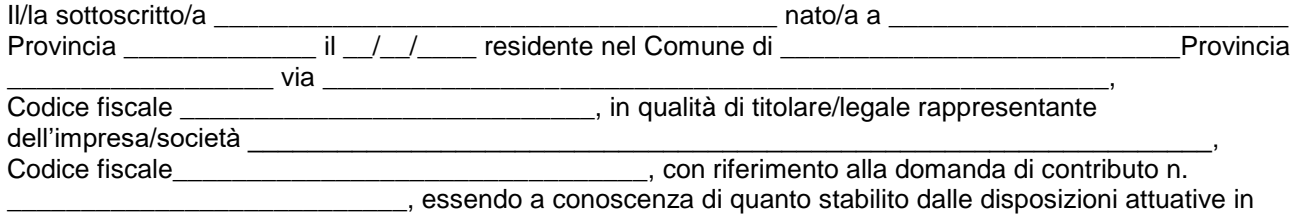

oggetto,

*consapevole delle sanzioni penali nel caso di dichiarazioni non veritiere, di formazione o uso di atti falsi, richiamate dall'art. 76 del D.P.R. n. 445/2000 e della decadenza dai benefici conseguenti al provvedimento eventualmente emanato sulla base di dichiarazione non veritiera, ai sensi dell'art. 75 dello stesso D.P.R.*

#### **DICHIARA**

di:

avere

non avere

richiesto un contributo per la realizzazione degli interventi previsti dall'Operazione 7.5.1 a valere su altre **"Fonti di aiuto" diverse dal Programma di Sviluppo Rurale 2014-2020 o agevolazioni fiscali**.

*Il sottoscritto dichiara inoltre ai sensi dell'art. 13 del D.Lgs.30 giugno 2003 n. 196, di essere stato informato che i dati personali contenuti nella presente dichiarazione saranno trattati, anche con strumenti informatici, esclusivamente nell'ambito del procedimento per il quale la presente dichiarazione viene resa.* 

Luogo, \_\_\_\_\_\_\_\_\_\_\_\_\_\_\_\_\_\_\_\_

data, \_\_\_\_\_\_\_\_\_\_\_\_\_\_

Firma del dichiarante

\_\_\_\_\_\_\_\_\_\_\_\_\_\_\_\_\_\_\_\_\_\_\_\_\_

All'Organismo Pagatore Regionale Regione Lombardia Palazzo Lombardia Piazza Città di Lombardia n. 1

#### 20124 MILANO **Modello di dichiarazione liberatoria fatture Facsimile Dichiarazione Liberatoria Da redigere su carta intestata della Ditta fornitrice**

Si dichiara che le opere e/o le forniture di cui alle sotto elencate fatture, riferite all'intervento cofinanziato dal PSR 2014-2020 della Regione Lombardia avente codice CUP:\_\_\_\_\_\_\_\_\_\_\_\_\_\_\_ \_\_\_\_\_\_\_\_\_\_\_\_\_\_\_\_\_\_\_\_

sono state interamente pagate e la Ditta sottoscritta non vanta alcun credito o patto di riservato dominio o prelazione sulle stesse.

Si dichiara altresì che per le stesse forniture non sono state emesse note di credito a favore della ditta \_\_\_\_\_\_\_\_\_\_\_\_\_\_\_\_\_\_\_\_\_\_\_\_\_\_\_\_\_\_\_\_\_\_\_\_\_\_\_\_\_\_\_\_\_

Si precisa inoltre che il materiale fornito è nuovo di fabbrica e che per la costruzione o l'assemblaggio non sono state utilizzate parti usate.

<span id="page-62-0"></span>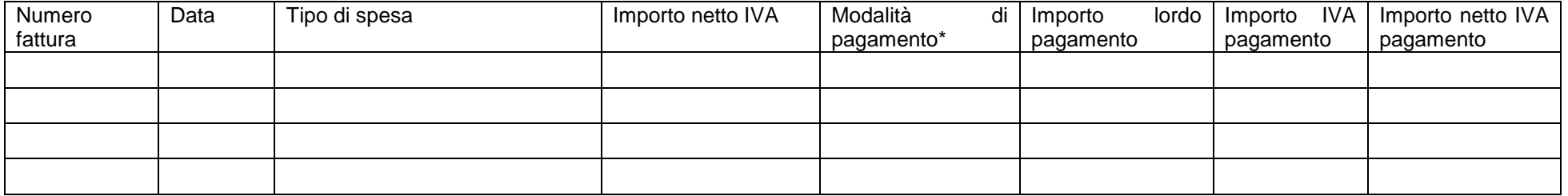

\*) Bonifico, Ricevuta bancaria, home banking, altro (specificare)

Data e Timbro della ditta Firma del legale rappresentante

ALLEGARE: fotocopia della carta di identità o di un documento equipollente

E' possibile la sottoscrizione con firma digitale: in questo caso non allegare la fotocopia del documento di identità

#### <span id="page-63-0"></span>**ALLEGATO 11 – Schema di fidejussione**

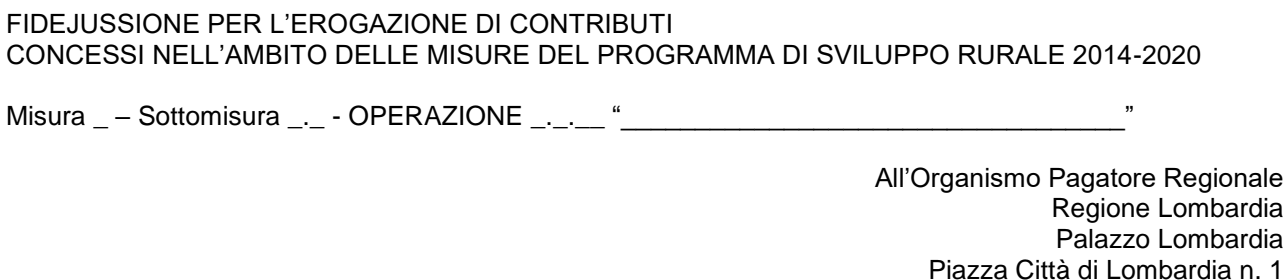

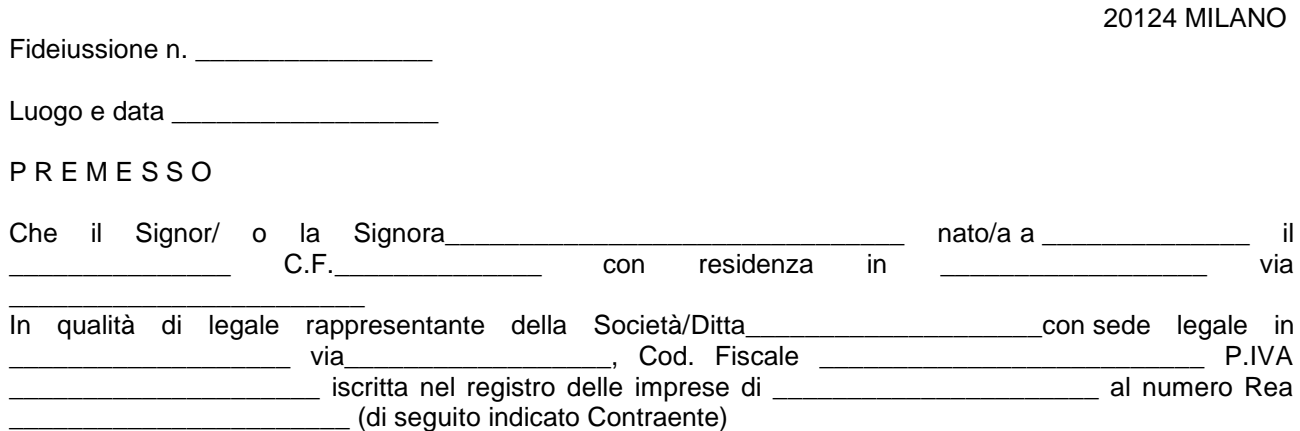

con riferimento alla domanda di sostegno n. ………………………….. ha richiesto all'Organismo Pagatore Regionale – Regione Lombardia il pagamento dell'Anticipazione pari a euro…………………….…. (in cifre e in lettere ) corrispondente al 50% del contributo concesso di euro ………………. (in cifre e in lettere) per l'investimento relativo all'operazione \_.\_.\_\_ prevista dal Programma di Sviluppo Rurale 2014-2020 della Regione Lombardia;

che detto pagamento relativo all'Anticipazione sul contributo concesso è condizionato alla preventiva costituzione di una cauzione per un importo complessivo di euro ..………….(in cifra e in lettere) pari al 100% dell'Anticipazione richiesta, a garanzia dell'eventuale restituzione dell'importo erogato ove risultasse che la Ditta non aveva titolo a richiederne il pagamento in tutto o in parte;

che qualora risulti accertata dagli Organi di controllo, da Amministrazioni pubbliche o da corpi di Polizia giudiziaria l'insussistenza totale o parziale del diritto al contributo, l'Organismo Pagatore Regionale – Regione Lombardia, ai sensi delle disposizioni di cui al Regolamento (CE) n. 2220/85 e successive modifiche e integrazioni, deve procedere all'immediato incameramento delle somme corrispondenti al sostegno non riconosciuto.

#### CIÒ PREMESSO

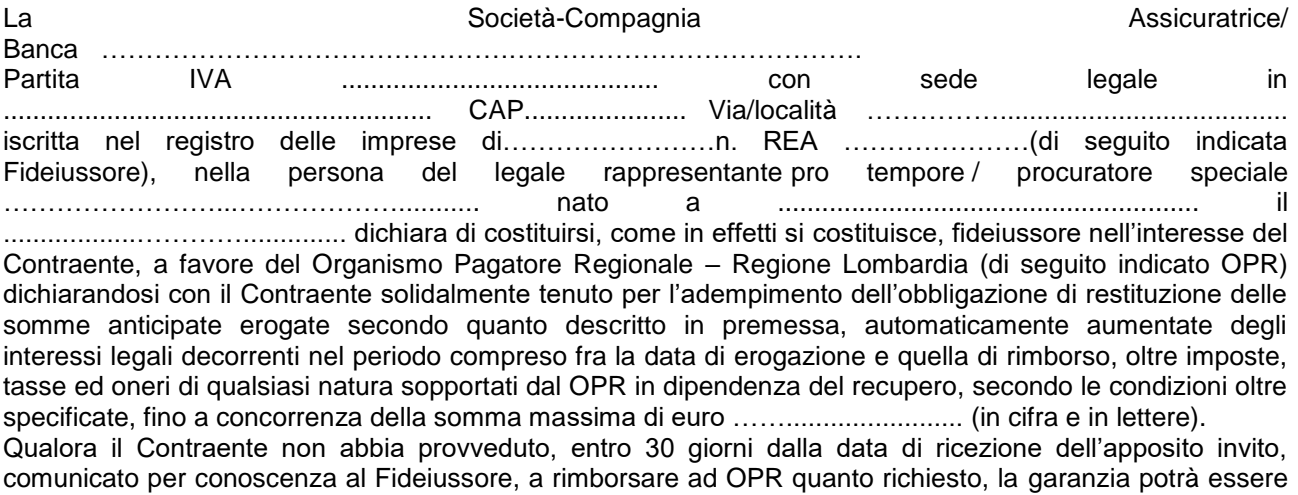

escussa, anche parzialmente, facendone richiesta al Fideiussore mediante raccomandata con ricevuta di ritorno.

Il pagamento dell'importo richiesto da OPR sarà effettuato dal Fideiussore a prima e semplice richiesta scritta, in modo automatico ed incondizionato, entro e non oltre 30 giorni dalla ricezione di questa, senza possibilità per il Fideiussore di opporre ad OPR alcuna eccezione anche nell'eventualità di opposizione proposta dal Contraente o da altri soggetti comunque interessati ed anche nel caso che il Contraente nel frattempo sia stato dichiarato fallito ovvero sottoposto a procedure concorsuali ovvero posto in liquidazione, ed anche nel caso di mancato pagamento dei premi o di rifiuto a prestare eventuali controgaranzie da parte del Contraente.

La presente garanzia viene rilasciata con espressa rinuncia al beneficio della preventiva escussione di cui all'art. 1944 del C.C., e di quanto contemplato agli artt. 1955-1957 del C.C. volendo ed intendendo il Fideiussore rimanere obbligato in solido con il Contraente fino alla estinzione del credito garantito, nonché con espressa rinuncia ad opporre eccezioni ai sensi degli artt. 1242-1247 del C.C. per quanto riguarda crediti certi, liquidi ed esigibili che il Contraente abbia, a qualunque titolo, maturato nei confronti di OPR.

La presente garanzia avrà durata pari al periodo di tempo concesso per la realizzazione dell'intervento/investimento (1) e pertanto fino al …………………………… maggiorato di tre rinnovi semestrali automatici più eventuali ulteriori rinnovi semestrali richiesti espressamente dall'OPR (2).

Lo svincolo della fideiussione è di competenza dell'OPR ed avviene con apposita dichiarazione scritta e comunicata alla società.

In caso di controversie fra OPR e il Fideiussore, il foro competente sarà esclusivamente quello di Milano.

### IL CONTRAENTEIL FIDEJUSSORE

Timbro e firma Timbro e firma

(1) Riportare la data indicata nella comunicazione formale di ammissione a finanziamento inviata dall'amministrazione delegata competente alla gestione dell'operazione interessata. Nel caso di operazione con durata temporale predefinita e ove la data non fosse indicata nella comunicazione di ammissione a finanziamento riportare la data corrispondente alla durata massima prevista dalla specifica operazione. (2) In alternativa è possibile prevedere l'automatica rinnovazione di sei mesi in sei mesi.

# <span id="page-65-0"></span>**ALLEGATO 11BIS – Schema di conferma di validità della polizza fideiussoria**

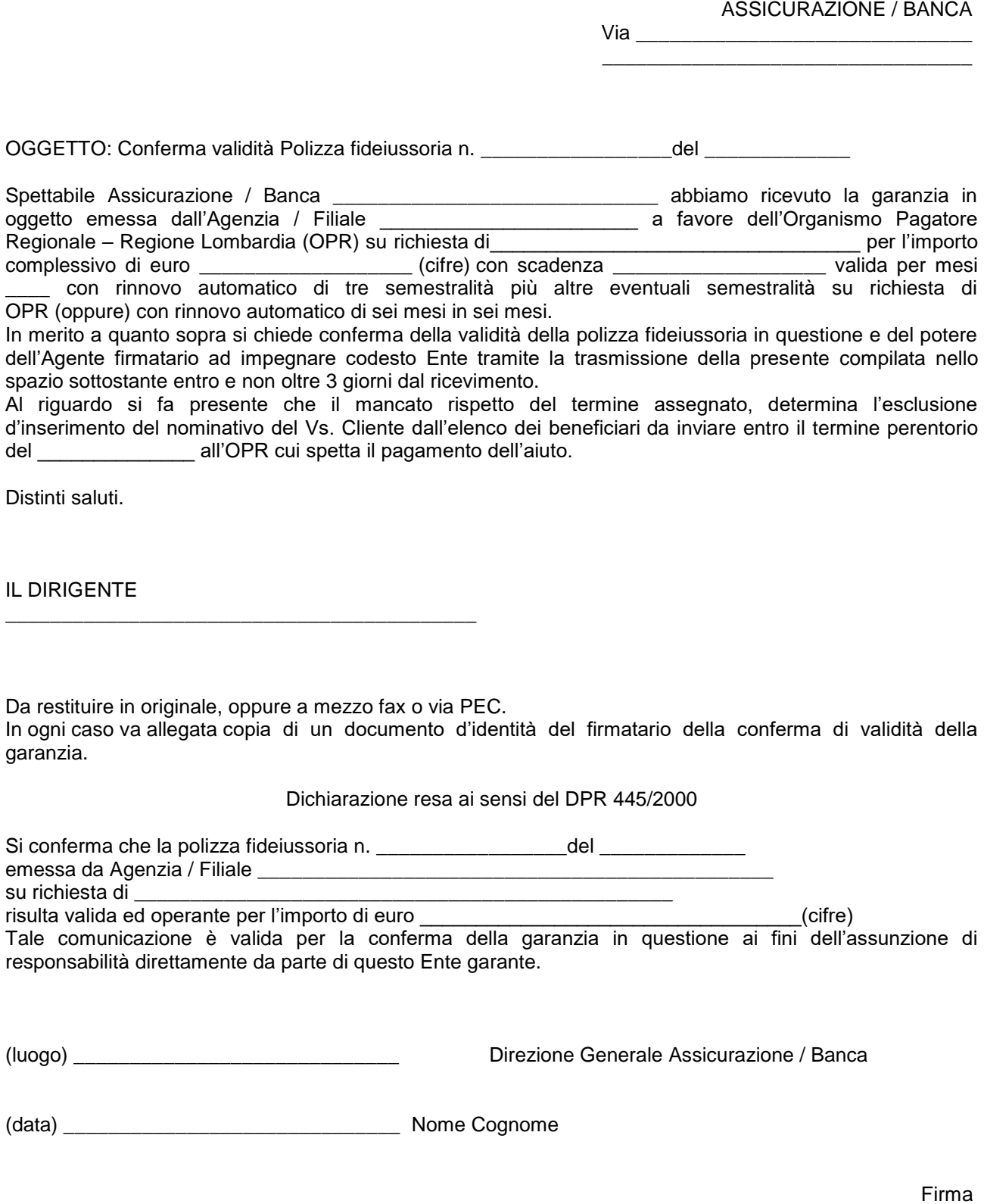

c.a Dirigente Ramo Cauzioni / Ufficio Fidi

(Sede Centrale)

 $\frac{1}{2}$  , the contract of the contract of the contract of the contract of the contract of the contract of the contract of the contract of the contract of the contract of the contract of the contract of the contract of t